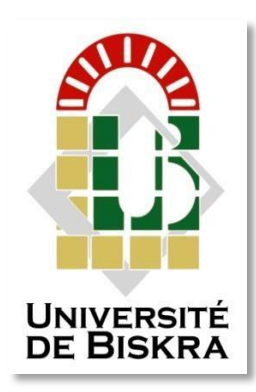

Université Mohamed Khider de Biskra Faculté des Sciences et de la Technologie Département de génie électrique

## **MÉMOIRE DE MASTER**

Sciences et Technologies Automatique Automatique et informatique industrielle

Réf. : ……/2022

Présenté et soutenu par : **CHEMINI Anis** 

Le : … juin 2022

### **THEME : ETUDE ET CONTROLE DU BRULEUR A GAZ DANS UN FOUR ROTATIF EN CIMENTERIE**

#### **Jury :**

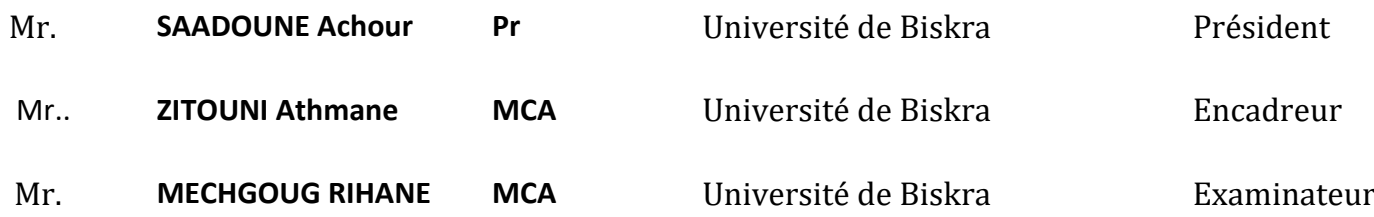

Année universitaire : 2021/2022

**الجمهورية الجزائرية الديمقراطية الشعبية République Algérienne Démocratique et Populaire** 

**Ministère de l'enseignement Supérieur et de la recherche scientifique** 

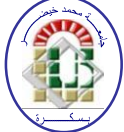

**Université Mohamed Khider Biskra Faculté des Sciences et de la Technologie Département de Génie Electrique Filière : Automatique**

**Option :** *Automatique et informatique industrielle*

**Mémoire de Fin d'Etudes En vue de l'obtention du diplôme:** 

> **MASTER THEME :**

## **ETUDE ET CONTROLE DU BRULEUR A GAZ**

## **DANS UN FOUR ROTATIF**

## **EN CIMENTERIE**

 *signature*

Présenté par : <br> **Présenté par :** <br> **Avis favorable de l'encadreur : CHEMINI Anis Mr. ZITOUNI Athmane** 

**Avis favorable du Président du Jury**

**………………………**

*signature*

**Cachet et signature**

**الجمهورية الجزائرية الديمقراطية الشعبية République Algérienne Démocratique et Populaire وزارة التعليم العالي و البحث العلمي Ministère de l'enseignement Supérieur et de la Recherche scientifique** 

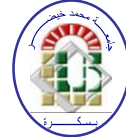

**Université Mohamed Khider Biskra Faculté des Sciences et de la Technologie Département de Génie Electrique Filière : Automatique**

**Option :** Automatique et informatique industrielle

Thème:

# **ETUDE ET CONTROLE DU BRULEUR A GAZ DANS UN FOUR ROTATIF**

**EN CIMENTERIE**

**Présenté par :** CHEMINI Anis **Dirigé par :** Dr. ZITOUNI Athmane

**RESUMES (Français et Arabe)** 

#### **Résumé**

Ce travail réalisé au sein de l'usine du ciment BISKRIA présente l'automatisation et la supervision d'un brûleur de four rotatif de ciment. L'objectif de ce travail est de faire la commande du brûleur de four par l'automate siemens S7-1200. On a utilisé l'automate programmable industrielle de siemens S7-1200 et programmé par le logiciel TIA Portal et faire une simulation par le simulateur PLCSim, on a élaboré aussi une interface homme machine (HMI) pour la supervision qui permet à l'opérateur de visualiser, analyser et donner des commandes au système en temps réel. D'autre part, ce travail nous a permis de se familiariser avec l'API S7- 1200, maitriser le langage de programmation LADDER et l'explorateur WINCC qui permet de visualiser et surveiller un processus industrie.

**Mots clés :** Automate programmable industrielle (API), TIA portal, automatisation, supervision, interface homme-machine (HMI), simulateur PLCSIM, supervision WINCC.

#### **ملخص**

يقدم هذا العمل المنفذ في مصنع بسكرية للإسممن الأتمتة والإشراف على موقد فرن الإسممن الدوار. الهدف من هذا العمل هو التحكم في موقد الفرن بواسمطة PLC 7-1200S SIEMENS. اسمتخدمنا وحدة التحكم الصناعية القابلة للبرمجة 7-1200S siemens والمبرمجة بواسمطة برنامج Portal TIA والمحاكاة بواسمطة محاكي PLCSim ، كما قمنا بتطوير واجهة بين اإلنسان واآللة( HMI (لإلشراف الذي يسمح للمشغل لتصور النظام وتحليله وإعطاء األوامر في الوق الفعلي. من ناحية أخرى ، سممح لنا هذا العمل بالتعرف على واجهة برمجة التطبيقات 7-1200S إلتقان لغة البرمجة LADDER ومستكشف WINCC الذي يسمح لنا بتصور ومراقبة عملية الصناعة.

**الكلمات المفتاحية:** وحدة تحكم قابلة للبرمجة الصناعية )API)، بوابة TIA، أتمتة ،إشراف، واجهة اإلنسان واآللة( HMI(، محاكي . WINCC ، إشرافPLCSIM

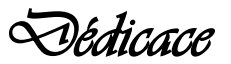

90000000

*Je remercie* ALLAH *pour la santé, la patience et la forte* 

*personnalité qui m'a fait atteindre ce niveau enfin.* 

*Je dédie ce modeste travail à mes chers parents, en signe d'en* 

*reconnaissance aux sacrifices qu'ils ont fournis pour moi depuis ma* 

*naissance.* 

*A mes chers frères et mes sœurs qui n'ont pas cessé de me tendre leurs* 

*aides.* 

*A mes chers amis.* 

*A tous les lecteurs.* 

®®®®®®®®®

*CHEMINI Anis* 

Je remercie Dieu le tout Puissant qui m'a donné la force et la volonté pour

réaliser ce modeste travail.

Je tiens à remercier en premier lieu Mr. ZITOUNI Athmane d'avoir accepté d'être

mon encadreur durant de ce travail, et pour la confiance qu'elle m'a donnée et

ses précieux conseils.

Je remercier chaleureusement les travailleurs de l'usine

BISKRIA cimenterie, qui m'a ouvert leurs portes et donné l'opportunité d<sup>e</sup>

réaliser ce projet et plus particulièrement l'ingénieur Mr BACHA Sofiane pour la confiance,

l'orientation et la disponibilité qui ont constitué un apport considérable sans lequel ce travail n'aurait

pas pu être mené à bon port, et surtout pour son aide tout ou long la période du travail

et à tous ceux qui m'a aidé durant mon stage pratique.

Je conclurai, en remerciant vivement toute ma famille : mes parents, mes sœurs et tous mes proches amis, qui m'ont accompagné aider soutenu et encouragé tout au long de la réalisation de ce mémoire

qui m'a toujours

Supporté moralement et financièrement pendant toutes mes longues années

d'étude.

### **Liste de figure**

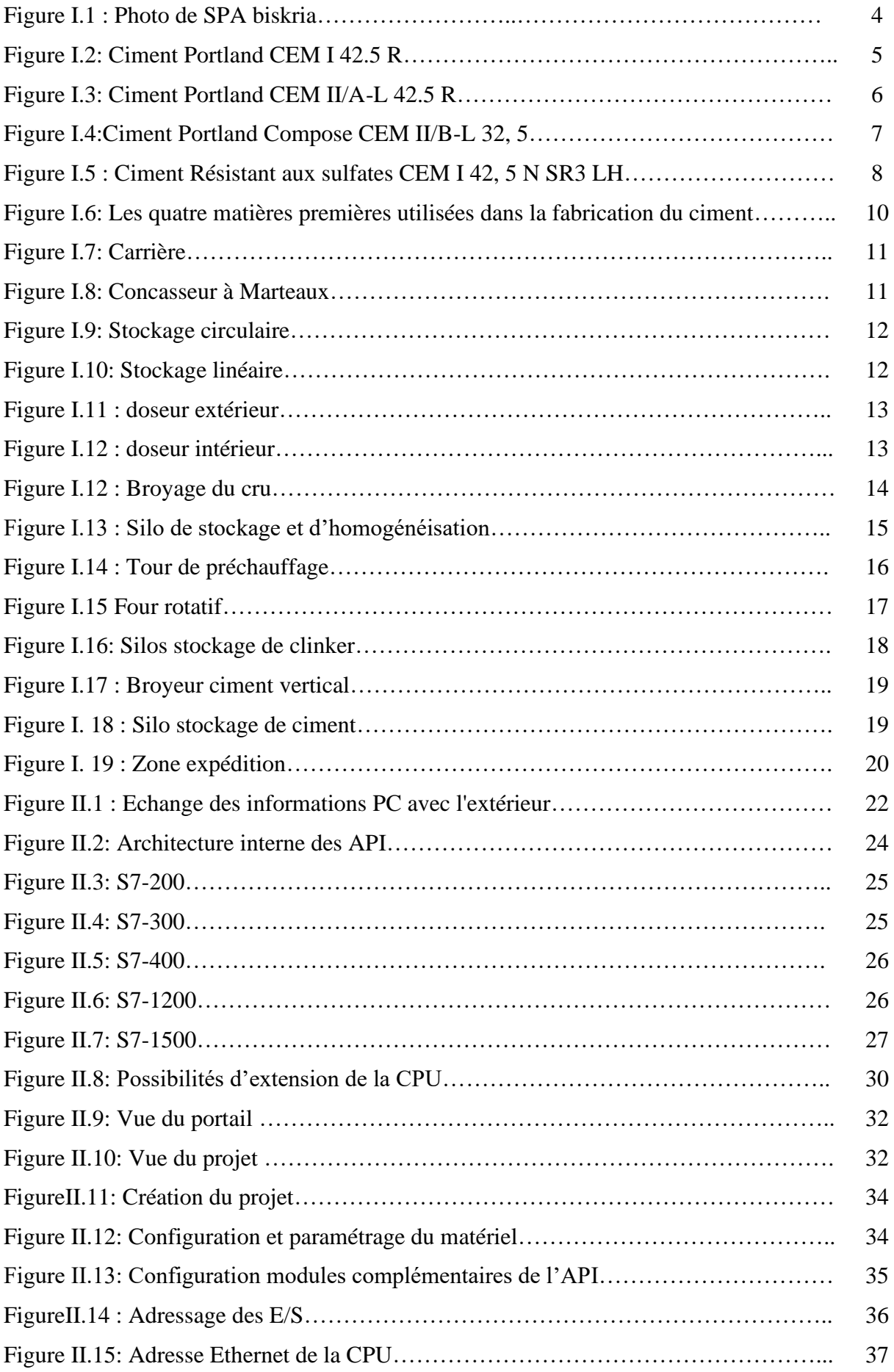

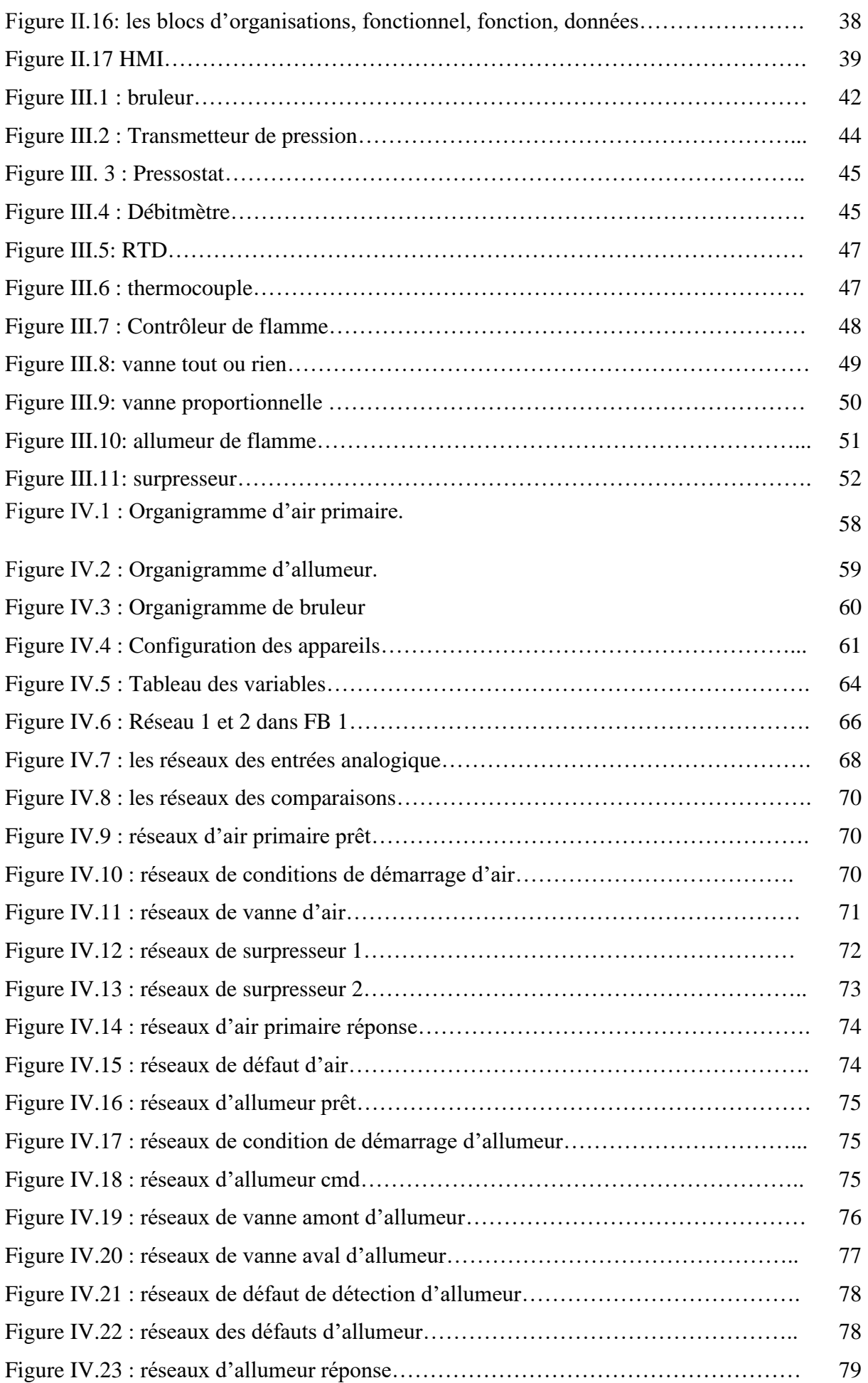

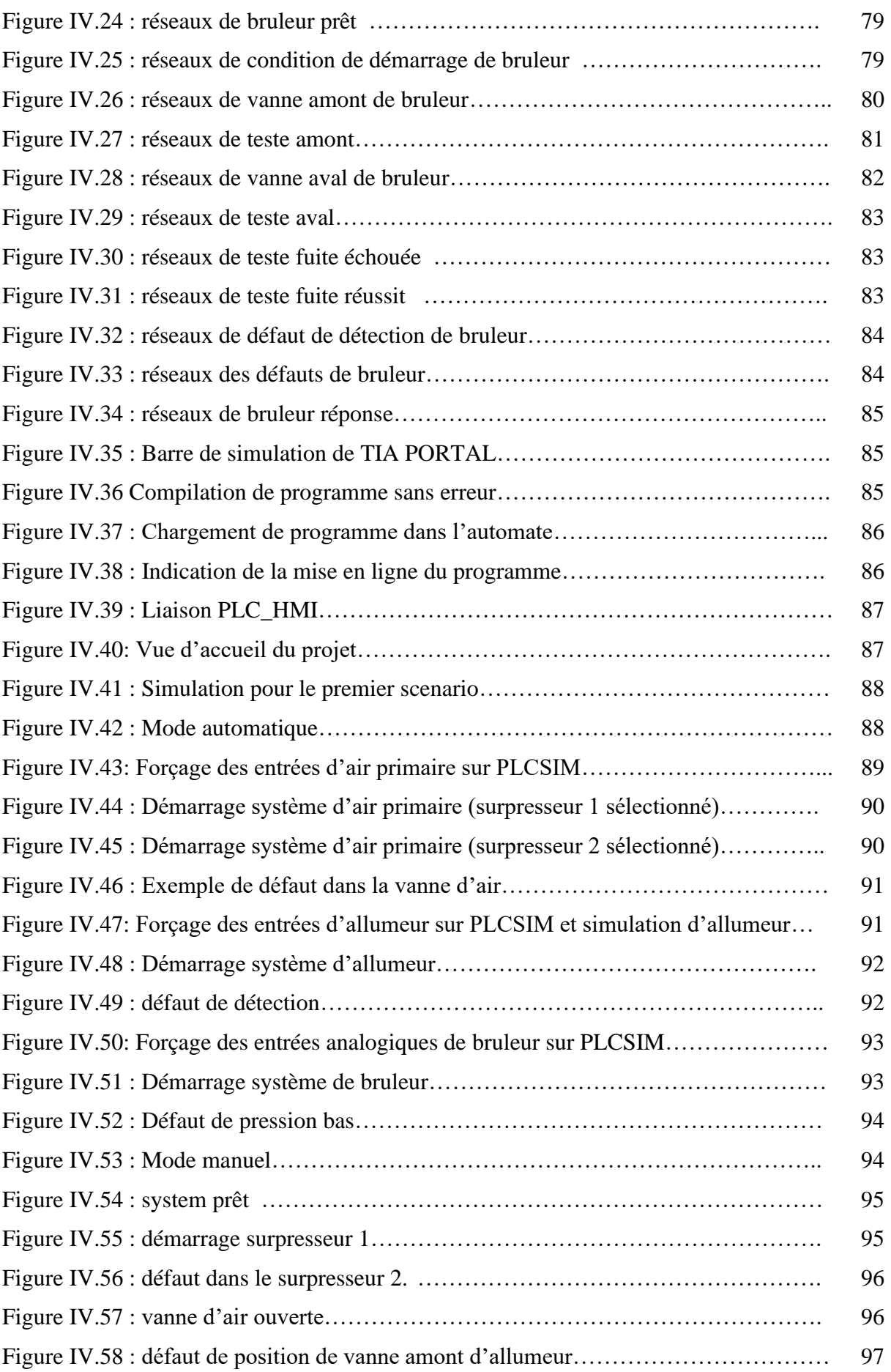

#### **LISTE DES ABRÉVIATIONS**

- **BC** : Biskria Ciment. **PO** : Partie Opérative. **PC** : Partie Commande. **HMI** : Human Machine Interface. **TIA** : Totally Integrated Automation. **WinCC RT** : Windows Control Center Runtime. **API** : Automate Programmable Industriel. **SIMATIC** : Siemens Automatique. **E/S** : Entrée / Sortie. **PLC** : Automate programmable (Programmable Logic Controller). **PLC Sim** : Programmable Logic Controller Simulator. **CPU** : Central processing unit (Unité centrale de l'automate). **Profinet** : Process Field Net. **Profibus** : Process Field Bus. **CM** : Module de communication. **TOR** : Tout ou Rien (Digitale). **AI** : Entrée Analogique. **AO** : Sortie Analogique.
- **MPI** : Multi Point Interface

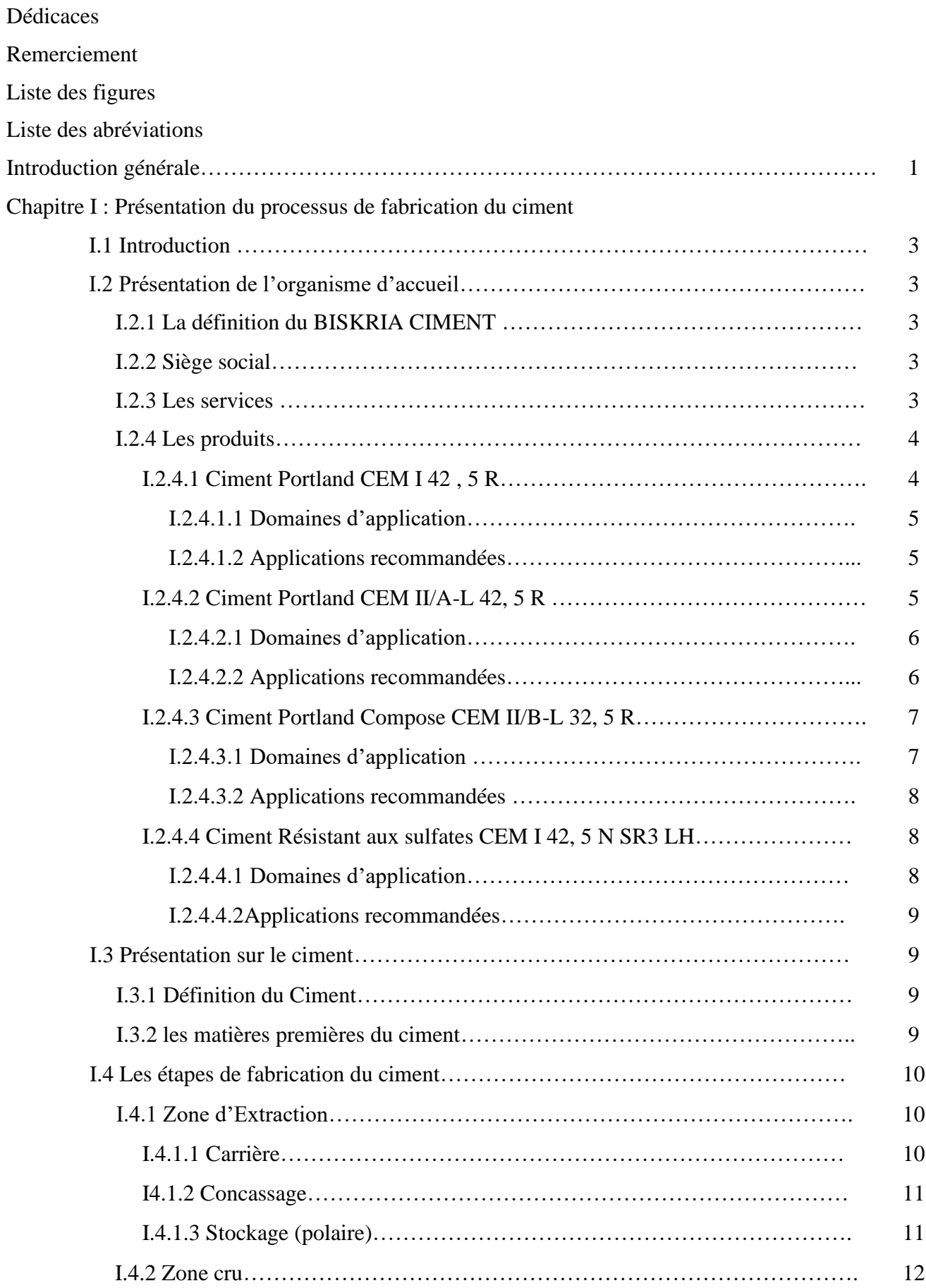

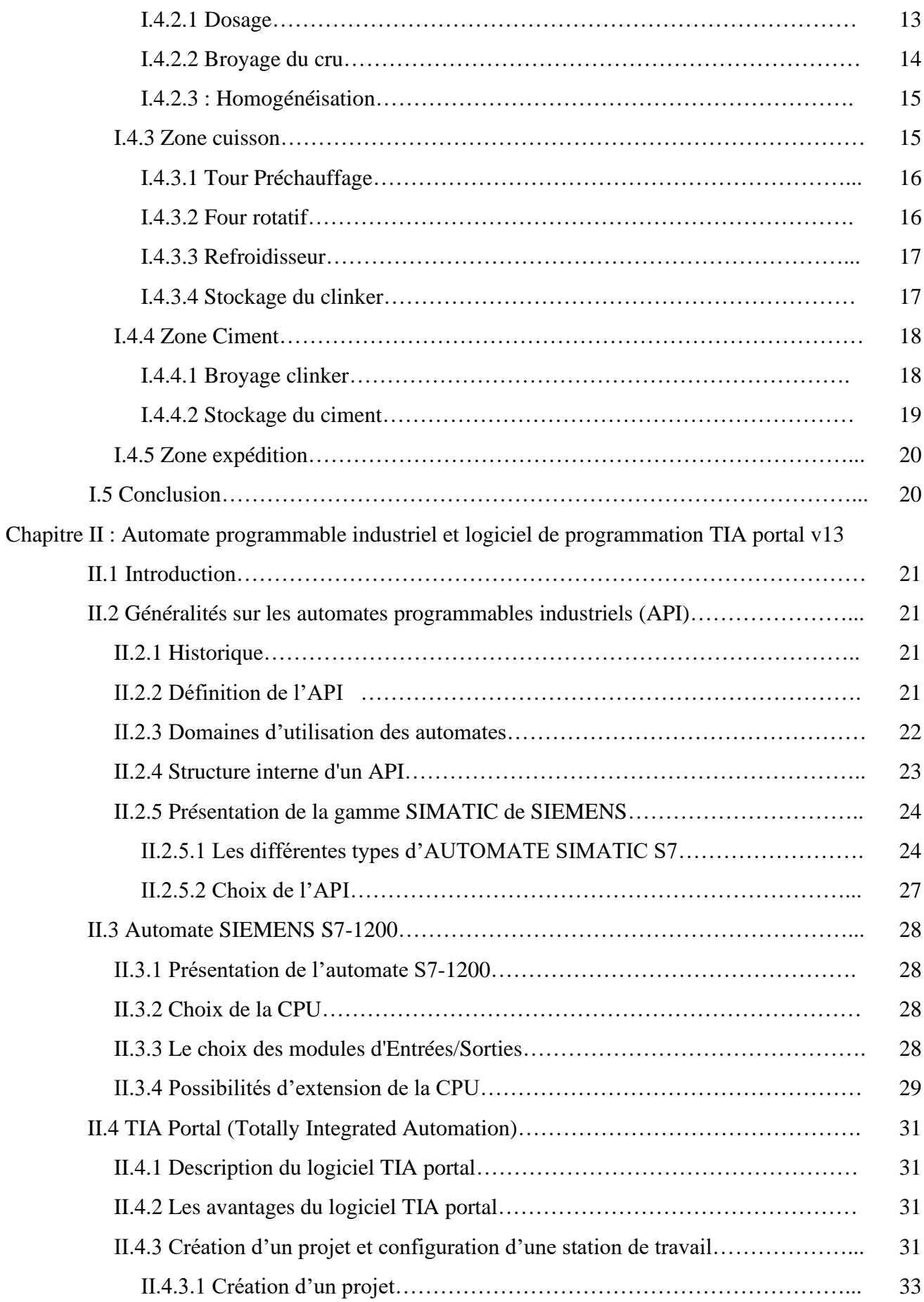

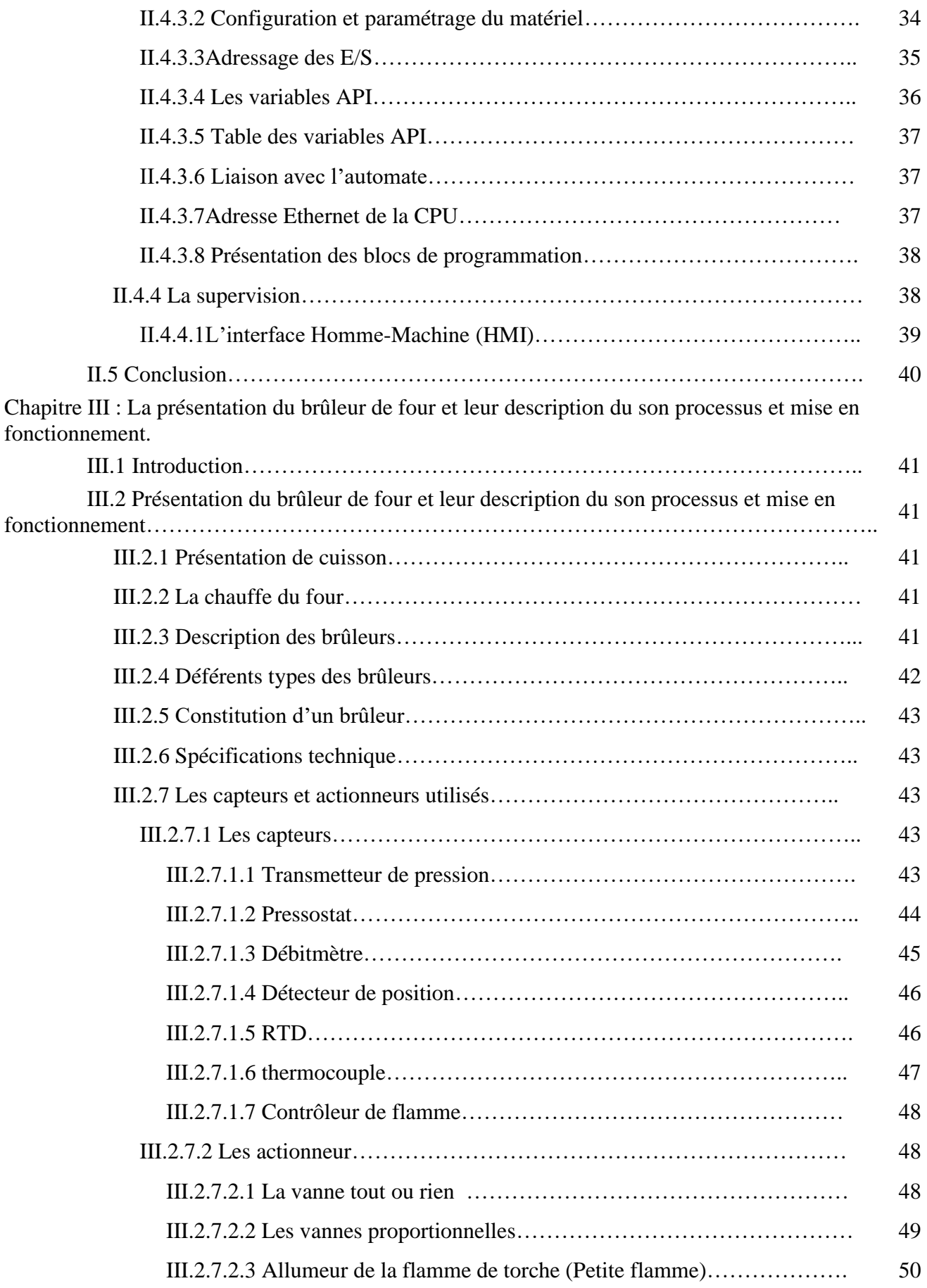

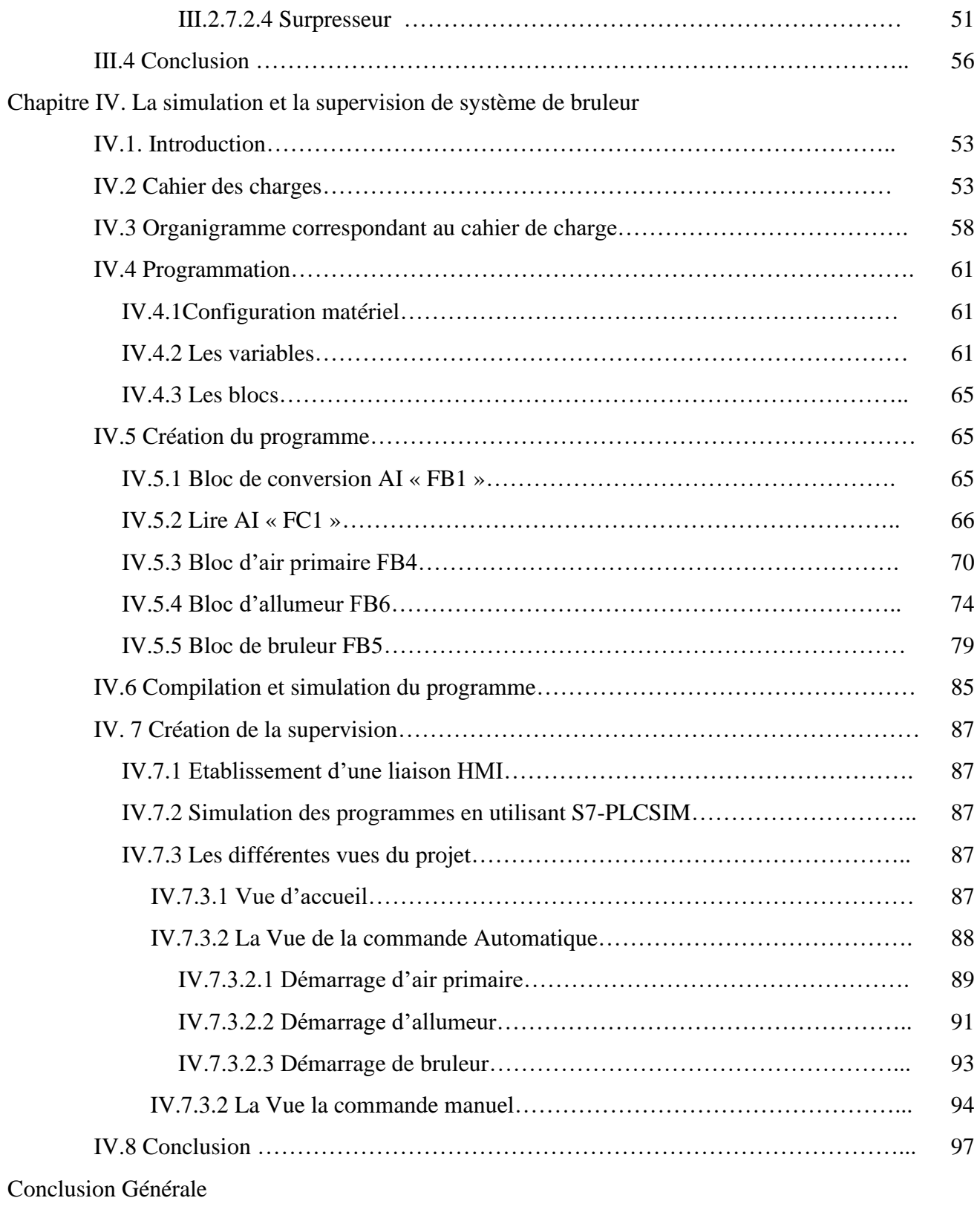

Bibliographie

#### **Introduction générale**

 Le domaine cimentier a connu dernièrement une grande concurrence entre les entreprises leader dans la fabrication des produits cimentiers. Ce leadership se mesure par l'organisation du travail au sein de l'entreprise qui cherche toujours à assurer une bonne sécurité pour le personnel et les équipements, rendre les machines plus fiable et disponible, garder la confiance de la clientèle avec une meilleure qualité et surtout avoir le minimum de pannes et le maximum de production par jour tout en utilisant le minimum possible de main d'œuvre.

 C'est d'après cette initiation que la cimenterie BISKRIA prend actuellement le défi d'amélioration de ces performances, par la proposition des solutions correctives de l'état actuel, quasi manuel, qui visent le doublement de la capacité de production de l'usine.

 L'automatisme est important et nécessaire dans tous les secteurs industriels, ces derniers Fournissent à l'utilisateur une aide dans la gestion de ses tâches d'alarmes urgentes dans le but d'augmenter la fiabilité et la sûreté de fonctionnement des processus. L'automate programmable industriel est le constituant le plus répandu pour réaliser des automatismes. Et l'une des usines les plus importantes qui s'appuient sur l'automatisation de la cimenterie.

 L'Automate Programmable Industriel (API) est un appareil électronique programmable, adapté à l'environnement industriel, on le trouve pratiquement dans tous les secteurs de l'industrie car il répond à des besoins d'adaptation et de flexibilité pour un grand nombre d'opérations. Il réalise des fonctions d'automatisme pour assurer la commande de pré actionneurs et d'actionneurs à partir d'informations logique, analogique ou numérique.

 C'est dans cette direction que notre sujet de projet de fin d'étude s'est orienté. L'objectif de ce travail est de mettre en œuvre l'automatisation et la supervision d'un bruleur de four, tout en assurant le maximum de production et le minimum de pannes avec un temps d'attente réduit.

 Pour atteindre notre objectif, nous avons utilisé le logiciel de programmation et de conception TIA PORTAL V13 fourni par la maison SIEMENS. La plateforme TIA PORTAL V13 est le nouvel environnement de travail SIEMENS qui permet de mettre en œuvre des solutions d'automatisation avec un système d'ingénierie intégré comprenant les logiciels SIMATIC STEP 7, PLC SIM et SIMATIC WINCC.

Ce mémoire comporte quatre chapitres :

- Le premier chapitre contient le processus de fabrication du ciment de BISKRIA.
- Le deuxième chapitre consiste en la présentation des automates programmables et des logiciels TIA PORTAL V13 et HMI.
- Le troisième chapitre porte sur la présentation du brûleur de four et leur description du son processus et mise en fonctionnement.
- Le quatrième chapitre porte sur la simulation et la supervision de notre système choisie.

# **Chapitre I : Présentation du processus de fabrication du ciment**

#### **I.1 Introduction :**

Le ciment est nécessaire à la fabrication du béton. L'industrie des matériaux déconstruction, qui est considérée comme la base du ciment, est une partie importante de l'industrie de la transformation.

Le ciment est le matériau du 20ème siècle, matériau centenaire, est un élément essentiel dans la construction qui intervient dans la composition du béton. CE matériau joue le rôle de liant au contact de l'eau.

L'industrie du ciment est ce qu'on appelle une industrie de base parce qu'elles situent à la source du développement économique. De son principal dérivé, le béton, dépend tout l'équipement du pays : logements, écoles, barrages, routes...etc. Dans cette première partie du mémoire nous avons donné quelques notions générales sur le matériau ciment.

Les différents processus et les étapes de fabrication du ciment, depuis la préparation des matières premières jusqu'à l'obtention du produit final (le ciment), sont détaillés dans ce chapitre.

#### **I.2 Présentation de l'organisme d'accueil :**

#### **I.2.1 La définition du biskria ciment :**

La société BISKRIA CIMENT est une entreprise de fabrication et ventes des ciments au capital social :870.000.000,00 DA.

#### **I.2.2 Siège social :**

Adresse : DJAR BELAHRACHE, BRANIS, Wilaya de Biskra 07000, ALGIRIE

Tél : +213 (0) 33 62 74 62 Fax : +312 (0) 33 62 73 92

E-mail : [biskria.spa@gmail.com](mailto:biskria.spa@gmail.com)

Site web : biskriaciment-dz.com

#### **I.2.3 Les services :**

La cimenterie possède de 3 lignes de productions avec une capacité totale de 4 million T/an. La S.P.A BISKRIA CIMENT procède trois secteurs :

1. Secteur administratif : contient de services administratifs pour gérer la société

- 2. Secteur industriel : contient les trois lignes de production d'une capacité de 4 million T/an.
- 3. Secteur commerciale : contient le service de vente et d'expédition [1].

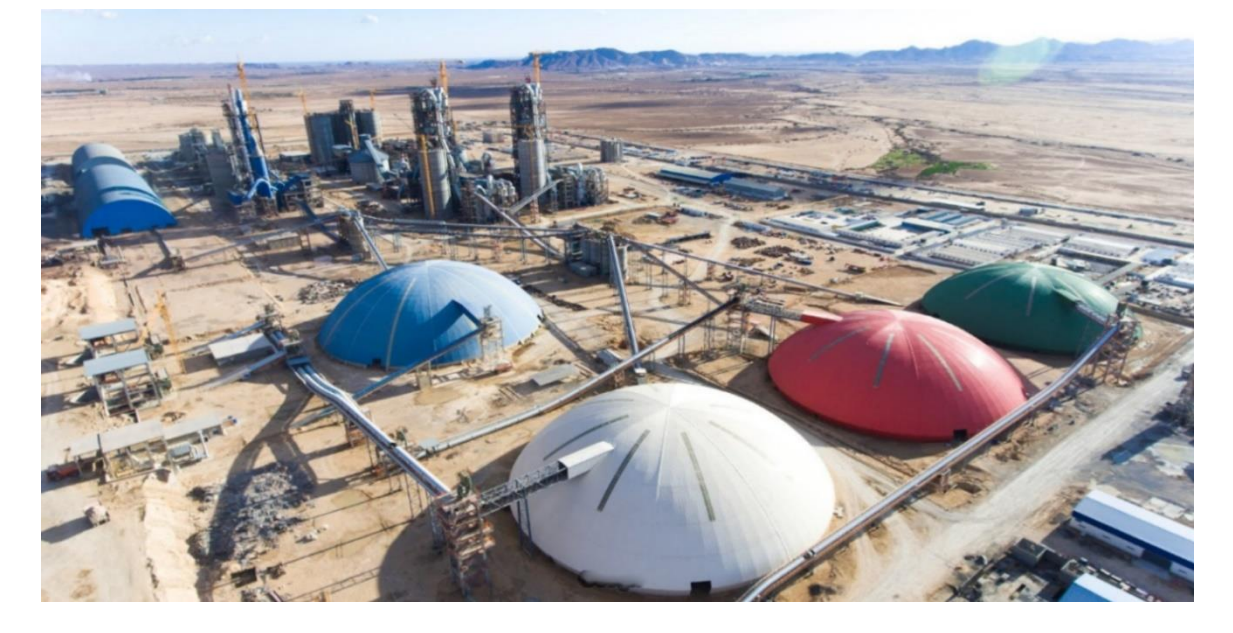

**Figure I.1 :** Photo de SPA biskria

#### **I.2.4 Les produits :**

 La S.P.A biskria Ciment produit des ciments de qualité qui sont systématiquement contrôlés par le laboratoire de la cimenterie et périodiquement par le centre d' études et de services technologiques de l'industrie des matériaux de construction CETIM (selon le référentiel ISO 17025).Ces produits sont :

#### **I.2.4.1Ciment Portland CEM I 42, 5 R:**

Pour les bétons hautes performance et a une résistance rapide à court terme, destiné aux domaines où les délais de décoffrage sont courts, il est recommandé particulièrement pour le bétonnage par temps froid en hiver.

CEM I 42.5 R : Conforme à la norme Algérienne (NA442-2013).

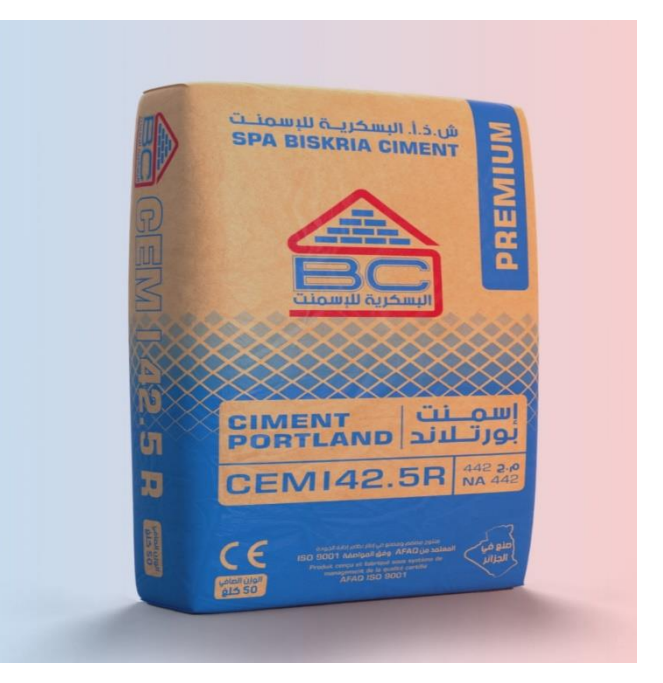

**Figure I.2:** Ciment Portland CEM I 42.5 R

#### **I.2.4.1.1Domaines d'application**

Un ciment pour tous vos travaux de constructions de haute résistance à jeune âge, il est aussi recommandé pour les utilisations suivantes :

- Produits en bétons qui demandent un durcissement rapide.
- Le bétonnage dans des coffrages coulissant, surtout en période hivernale.
- Béton résistant au gel en présence de sels de déverglaçage.
- Tabliers de ponts.
- Béton pompé.
- Béton projeté.

#### **I.2.4.1.2 Applications recommandées:**

- Béton armé à haute résistance.
- Béton autoplaçant.

#### **I.2.4.2Ciment Portland CEM II/A-L 42, 5 R :**

Ciment portland aux ajouts recommandés pour béton à performances élevées avec une prise rapide, destiné à la réalisation des infrastructures, construction dans le bâtiment, le génie civil, ainsi pour le domaine de préfabrication.

CEM II A-L 42.5 R : Conforme à la norme Algérienne (NA442-2013).

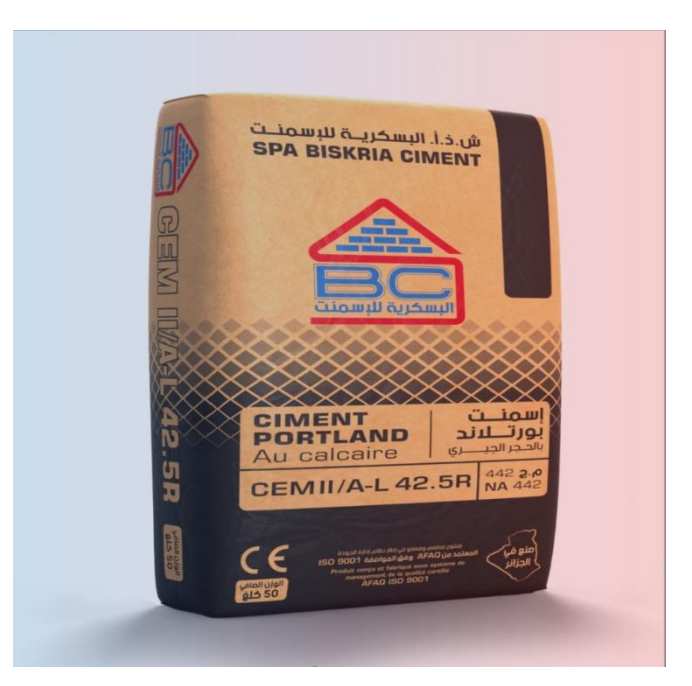

**Figure I.3:** Ciment Portland CEM II/A-L 42.5 R

#### **I.2.4.2.1Domaines d'application** :

Un ciment pour tous vos travaux de constructions, nécessitant une résistance initiale élevée, il est aussi recommandé pour les utilisations suivantes :

- Les grands ouvrages, construction et bétons armés ou non.
- Béton projeté, pompé et béton pour étanchéité.
- Article en béton et préfabrication industrielle.
- Bétonnage par temps froid ou chaud.
- Voiles en béton.

#### **I.2.4.2.2Applications recommandées :**

- Un produit adéquat qui permet de réaliser toutes les étapes de construction.
- Béton autoplaçant.

#### **I.2.4.3Ciment Portland Compose CEM II/B-L 32, 5 R :**

Ciment gris destiné aux travaux de bâtiment, génie civil industriel et routier.

CEM II/B-L 32.5 R : Conforme à la norme Algérienne (NA442-2013).

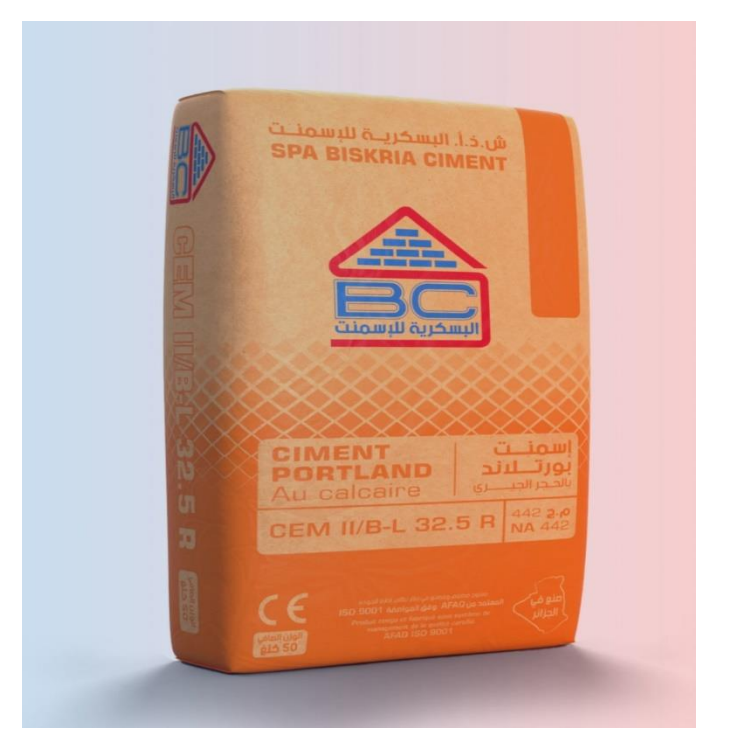

**Figure I.4**:Ciment Portland Compose CEM II/B-L 32, 5

#### **I.2.4.3.1Domaines d'application :**

Un ciment pour tous vos travaux, il permet de réaliser toutes les étapes de construction de votre maison et tous travaux de maçonnerie, il est aussi recommandé pour les utilisations suivantes :

- Béton Banché.
- Béton de type C12/15.
- Mortiers de maçonnerie.
- Stabilisation des sols.
- Bases de routes traitées avec du ciment.
- Pavages de chaussées.

#### **I.2.4.3.2Applications recommandées :**

- Travaux de réparation individuelle à la maison.
- Travaux de maçonnerie divers.

#### **I.2.4.4Ciment Résistant aux sulfates CEM I 42, 5 N SR3 LH :**

 Un ciment gris à haute résistance aux environnements agressifs et à faible chaleur d'hydratation (LH – Low Heat), pour tous vos travaux dans les milieux à haute teneur en sulfates, Il convient également aux travaux de bétonnage massif et continu par temps chaud qui nécessite un ciment dégageant moins de chaleur.

CEM I – 42.5 R SR 3 : Conforme à la norme Algérienne (NA442-2013).

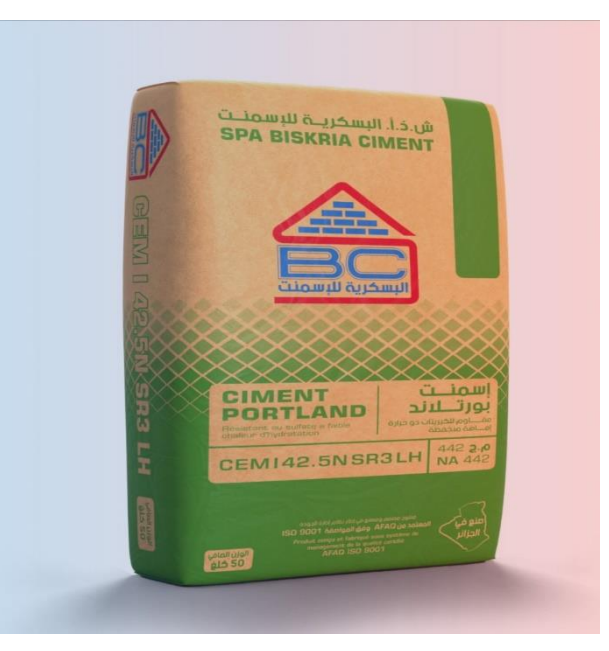

**Figure I.5 :** Ciment Résistant aux sulfates CEM I 42, 5 N SR3 LH

#### **I.2.4.4.1 Domaines d'application**

Un ciment pour tous vos travaux de constructions demandant de hautes résistances aux environnements agressifs, pour travaux à la mer, il est utilisé tout au long de l'année, il est aussi recommandé pour les utilisations suivantes :

• Béton armé en milieux agressifs : eau de mer, eaux séléniteuses, pures ou industrielles.

8

• Ouvrage d'art massif (ponts, barrages, murs de soutiennement…).

- Béton routier : béton extrudé pour glissières de sécurité, de cunettes.
- Béton pour les stations d'épuration.
- Béton pour les milieux salés.

#### **I.2.4.4.2Applications recommandées :**

- Stations et bassins d'épuration.
- Ouvrages agricoles.
- Environnement marin.
- Travaux de bétonnage massif des fondations.
- Travaux en Milieu à forte concentration des chlorures et les sulfures [2].

#### **I.3 Présentation sur le ciment :**

#### **I.3.1 Définition du Ciment :**

Le ciment est un liant hydraulique, c'est-à-dire une matière inorganique finement, gâchée avec de l'eau, forme une pâte qui fait prise par suite des réactions et processus d'hydratation et qui après durcissement, conserve sa résistance et sa stabilité même sous l'eau [3].

#### **I.3.2 les matières premières du ciment** :

Le ciment portland est fabriqué à partir de produits naturels qui sont extraits de carrières puis concassés, homogénéisés, cuits à très haute température (1450 °C) dans un four rotatif pour former un clinker dans la phase finale de cuisson qui est finement broyé et associé à une faible proportion de gypse pour obtenir le ciment. Ces matières premières sont composées essentiellement de calcaire, d'argile, de sable et de minerai de fer, la chaux est apportée généralement par le carbonate de calcium qui représentent (75 à 80%) du cru d'alimentation par la chaux CaO, le reste 20 % par les composant suivant : SiO2, Al2O3, Fe2O3 apportés par les autres composants [4].

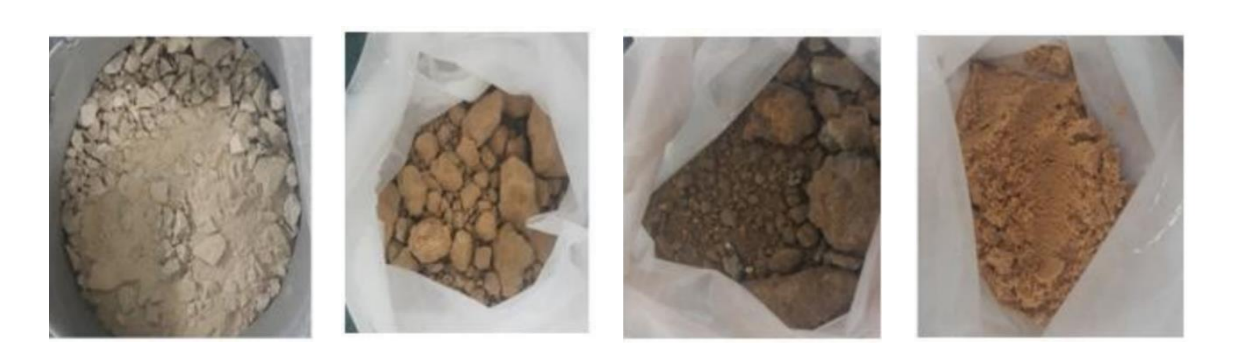

 **A : Calcaire B : Argile C : minerai de fer D : Sable** 

**Figure I.6:** Les quatre matières premières utilisées dans la fabrication du ciment.

#### **I.4 Les étapes de fabrication du ciment :**

La production du ciment passe par les cinq zones suivantes :

- Zone d'Extraction
- Zone Cru
- Zone Cuisson
- Zone Ciment
- Zone Expédition

#### **I.4.1 Zone d'Extraction :**

C'est l'étape de l'extraction, le concassage, le transport et le stockage des matières premières (calcaire, argile, sable et le minerai de fer) utilisées dans la production du ciment.

#### **I.4.1.1 Carrière :**

Elle permet de fournir deux essentielles matières premières le calcaire et l'argile, elles sont extraites comme des roches et cela par méthode de l'abattage à l'explosif, Ensuite les matières premières sont déversées dans des camions qui amèneront ses roches jusqu'à l'atelier de concassage. D'autres matières sont nécessaires pour la fabrication du ciment tel que le sable, le minerai de fer et le gypse. Mais, contrairement au calcaire et à l'argile, elles sont achetées [1].

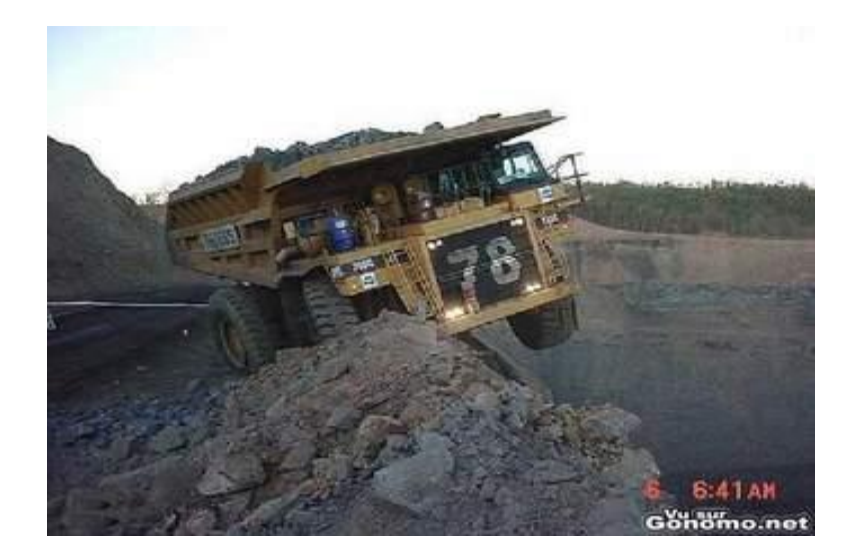

**Figure I.7:** Carrière **[1]**

#### **I4.1.2 Concassage :**

Cette opération a pour objectif de réduire la matière première (les blocs de pierres) déversée dans des camions en fragments plus fins, cette opération est assurée par les concasseurs à marteaux qui sont les plus utilisés en cimenterie [1].

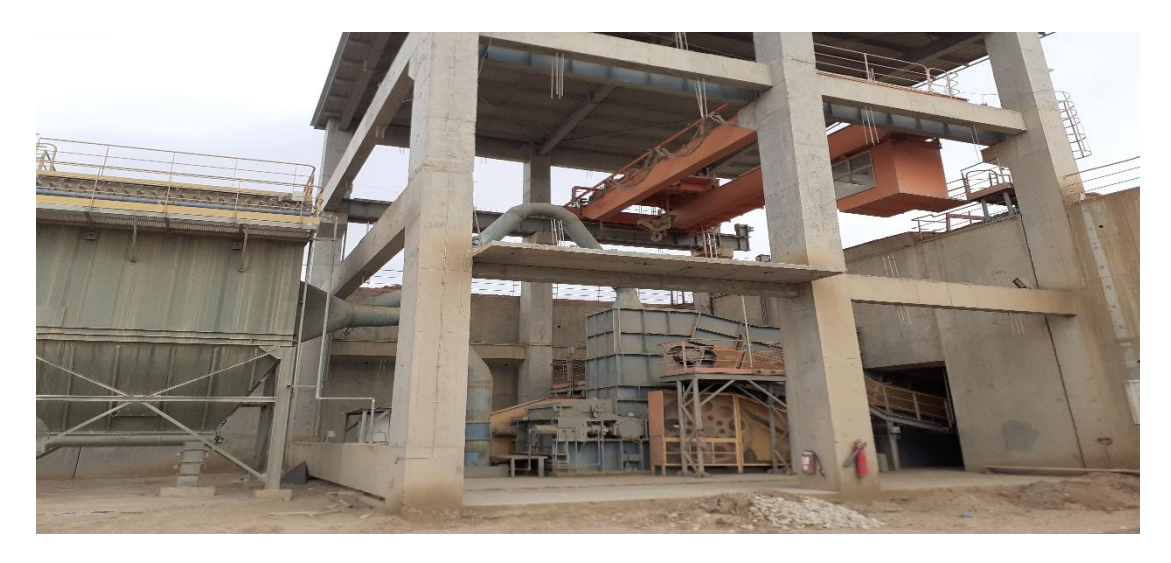

**Figure I.8:** Concasseur à Marteaux

#### **I.4.1.3 Stockage (polaire) :**

Après l'opération de concassage de ces trois constituants de base on obtient une granulométrie de 0 à 25 mm, les constituant sont acheminés vers l'usine par des tapis roulant couvert, puis stockés dans trois halls de pré homogénéisation : deux halls avec un stockage

circulaire pour le calcaire et l'argile et un hall a stockage linéaire pour le sable et minerai de fer [6].

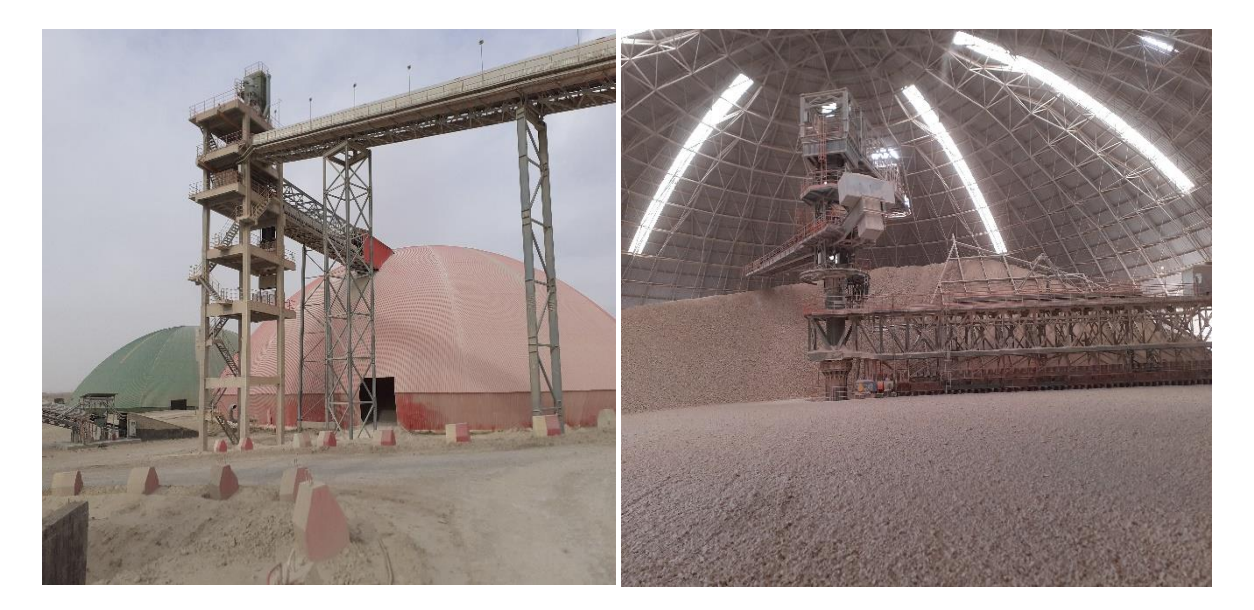

**Figure I.9:** Stockage circulaire.

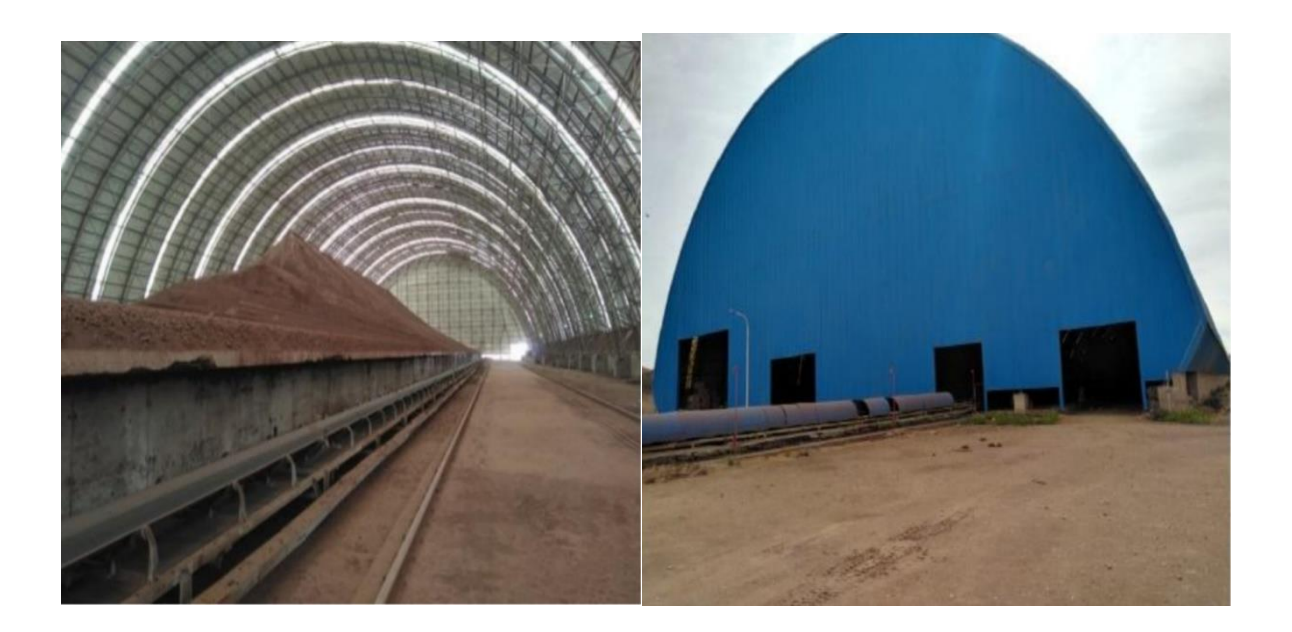

**Figure I.10:** Stockage linéaire.

#### **I.4.2 Zone cru :**

 Cette zone début à la sortie des polaires de matières jusqu'à le stockage de la farine cru dans le silo d'homogénéisation.

#### **I.4.2.1 Dosage :**

 La matière cru et constitué d'un mélangé des matières premières de correction dans des proportion qui sont définies suivant les valeurs des modules chimiques de cru, en général la matière cru est constituée de 70% de calcaire, 20% d'argile et 10% entre le sable et le minerai de fer, quatre doseurs sont installés sous les trémies, le calcaire et l'argile et le minerai de fer et le sable sont respectivement extraits par ces doseurs, chaque doseur est systématisé d'une manière automatique [6].

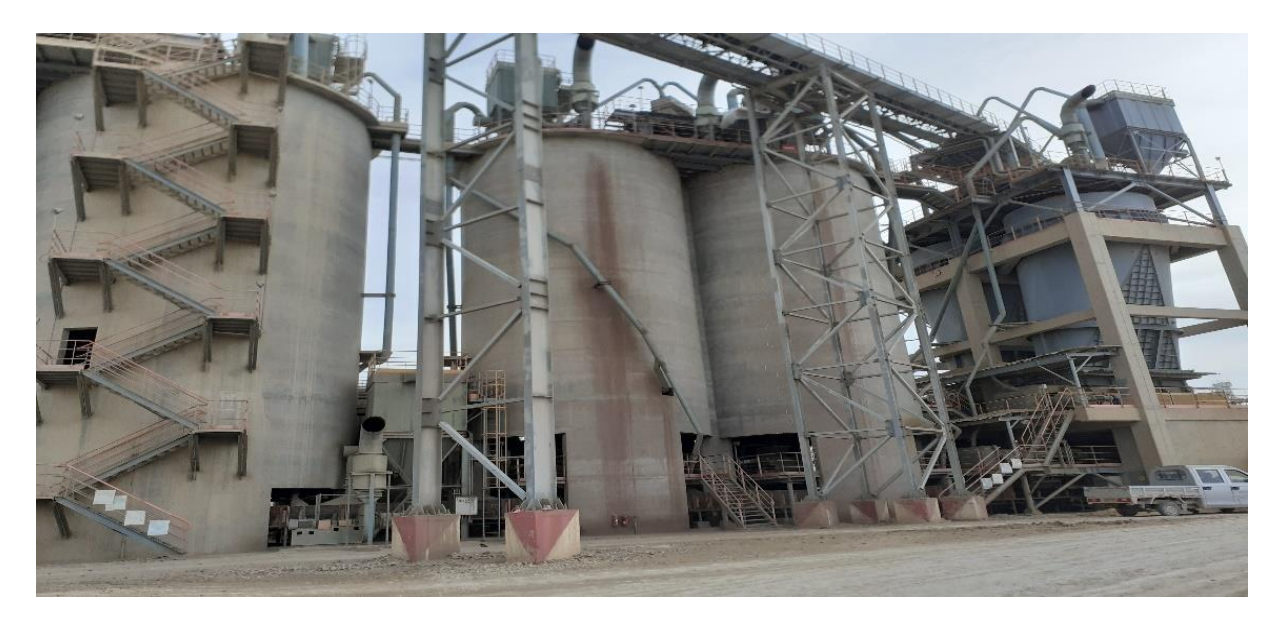

**Figure I.11 :** doseur extérieur

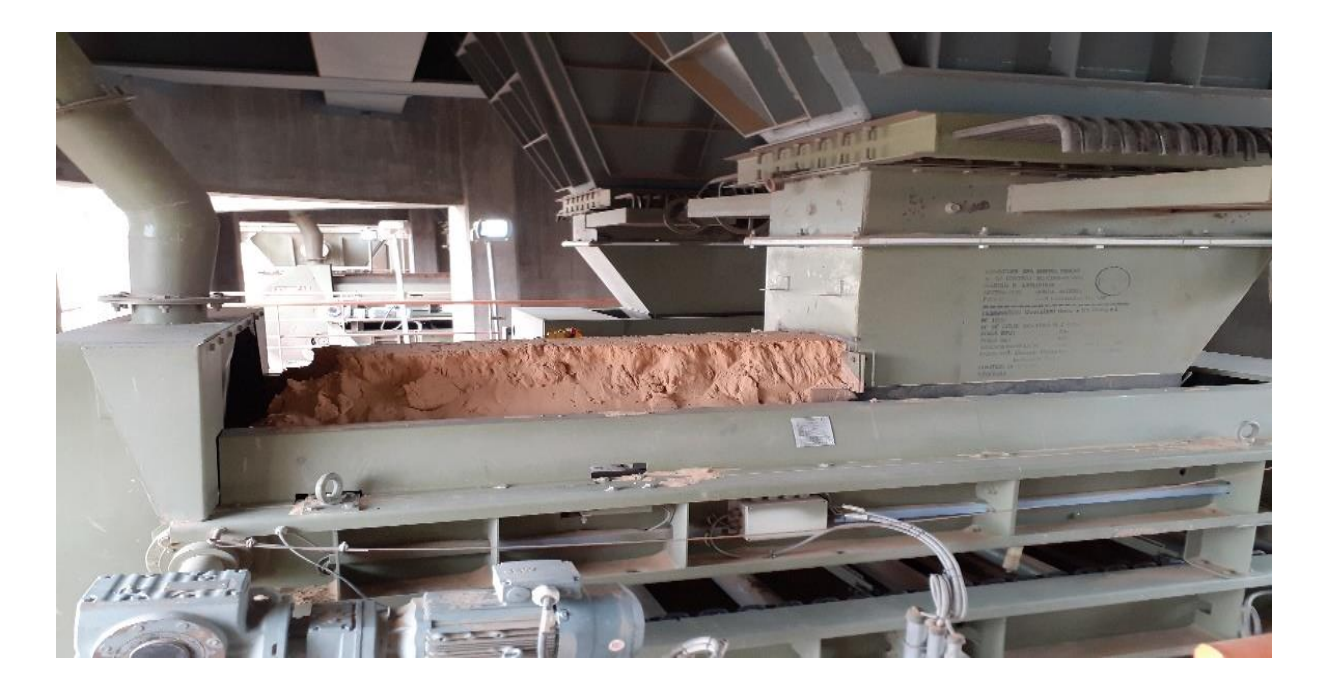

**Figure I.12 :** doseur intérieur

#### **I.4.2.2 Broyage du cru :**

 La matière crue est constituée d'un mélange des différentes matières premières Ce matières premières sont le calcaire, le sable et le minerai de fer. Elles passent chacune dans une trémie et sur des pesons pour un dosage idéal, ce qui est très important pour la qualité du ciment.

 Une fois que cette étape est terminée, la matière se dirige vers le broyeur cru vertical. Une fois dans cet équipement, la matière tombe sur la table de broyage. Celle-ci tourne sur ellemême à une vitesse réduite et des galets, qui sont fixés sur les parois fixes Del 'équipement, broient la matière.

 Une fois que celle-ci est broyée, la matière déborde de la table de broyage et les gaz chauds l'entraînent, tout en la séchant, vers le séparateur à haut rendement.

 La partie qui n'est pas assez légère pour être entraînée, retombe dans le broyeur sinon, la matière continue de circuler avec les gaz chauds jusqu'au filtre. Dans celui-ci, la matière tombe dans des aéroglisseurs qui lui permettent d'avancer vers l'étape suivante tandis que les gaz chauds sont filtrés et évacués par la cheminée [5].

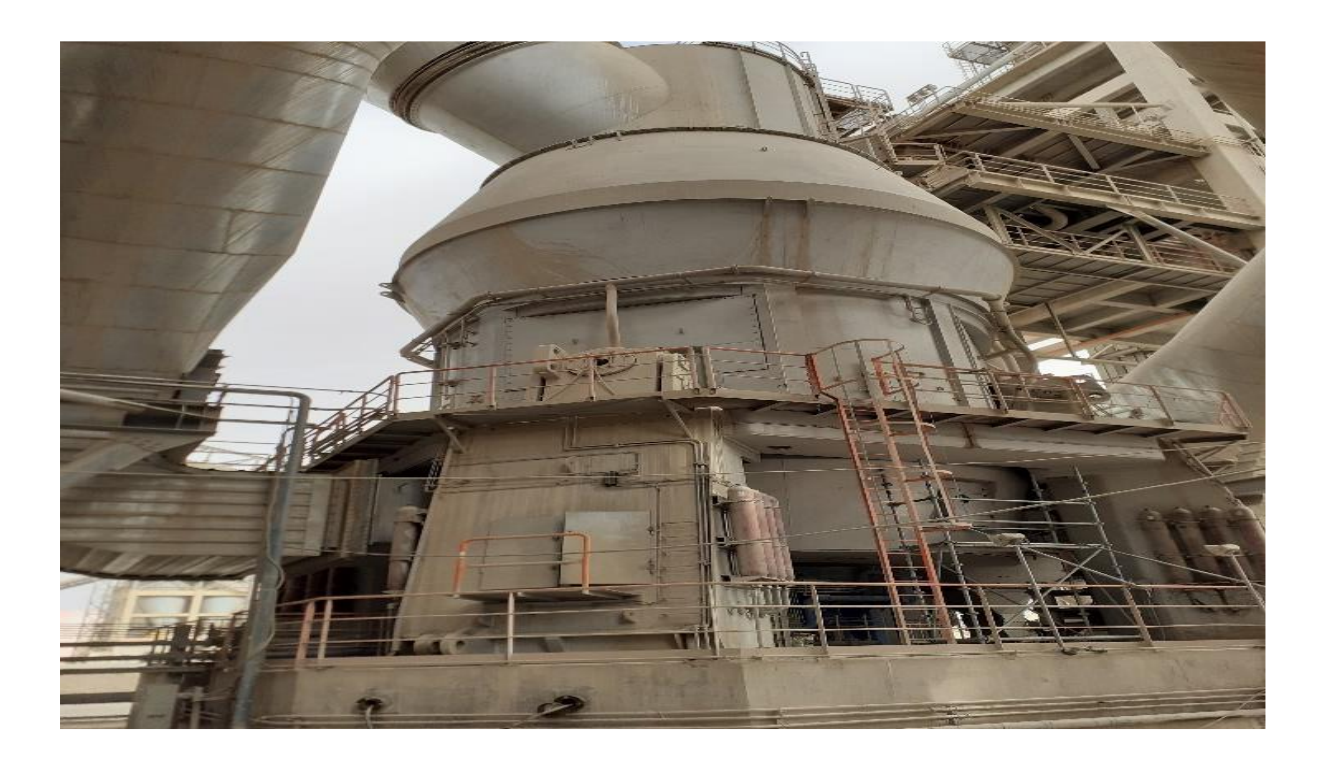

**Figure I.12 :** Broyage du cru

#### **I.4.2.3 : Homogénéisation :**

La farine crue est homogénéisée en continu dans des silos, à cône central de mélange, d'une capacité unitaire de 10000 t.

 Pour accroitre l'efficacité de l'homogénéisation, ces silos sont alimentés et soutirés simultanément.

 Avec l'air généré par le suppresseur la farine sera mélangée pour ne pas être bourré les silos et pour assurer la même qualité de la farine [1].

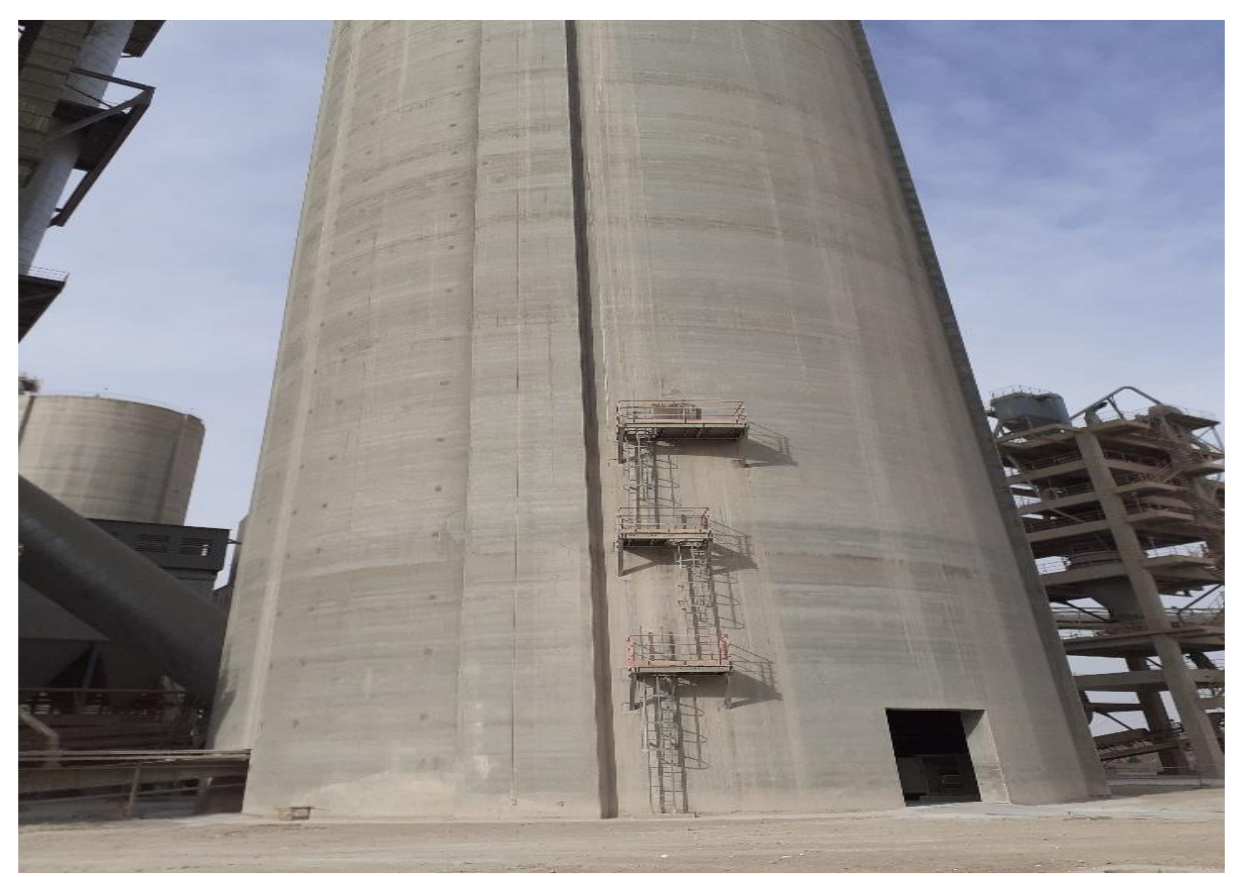

**Figure I.13 :** Silo de stockage et d'homogénéisation

#### **I.4.3 Zone cuisson :**

 On est constituée d'une tour préchauffage, un four rotatif, un refroidisseur et un silo de stockage du clinker.

#### **I.4.3.1 Tour Préchauffage :**

 Transporter la farine verticalement par l'élévateur à gaude vers la tour de préchauffage qui va être chauffé dans les cyclons. Le préchauffage permet essentiellement de préparer la farine du point de vue chimique et thermique.

 Cette préparation consiste à sécher la matière crue. Dans la tour de préchauffage, la farine crue avance du haut vers le bas et se mélange avec les gaz chauds du four circulant dans le sens inverse. Ce procédé permet de préchauffer la farine crue jusqu'à une température de près 800 °C [1].

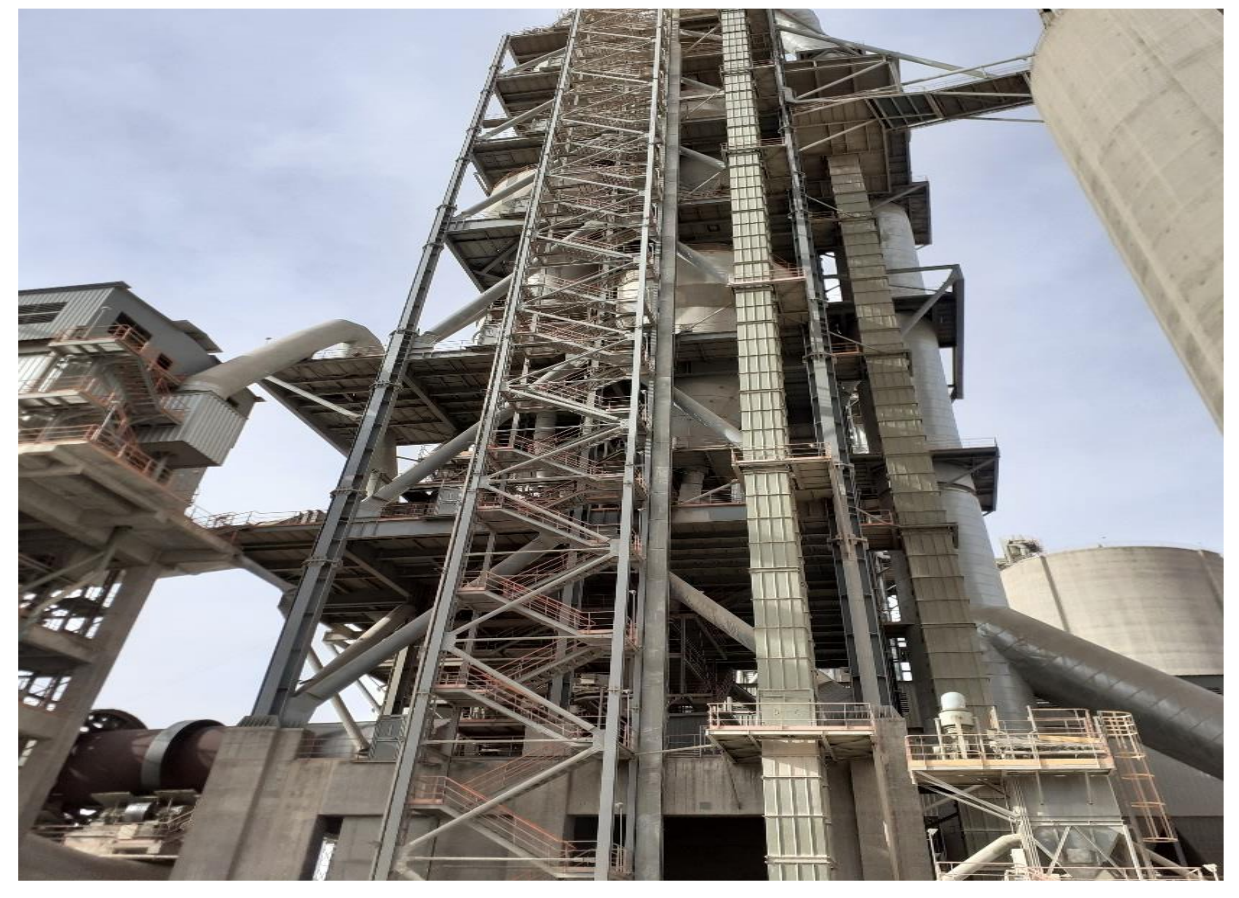

**Figure I.14 :** Tour de préchauffage.

#### **I.4.3.2 Four rotatif :**

 Le four rotatif permet d'effectuer la réaction de clinkérisation au cœur de la fabrication du ciment. Il s'agit d'un tube cylindrique. La matière arrive en amont du four. Cette zone permet de porter les matières premières jusqu'à environ 800-900°C, achevant ainsi la décarbonations du calcaire. La matière progresse alors jusqu'à la zone de clinkérisation correspondant à une température d'environ 1450 °C [7].

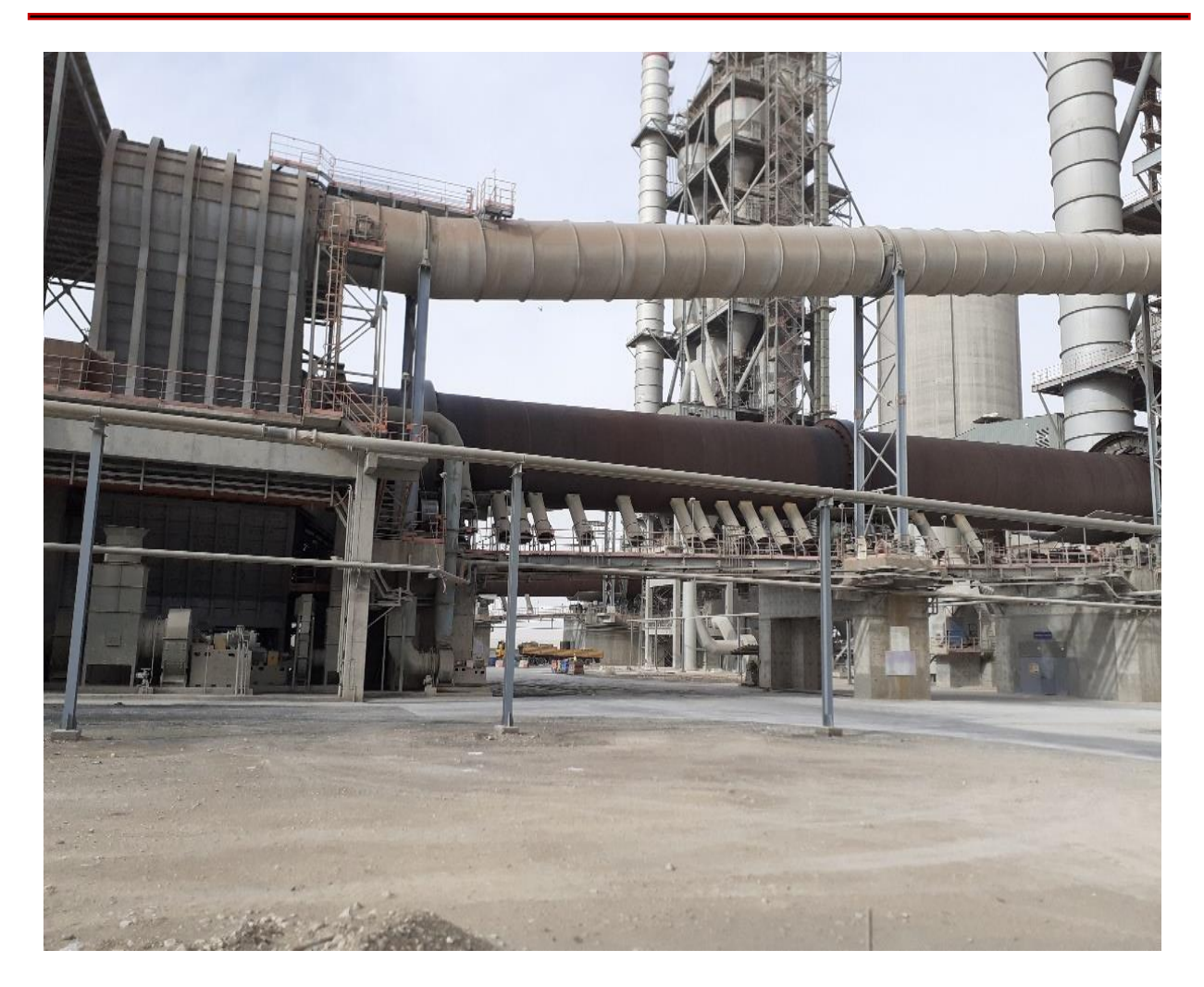

#### **Figure I.15** Four rotatif

#### **I.4.3.3 Refroidisseur :**

Le refroidisseur a pour rôle d'abaisser la température du clinker tombant du four à une température d'environ 1135°C jusqu'à 80-100°C.

Il est équipé d'une batterie de ventilateurs fournissant l'air de refroidissement

[8].

#### **I.4.3.4 Stockage du clinker :**

La manutention du clinker est réalisée par des transporteurs métalliques vers les deux stocks polaires principaux de capacité unitaire de 30000 t un troisième stock de 3000 T est réservé pour les incuits.

L'extraction de clinker est assurée par des extracteurs vibrants [1].

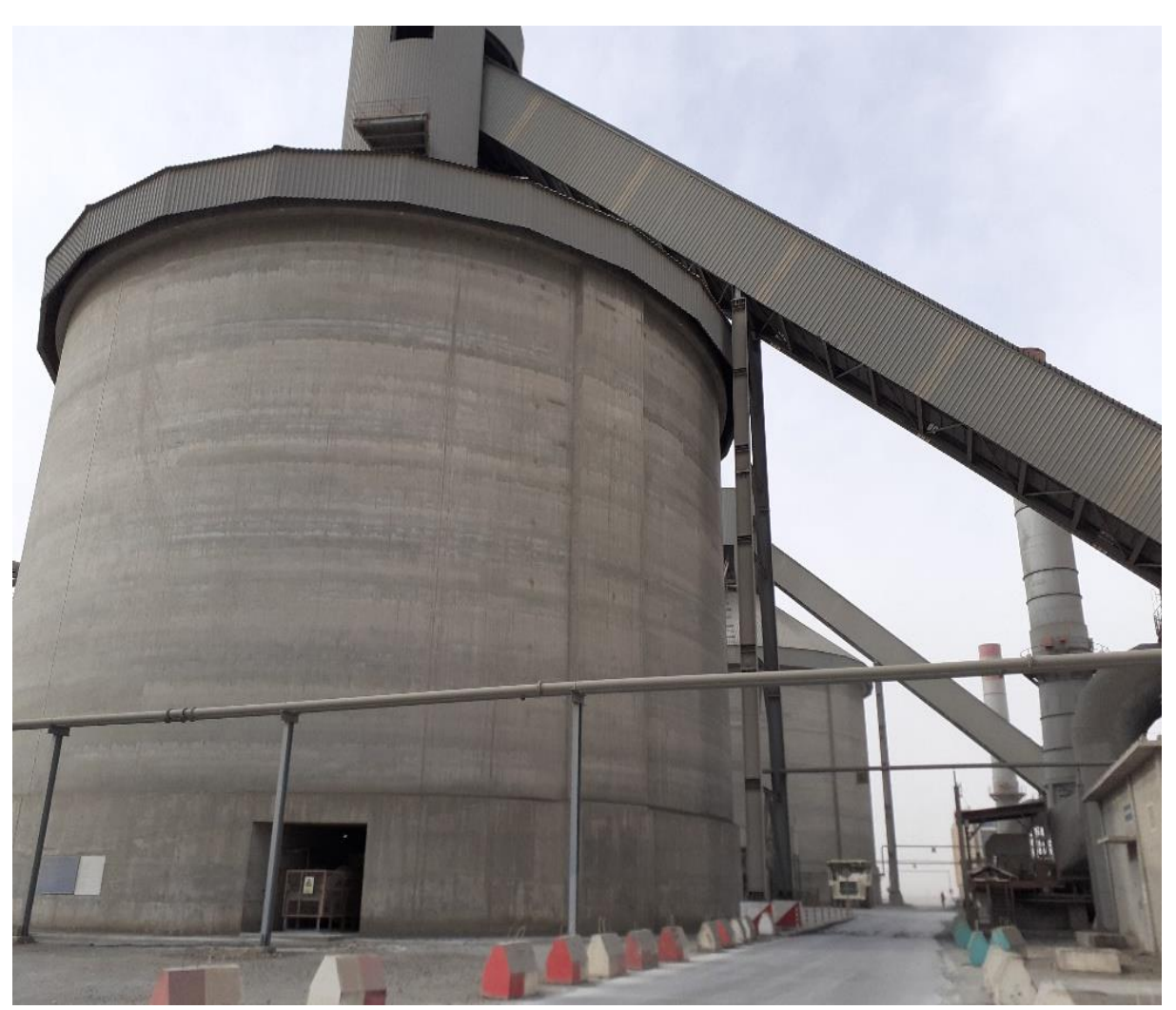

**Figure I.16:** Silos stockage de clinker**.**

#### **I.4.4 Zone Ciment :**

#### **I.4.4.1 Broyage clinker :**

Il est réalisé en continu dans des broyeurs alimentés à partir des stocks de clinker et des différents constituants et ajouts.

Le broyage a pour objectif d'une part de réduire les granulats de clinker en poudre, D'autre part, de procéder à l'ajout du gypse, ainsi qu'à celui des éventuels autres constituants (cendres…), ce qui permet d'obtenir les différents types de ciments normalisés, Ce type de Broyeur qui permet le broyage du clinker en ajoutant des ajouts s'appelle : « Broyeur ciment » [9].

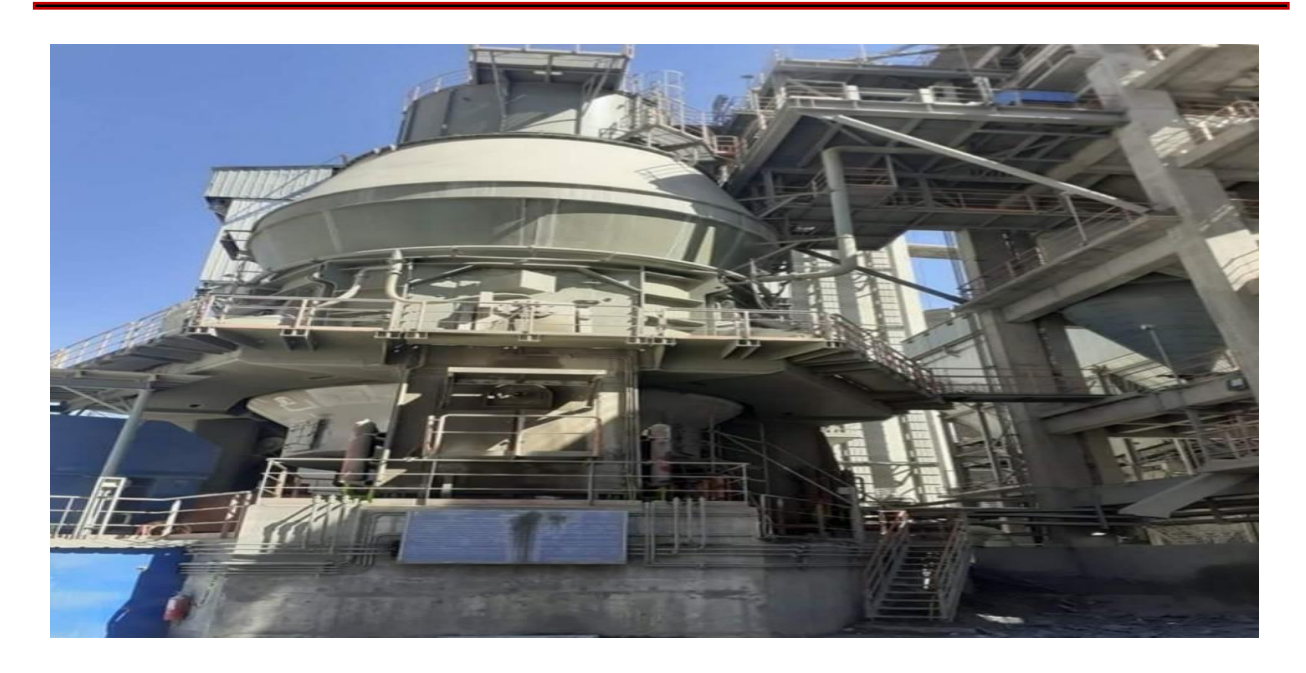

**Figure I.17** : Broyeur ciment vertical.

#### **I.4.4.2 Stockage du ciment :**

Stockage du ciment Après sa fabrication, le ciment est acheminé par voies pneumatiques à l'aide des deux pompes à flux, ou voie ou mécaniques par un aéroglisseur vers les six silos dans chacun deux voies ferrées et trois routes [1].

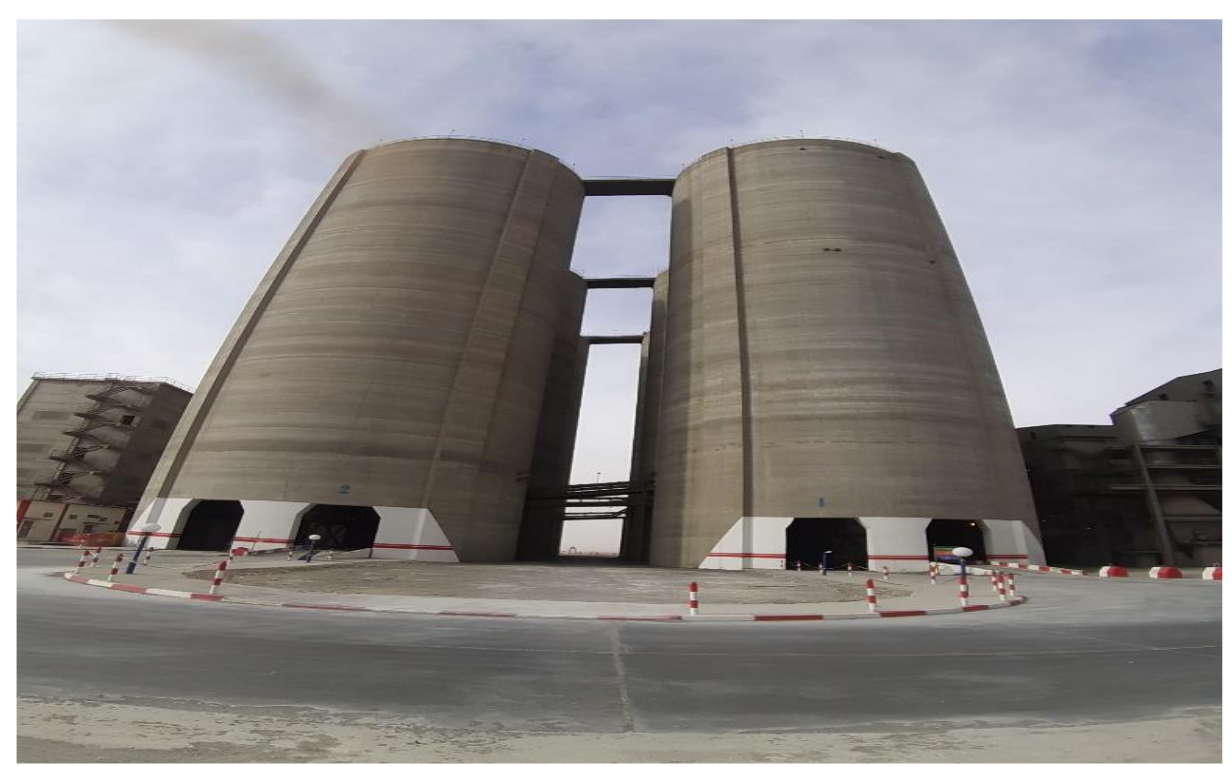

Figure I. 18 : Silo stockage de ciment.

#### **I.4.5 Zone expédition :**

Le ciment est expédié vers les lieux de consommation sous deux formes :

- **En sac** : Les sacs contiennent généralement 25 ou 50 Kg de ciment sur lesquels est marquée la classe de résistance du ciment (35 ou 45).
- **En vrac** : la livraison du ciment en vrac se fait sur des citernes. Le ciment est injecté avec l'air dans la citerne jusqu'à ce que le tonnage soit atteint [10].

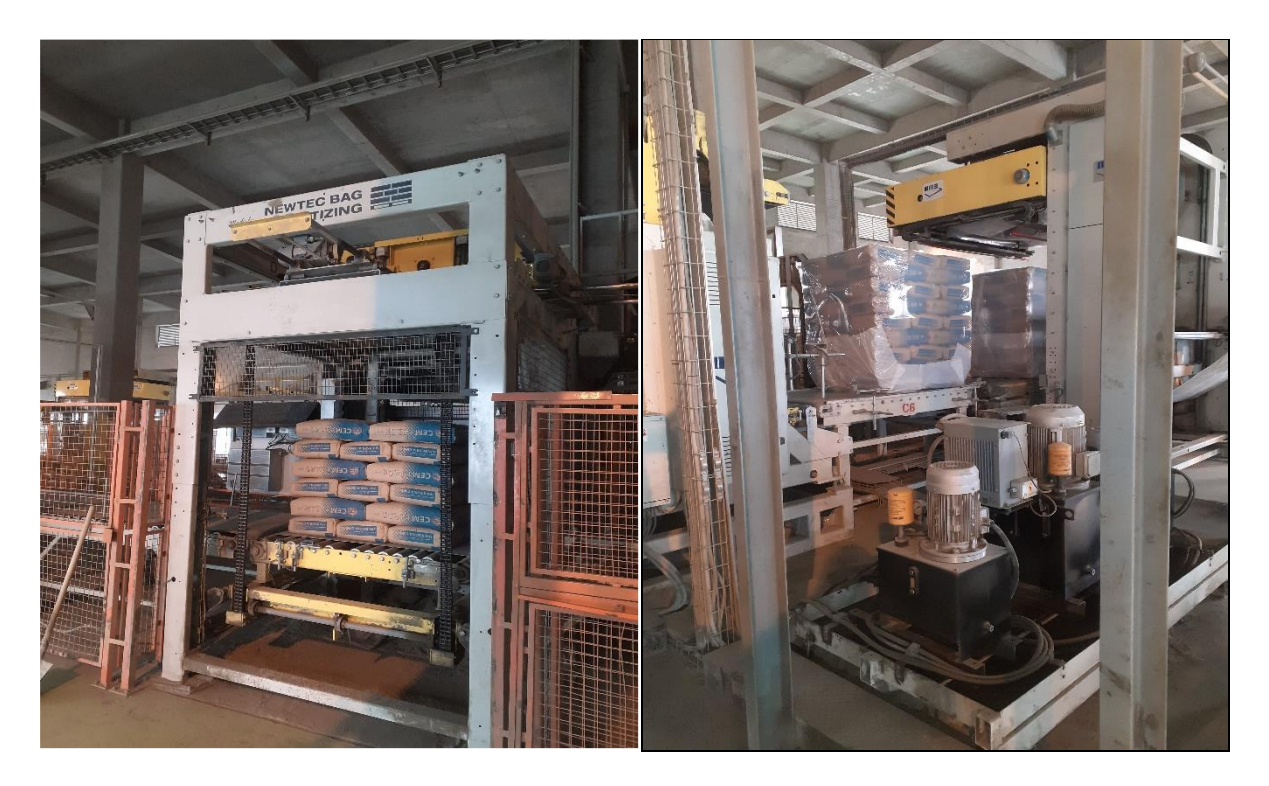

**Figure I. 19 :** Zone expédition

#### **I.5 Conclusion :**

Dans ce chapitre, nous avons présenté une description globale de l'usine de la cimenterie SPA BISKRIA. On a également présenté les étapes de préparation de ciment ; ainsi, nous avons décri le fonctionnement de la chaine de production du ciment en indiquant les différents équipements dans les halls contribuent.

## **Chapitre II :**

# **Automate programmable industriel et logiciel de programmation TIA portal v13**
#### **II.1 Introduction**

Dans le monde industriel, les exigences attendues de l'automatisation ont bien évolué, parmi les éléments les plus répandus dans un système automatisé est l'automate programmable industriel. Ce chapitre sera consacré aux automates programmables d'une façon générale et d'une manière plus détaillée sur l'automate S7 1200 et logiciel de programmation TIA PORTAL V13.

#### **II.2 Généralités sur les automates programmables industriels (API)**

#### **II.2.1 Historique**

Les automates programmables industriels sont apparus à la fin des années soixante, à la demande de l'industrie automobile Américaine (General Motors en particulier), qui réclamait plus d'adaptabilité de leurs systèmes de commande.

 Avant d'utiliser la technologie des automates pour commander les systèmes, ils ont utilisé les relais électromagnétiques et les systèmes pneumatiques, c'est la logique câblée mais cette dernière a les inconvénients suivants :

- − Les câbles sont chers
- − Pas de flexibilité
- − Pas de communication possible

 Pour cela ils ont utilisé des systèmes à base de microprocesseur permettant une modification aisée des systèmes automatisés, c'est la logique programmée. Les automates sont conçus pour répondre aux attentes de l'industrie et pour résister aux influences externes, par exemple poussières, température, humidité, vibrations, parasites électromagnétiques…etc [11].

#### **II.2.2 Définition de l'API**

Un automate programmable (A.P.I) est un appareil dédie au contrôle d'une machine ou d'un processus adapté à l'environnement industriel, constitue de composants électroniques, comportant une mémoire programmable par un utilisateur.

21

L'API réalise des fonctions d'automatisme en étant directement connecté aux capteurs et pré actionneurs afin d'assurer leur commande à partir d'informations logiques, analogiques ou numériques.

L'API est programmable par un personnel qualifié et pas forcément informaticien et est destiné à piloter en temps réel des procèdes industriels. A l'heure actuelle, l'API fait partie intégrante des procèdes de fabrication modernes, il en est le ≪cerveau≫. Le technicien est amené à concevoir, maintenir et dépanner ces automatismes industriels[12].

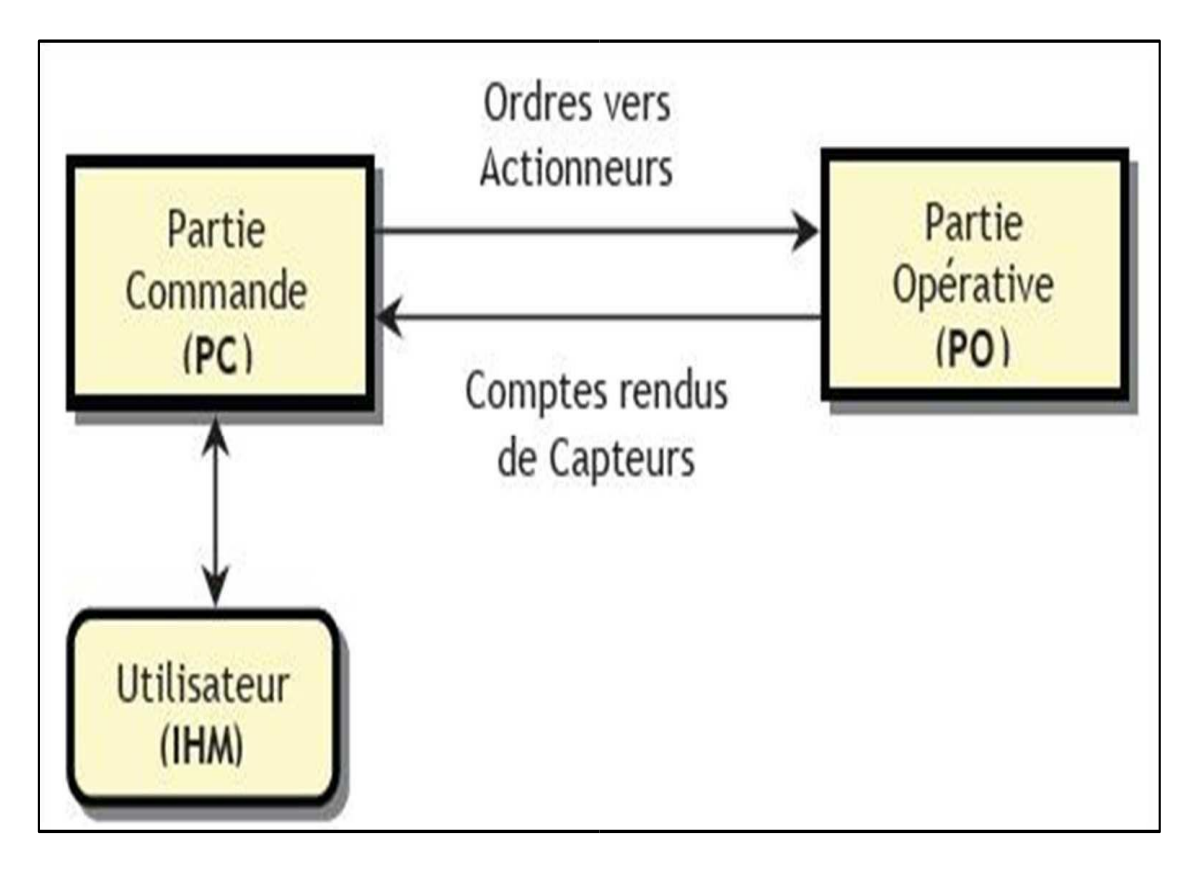

**Figure II.1 :** Echange des informations PC avec l'extérieur

# **II.2.3 Domaines d'utilisation des automates**

Les API s'adressent à des applications que l'on trouve dans la plupart des secteurs industriels. Ces machines fonctionnent dans les principaux secteurs suivants :

- Métallurgie et sidérurgie.
- Mécanique et automobile.
- Industries chimiques.
- Industries pétrolières.

• Industries agricoles et alimentaires [13].

## **II.2.4 Structure interne d'un API**

La structure interne d'un automate programmable industriel (API) est assez voisine de celle d'un système informatique simple. L'unité centrale est le regroupement du processeur et de la mémoire centrale, elle commande l'interprétation et l'exécution des instructions programme. Les instructions sont effectuées les unes après les autres, séquencées par une horloge [14].

Les API comportent quatre parties principales :

- **La mémoire** : Elle est conçu pour recevoir, gérer, stocker des informations issues des différents secteurs du système qui sont le terminal de programmation (PC ou console) et le processeur qui lui gèrent wwxnet exécute le programme. Elle reçoit également des informations en provenance des capteurs.
- **Le processeur (CPU) :** Son rôle consiste d'une part à organiser les différentes relations entre la zone mémoire et les interfaces d'E/S et d'autre part à gérer les instructions du programme.
- **Les interfaces :**
	- o L'interface d'entrée comporte des adresses d'entrée,
	- o L'interface de sortie comporte des adresses de sorties, une pour chaque actionneur.
	- o Le nombre de d'E/S varie suivant le type d'automate
	- o Les cartes d'E/S ont une modularité de 8, 16 ou 32voies. Elles admettent ou délivrent des tensions continues 0-24Vcc
- **L'alimentation :** Tous les automates actuels utilisent un bloc d'alimentation alimenté en 240V AC et délivrant une tension de 24Vcc.
- **Le bus :** le bus est un ensemble de pistes conductrices (pistes en cuivre) par les quelles s'achemine une information binaire (suite de 0 ou 1), c'est à dire un ensemble de fils autorisant le passage des informations entre les quatre secteurs (l'alimentation, la mémoire, le processeur et l'interface E/S) de l'automate. L'unité centrale dispose de trois bus :
- ➢ Le bus de donné.
- ➢ Le bus d'adresses.
- $\triangleright$  Le bus de commandes [15].

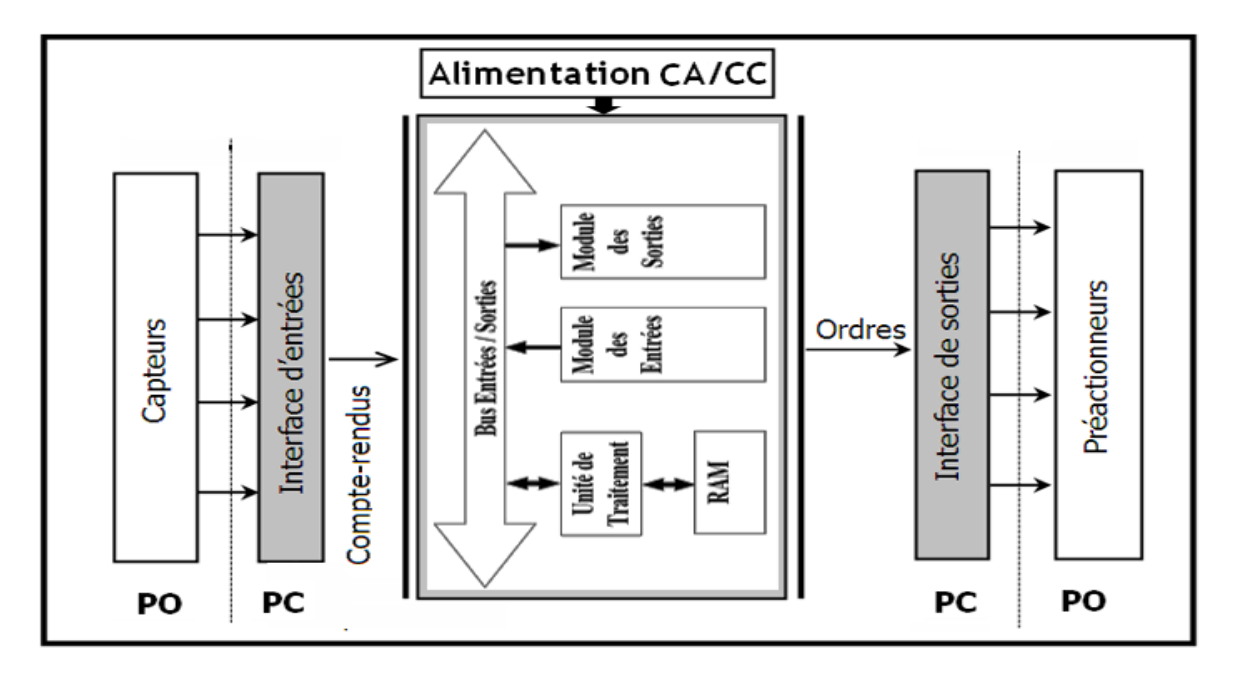

**Figure II.2:** Architecture interne des API

# **II.2.5 Présentation de la gamme SIMATIC de SIEMENS**

Siemens reste le seul à proposer une gamme complète de produits pour l'automatisation Industrielle, par le biais de sa gamme SIMATIC. L'intégration globale de tout l'environnement d'automatisation est réalisée grâce a :

- Une configuration et une programmation homogène des différentes unités du système.
- Une gestion cohérente des données.
- Une communication globale entre tous les équipements d'automatisme mis en œuvre.

# **II.2.5.1 Les différentes types d'AUTOMATE SIMATIC S7**

Cette gamme d'automates comporte :

 $>$  S7 200 : est un Micro-automate modulaire pour les applications simples, avec possibilité d'extensions jusqu'a 7 modules, et une mise en réseau par l'interface multipoint (MPI) ou PROFIBUS.

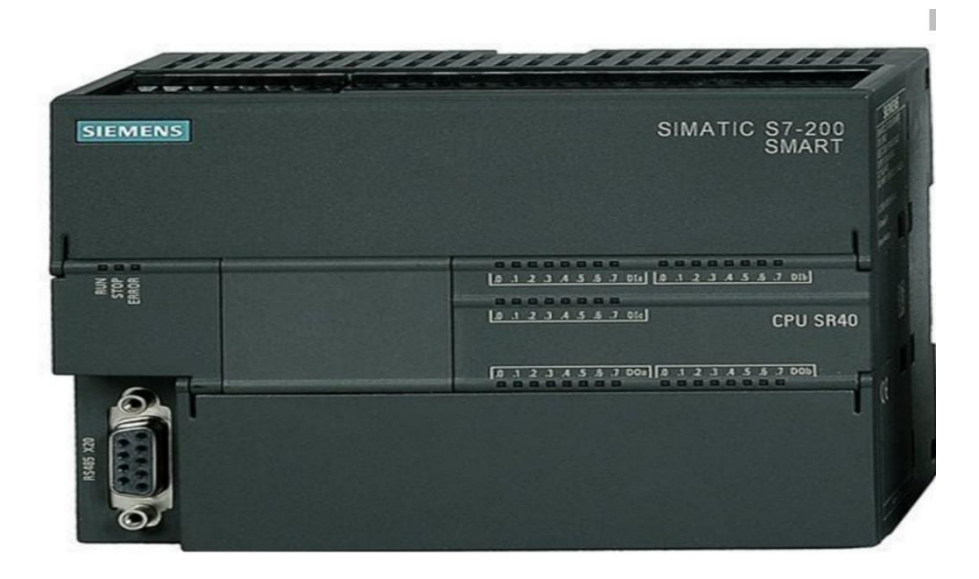

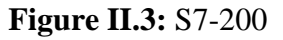

➢ S7 300 : est un Mini-automate modulaire pour les applications d'entrée et de milieu de gamme, avec possibilité d'extensions jusqu'a 32 modules, et une mise en réseau par l'interface multipoint (MPI), PROFIBUS et Industriel Ethernet.

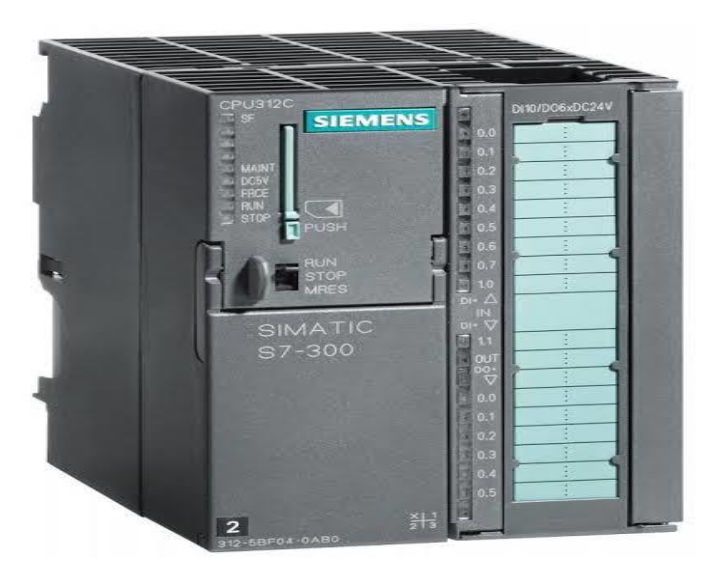

**Figure II.4:** S7-300

 $\triangleright$  S7 400 : est un automate de haute performance pour les applications de milieu et haut de gamme, avec possibilité d'extension a plus de 300 modules, et une possibilité de mise en réseau par l'interface multipoint (MPI), PROFIBUS ou Industriel Ethernet.

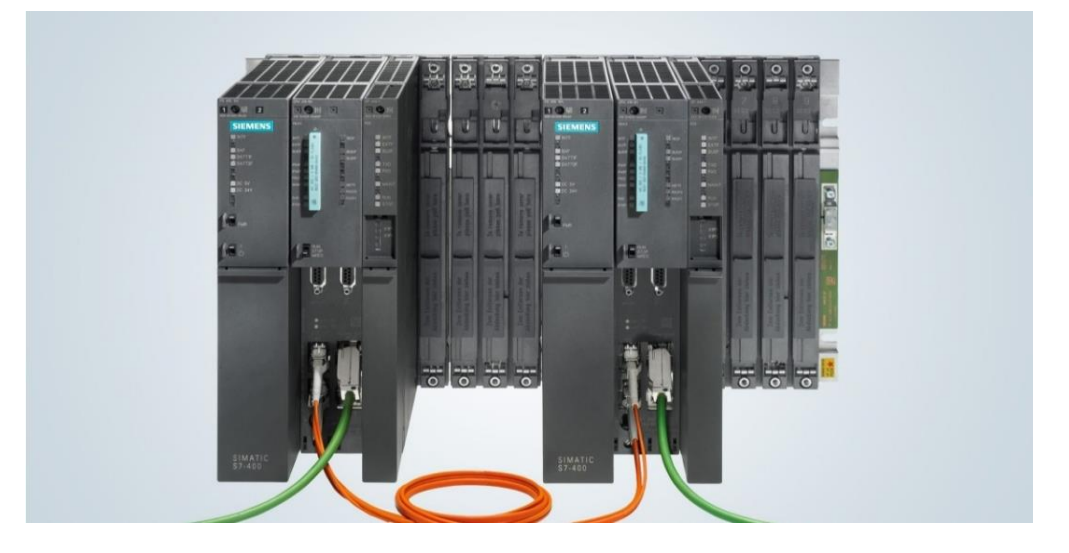

**Figure II.5:** S7-400

➢ S7 1200 : est un Micro-automate modulaire utilisé pour les petite performances et une mise en réseau par l'interface multipoint (MPI), PROFINET. PROFIBUS ou Industriel Ethernet

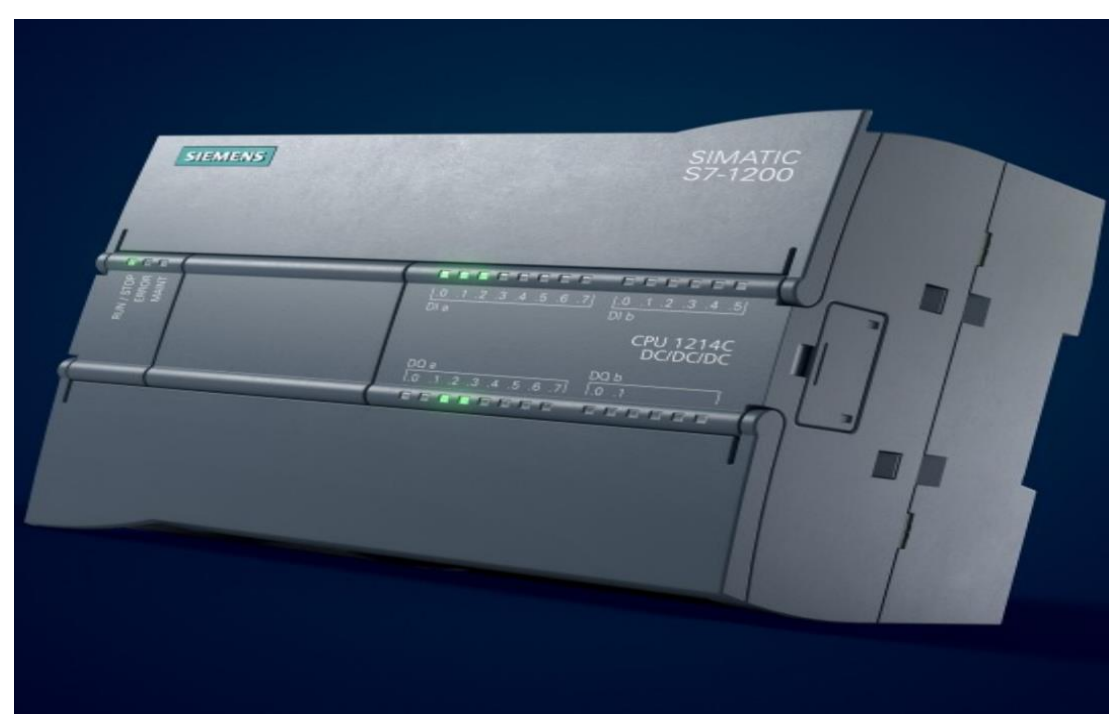

**Figure II.6:** S7-1200

➢ S7 1500 : qui est un Micro-automate modulaire est conçu pour offrir une facilité d'utilisation maximale. Composition personnalisable. Il est ainsi possible

d'emboiter jusqu'à 32 modules par rack et une mise en réseau par l'interface multipoint (MPI), PROFINET[16].

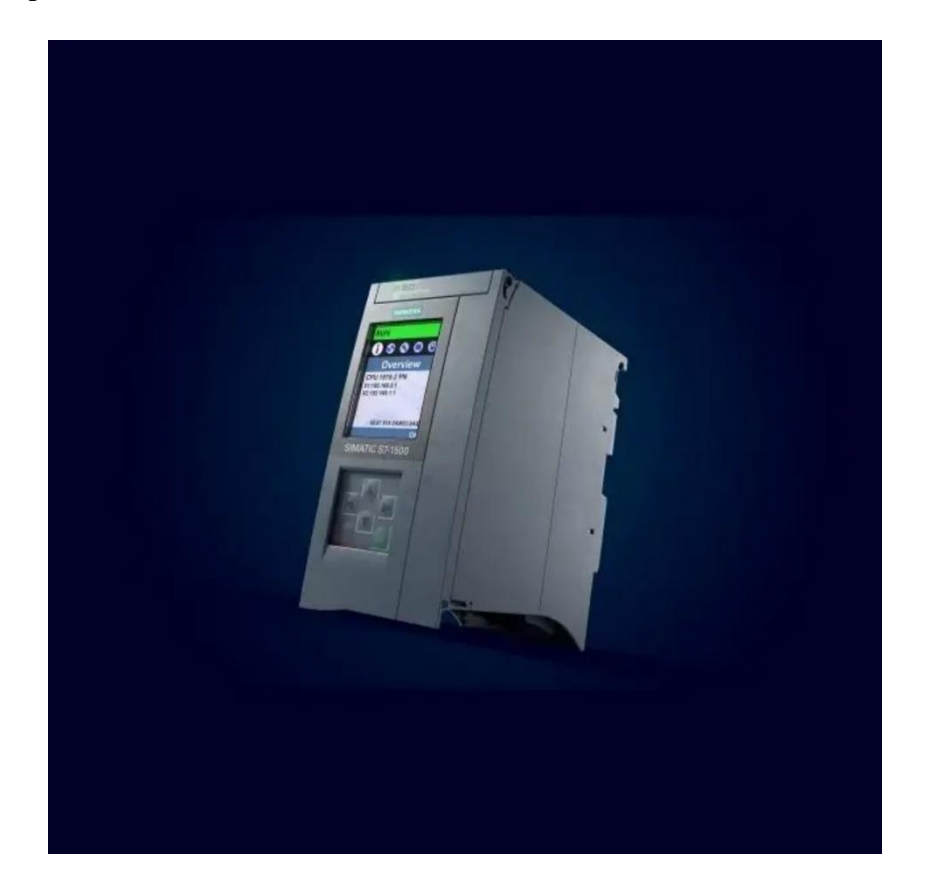

**Figure II.7:** S7-1500

# **II.2.5.2 Choix de l'API**

Le choix de l'automate programmable se fait après avoir établi le cahier de charge du système à automatiser, cela en considérant un certain nombre de critères importants :

- La capacité de traitement du processeur (vitesse, données, opération, temps réel…).
- Le type et le nombre des entrées / sorties.
- Le cout de l'automate.
- La simplicité et la facilité de l'utilisation des logiciels de configuration.
- La qualité du service après-vente.

#### **II.3 Automate SIEMENS S7-1200**

#### **II.3.1 Présentation de l'automate S7-1200**

 Le contrôleur S7-1200 offre la souplesse et la puissance nécessaires pour commander une large gamme d'appareils afin de répondre à vos besoins en matière d'automatisation. Sa forme compacte, sa configuration souple et son important jeu d'instructions en font une solution idéale pour la commande d'applications très variées.

 La CPU combine un microprocesseur, une alimentation intégrée, des circuits d'entrée et de sortie, un PROFINET intégré, des E/S rapides de commande de mouvement, ainsi que des entrées analogiques intégrées dans un boîtier compact en vue de créer un contrôleur puissant. Une fois que vous avez chargé votre programme, la CPU contient la logique nécessaire au contrôle et à la commande des appareils dans votre application. La CPU surveille les entrées et modifie les sorties conformément à la logique de votre programme utilisateur, qui peut contenir des instructions booléennes, des instructions de comptage, des instructions de temporisation, des instructions mathématiques complexes ainsi que des commandes pour communiquer avec d'autres appareils intelligents.

 La CPU fournit un port PROFINET permettant de communiquer par le biais d'un réseau PROFINET. Des modules supplémentaires sont disponibles pour communiquer via les Réseaux PROFIBUS, GPRS, RS485 ou RS232 .

 Pour ce projet, le S7-1200 sera programmé en langage LADDER à l'aide du logiciel TIA PORTAL sous Windows.

#### **II.3.2 Choix de la CPU**

 Les CPU du système SIMATIC S7-1200 se déclinent en trois classes de performances : CPU 1211 C, CPU1212 C et CPU1214 C, chacune d'elles pouvant être étendue en fonction des besoins de la station. Sur chaque CPU, il est possible de greffer une platine d'extension pour ajouter des E/S TOR ou analogiques supplémentaires sans modification de l'encombrement de l'automate. Des modules d'E/S supplémentaires peuvent être ajoutés du côté droit de la CPU pour étendre la capacité d'E/S TOR ou analogiques.

#### **II.3.3 Le choix des modules d'Entrées/Sorties :**

Le choix des modules Entrées/ Sorties est basé sur les critères suivants :

• Le type et la valeur de la tension d'entrée ou de sortie.

- Le nombre de voies.
- Le type d'entrée ou de sortie (sonde, thermocouple, électrovanne...).

# **II.3.4 Possibilités d'extension de la CPU**

 La gamme S7-1200 offre divers modules et cartes enfichables pour accroître les capacités de la CPU avec des E/S supplémentaires ou d'autres protocoles de communication [17].

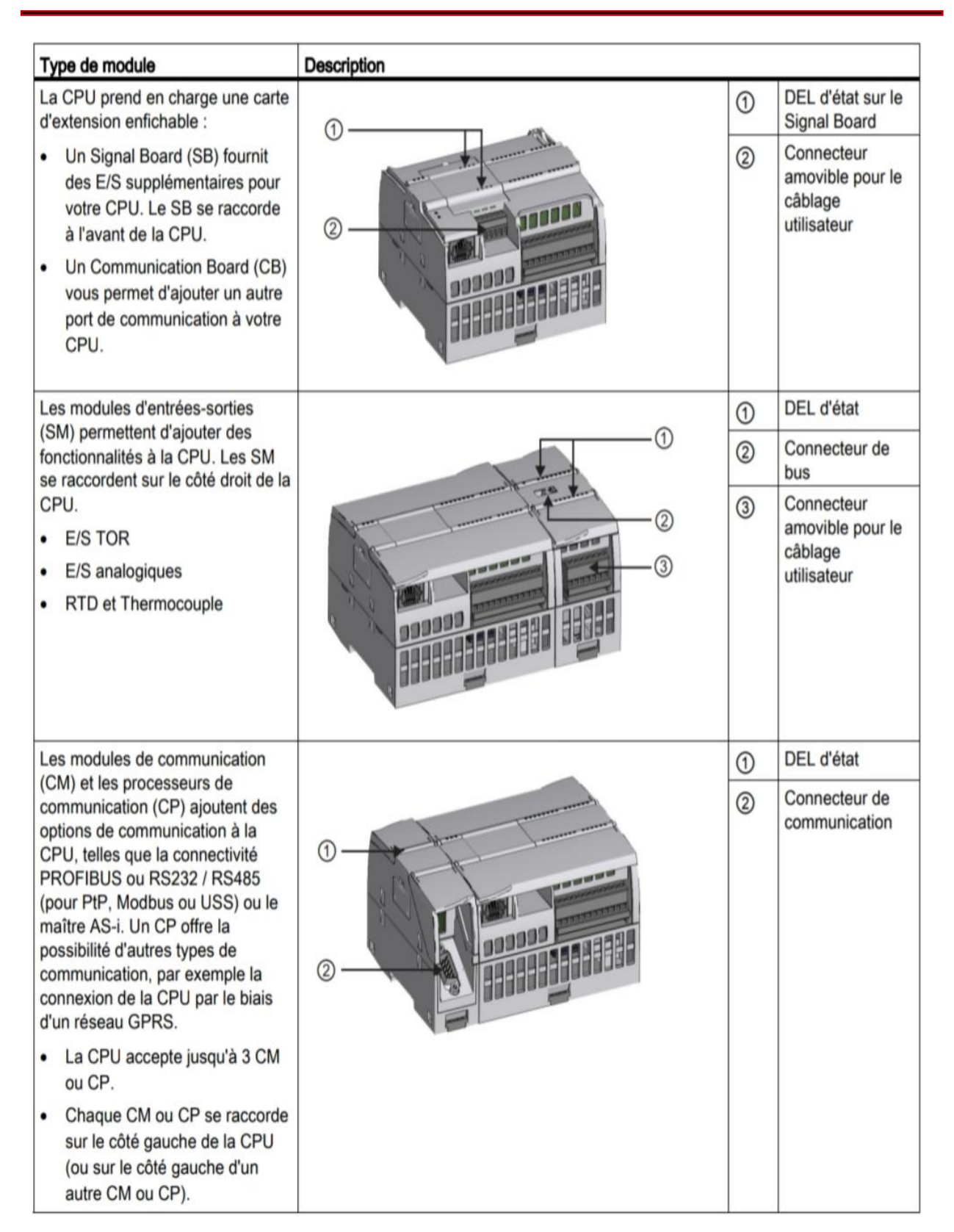

**Figure II.8**: Possibilités d'extension de la CPU

# **II.4 TIA Portal (Totally Integrated Automation)**

# **II.4.1 Description du logiciel TIA portal :**

 La plateforme Totally Integrated Automation (TIA) Portal est le nouvel environnement de travail Siemens qui permet de mettre en œuvre des solutions d'automatisation avec un système d'ingénierie intégré comprenant les logiciels SIMATIC STEP 7 v13 et SIMATIC WinCC v13 [18].

# **II.4.2 Les avantages du logiciel TIA portal**

Les avantages du portail TIA sont les suivants :

- Gestion commune des données.
- Manipulation homogène des pro grammes, données de configuration et données de visualisation.
- Edition simple par glisser-déplacer.
- Chargement aisé des données dans les appareils.
- Commande homogène .
- Configuration et diagnostic graphiques.

# **II.4.3 Création d'un projet et configuration d'une station de travail**

Vues du portail TIA Le portail TIA offre pour vos projets d'automatisation deux vues de travail différentes qui permettent un accès rapide aux outils et aux composants individuels du projet :

- **Vue du portail** : La vue du portail permet la configuration orientée tâche.
- **Vue du projet** : La vue du projet permet la configuration orientée objet.

# **A. Vue du portal :**

 La vue du portail offre une vue orientée tâche sur les outils. La vue du portail a pour but de vous faciliter la navigation dans les tâches et données du projet. A cet effet, les fonctions de l'application sont accessibles via des portails distincts, en fonction des principales tâches à réaliser. La figure suivante montre la structure de la vue du portail [19].

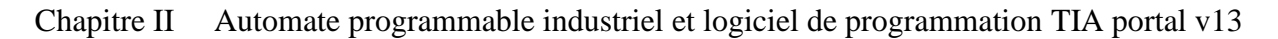

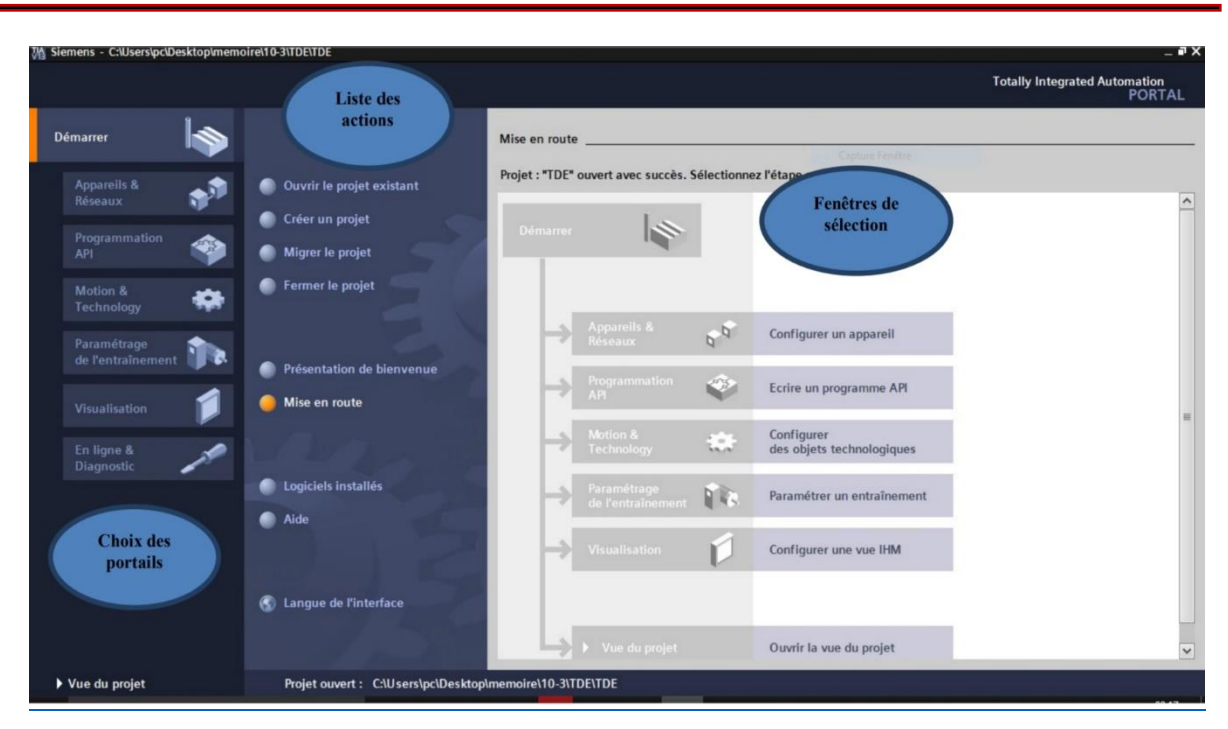

**Figure II.9:** Vue du portail [20].

# **B. Vue du projet** :

 La vue du projet correspond à une vue structurée de l'ensemble des composants d'un projet. Dans la vue du projet, vous disposez de différents éditeurs à l'aide desquels vous créez et éditez les composants de projet correspondants. La figure suivante montre la structure de la vue du projet : [19].

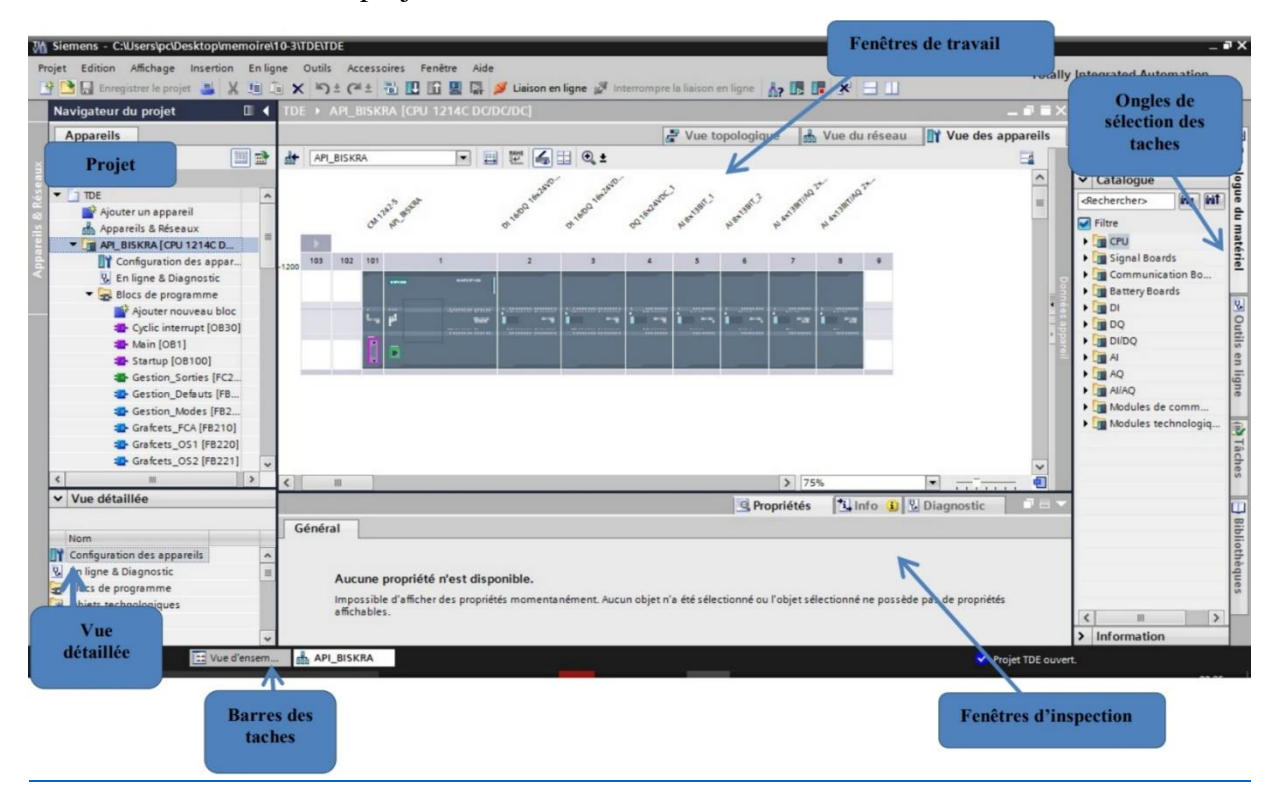

**Figure II.10**: Vue du projet [20]

- o **La fenêtre de travail** permet de visualiser les objets sélectionnés dans le projet pour être traités. Il peut s'agir des composants matériels, des blocs de programme, des tables des variables, des IHM, …
- o **La fenêtre d'inspection** permet de visualiser des informations complémentaires sur un objet sélectionné ou sur les actions en cours d'exécution (propriété du matériel sélectionné, messages d'erreurs lors de la compilation des blocs de programme, …).
- o **Les onglets de sélection de tâches** ont un contenu qui varie en fonction de l'objet sélectionné (configuration matérielle, bibliothèques des composants, bloc de programme, instructions de programmation).

Cet environnement de travail contient énormément de données. Il est possible de masquer ou réduire certaines de ces fenêtres lorsque l'on ne les utilise pas. Il est également possible de redimensionner, réorganiser, désancrer les différentes fenêtres [19].

#### **II.4.3.1 Création d'un projet**

Une fois le logiciel entièrement installé, cliquez sur l'icône pour le démarrer

Vous pouvez sur page de démarrage :

- Visualiser les projets déjà créés et les ouvrir.
- Créer un nouveau projet.
- Migrer un projet existant.
- Se mettre en ligne avec un automate S7-1200 ou un pupitre KTP et avoir accès au diagnostique.

En bas de cette page vous voyez le projet ouvert et vous avez l'accès à ce projet en cliquant sur « Vue du projet ».

Nous allons dans un premier temps créer un nouveau projet, cliquez pour cela sur l'onglet « Créer un projet ».

Chapitre II Automate programmable industriel et logiciel de programmation TIA portal v13

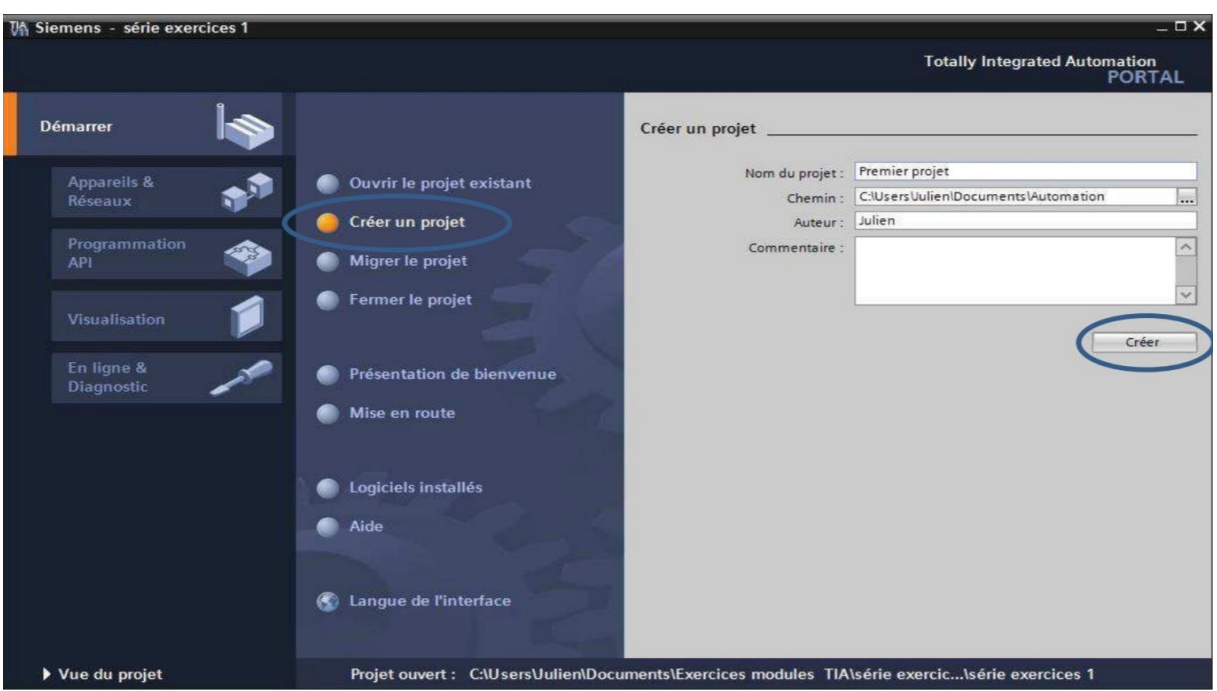

**FigureII.11:** Création du projet

# **II.4.3.2 Configuration et paramétrage du matériel**

 Une fois votre projet crée, on peut configurer la station de travail. La première étape consiste à définir le matériel existant. Pour cela, on peut passer par la « vue du projet » et cliquer sur «ajouter un appareil » dans le navigateur du projet.

 La liste des éléments que l'on peut ajouter apparaît (API, IHM, système PC). On commencera par faire le choix de notre CPU pour ensuite venir ajouter les modules complémentaires (alimentation, E/S TOR ou analogiques, module de communication….Etc), la figure ci-dessous représente la configuration et le paramétrage du matériel.

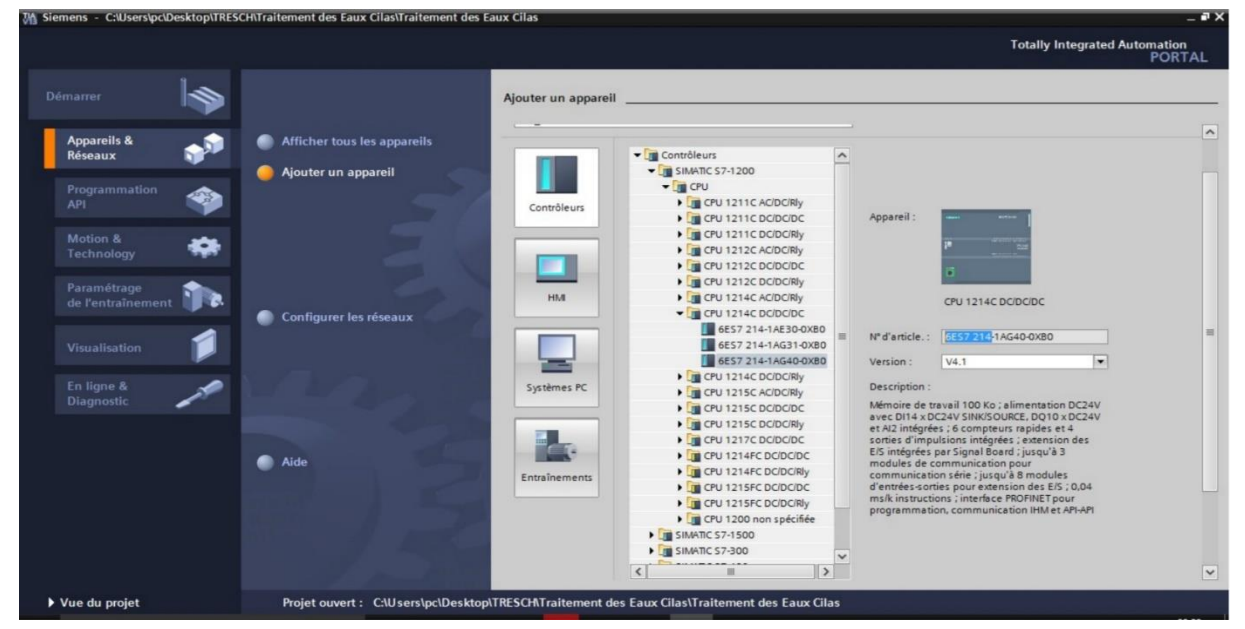

**Figure II.12:** Configuration et paramétrage du matériel

34

Les modules complémentaires de l'API peuvent être ajoutés en utilisant le catalogue, si on veut ajouter un écran où un autre API, il faut repasser par la commande « ajouter un appareil» dans le navigateur du projet. Lorsque l'on sélectionne un élément à insérer dans le projet, une description est proposée dans l'onglet information, La figure ci-dessous est une deuxième représentation de la configuration et du paramétrage du matériel [21].

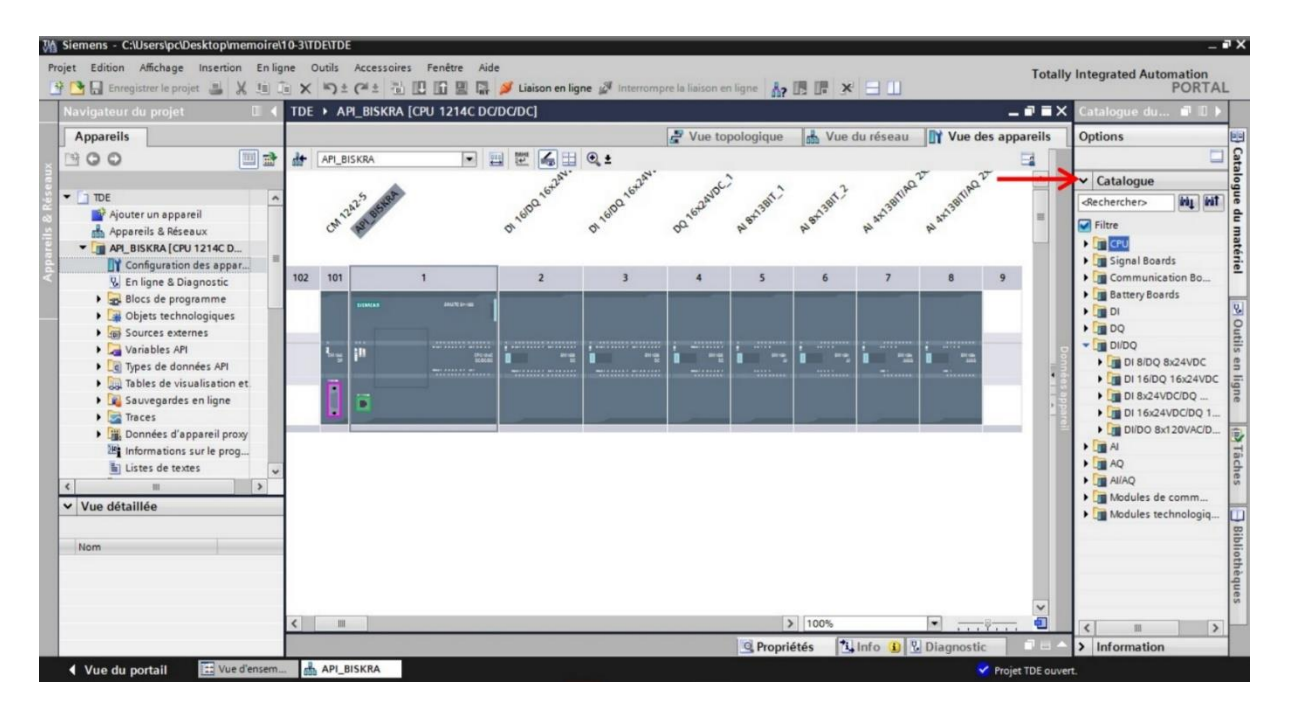

**Figure II.13:** Configuration modules complémentaires de l'API

# **II.4.3.3Adressage des E/S**

 Pour connaitre l'adressage des entrées et sorties présentes dans la configuration matérielle, il faut aller dans « Appareil et réseau » dans le navigateur du projet. Dans la fenêtre de travail, on doit s'assurer d'être dans l'onglet « Vue des appareils » et de sélectionner l'appareil voulu.

Chapitre II Automate programmable industriel et logiciel de programmation TIA portal v13

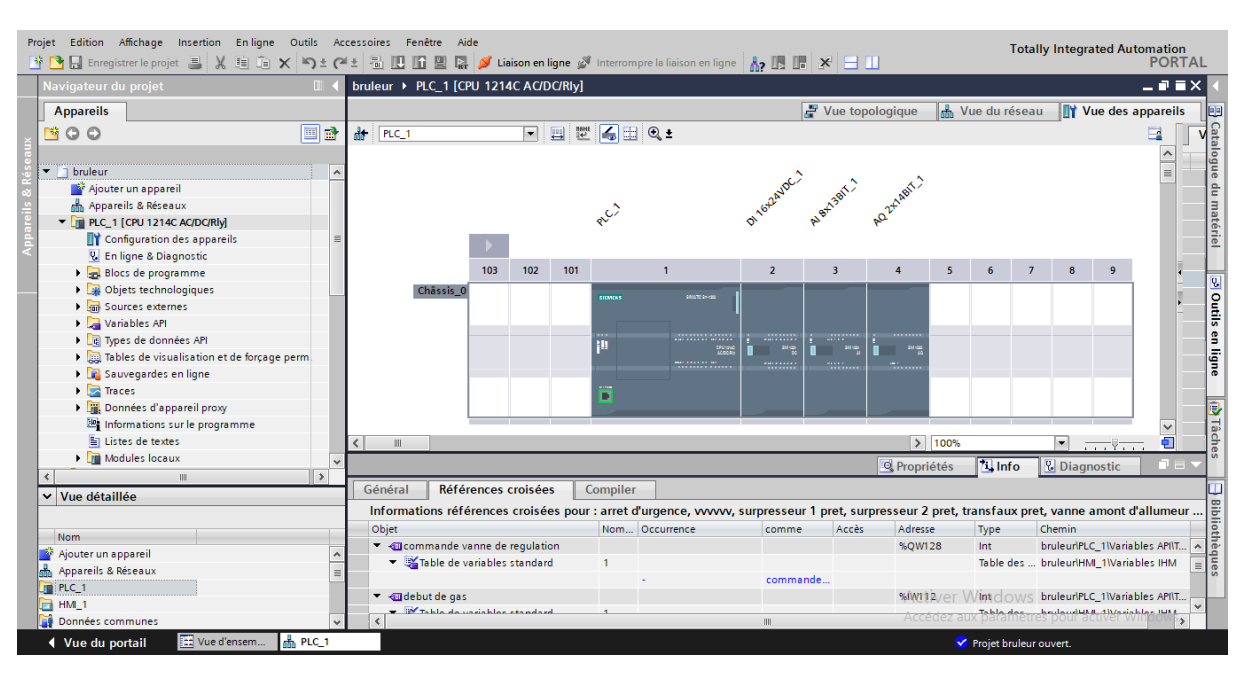

**FigureII.14 :** Adressage des E/S.

#### **II.4.3.4 Les variables API**

- **Adresses symboliques et absolue** Dans TIA portal, toutes les variables globales (entrées, sorties, mémentos, …) possèdent une adresse symbolique et une adresse absolue.
- **L'adresse absolue** représente l'identificateur d'opérande (I, Q, M, …) et son adresse et numéro de bit.
- **Adresse symbolique** correspond au nom que l'utilisateur a donné à la variable (ex : bouton marche). Le lien entre les adresses symbolique et absolue se fait dans la table des variables API. Lors de la programmation, on peut choisir d'afficher les adresses absolues, symboliques ou encore les deux simultanément.

#### **II.4.3.5 Table des variables API**

 C'est dans la table des variables API que l'on va pouvoir déclarer toutes les variables et les constantes utilisées dans le programme. Lorsque l'on définit une variable API, il faut définir : Un nom : c'est l'adressage symbolique de la variable.

Le type de donnée : BOOL, INT, …

L'adresse absolue : par exemple Q 1.5

 On peut également insérer un commentaire qui nous renseigne sur cette variable. Le commentaire peut être visible dans chaque réseau utilisant cette variable.

### **II.4.3.6 Liaison avec l'automate**

 Il faut maintenant charger la configuration de l'automate dans celui-ci. Pour cela, il faut tout d'abord connecter l'automate au PC en utilisant l'interface SIMATIC S7 PC RJ45 adapté. Ensuite, après avoir sélectionné la vue « En ligne et diagnostique », sélectionnez les options suivantes :

#### Mode : MPI

#### **II.4.3.7Adresse Ethernet de la CPU**

 Toujours dans les propriétés de la CPU, il est possible de définir son adresse Ethernet, pour établir une liaison entre la CPU et la console de programmation, il faut affecter aux deux appareils des adresses appartenant au même réseau. La figure ci-dessous est une représentation de l'adresse Ethernet de la CPU Interface PG /PC : pc Adapter [22].

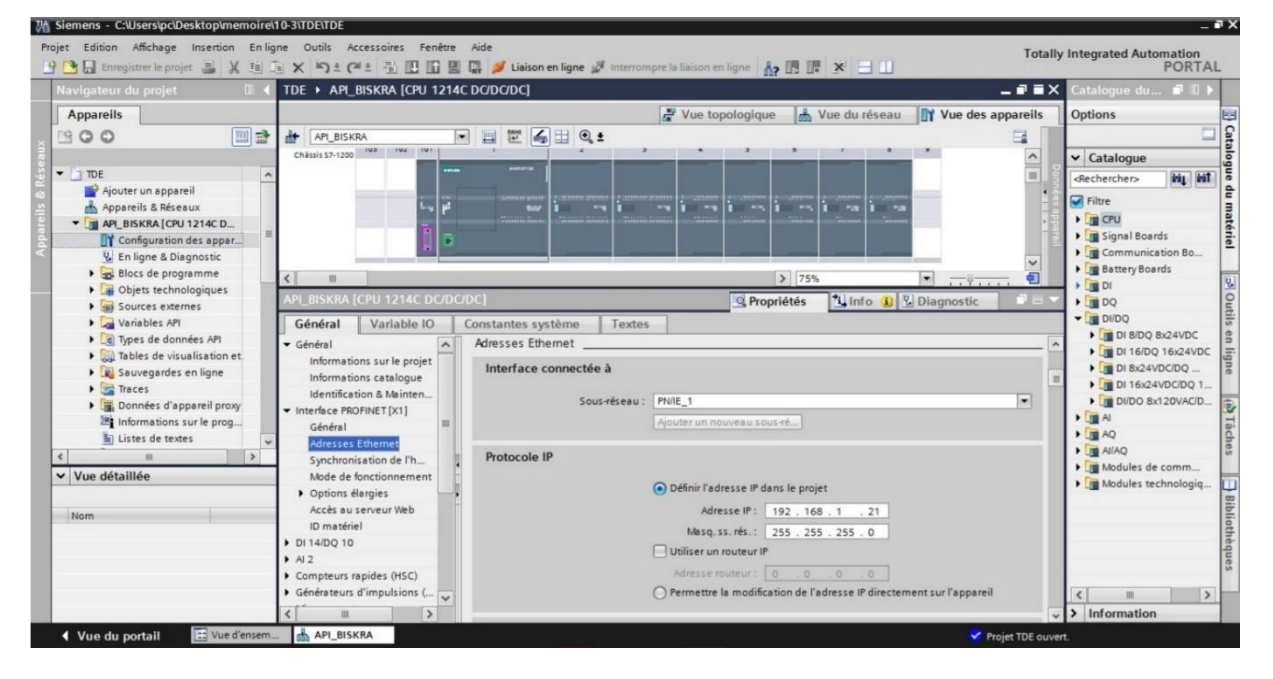

**Figure II.15:** Adresse Ethernet de la CPU

• Bloc de données Nous allons voir les différences et l'utilité de ces blocs(DB).

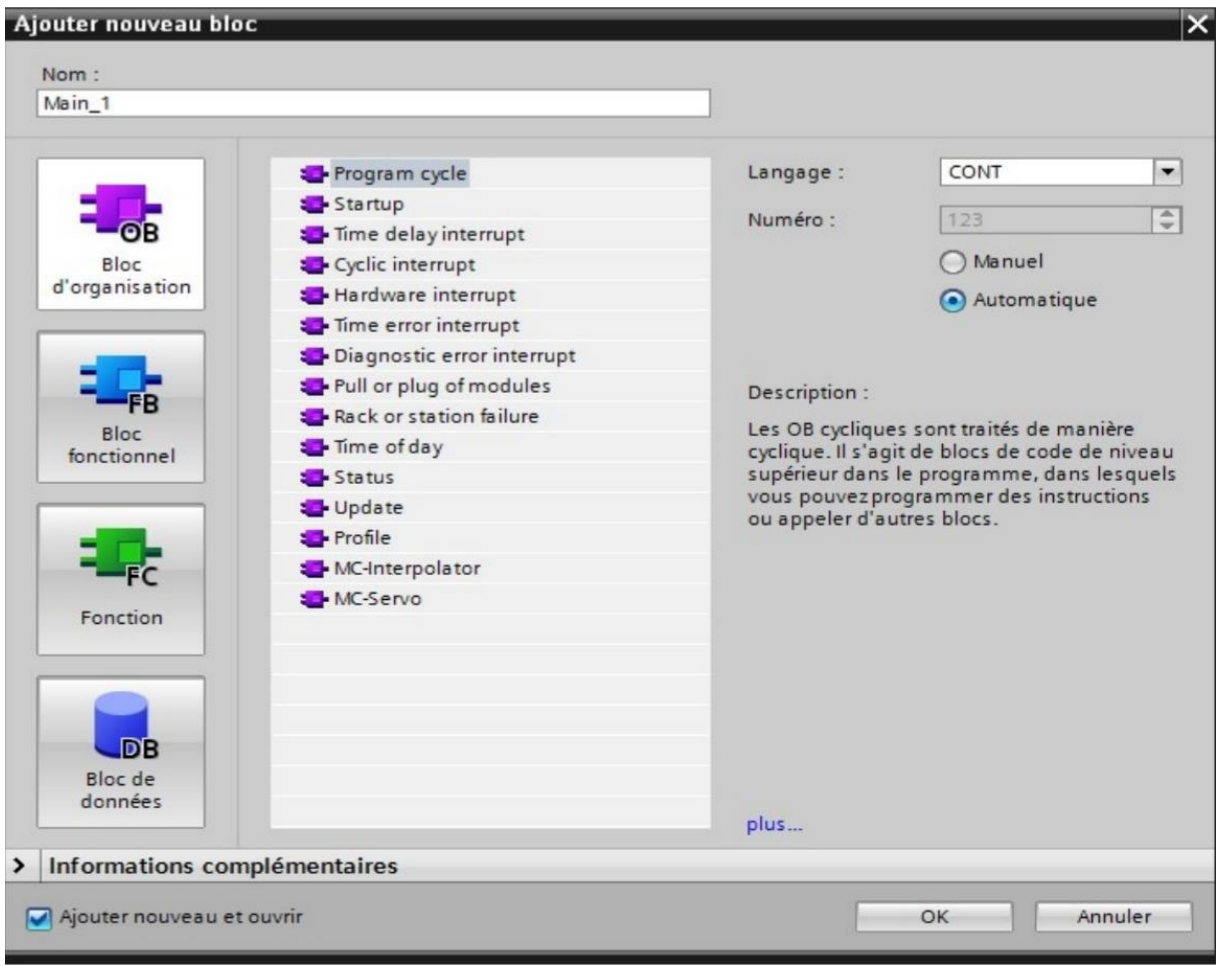

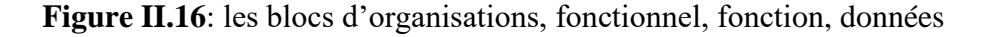

#### **II.4.4 La supervision**

 La supervision est une technique industrielle de suivi et de pilotage informatique des procédés de fabrication à système automatisés. La supervision est une forme évoluée de dialogue Homme-Machine. Elle consiste à surveiller l'état de fonctionnement d'un procédé et des paramètres de commande des processus généralement communiqués à des automates programmables. Dans l'informatique, la supervision est la surveillance du bon fonctionnement d'un système ou d'une activité.

 La programmation et la mise en marche d'une installation industrielle automatisée ne sont pas suffisantes, il donc nécessaire de visualiser l'état et le mode de fonctionnement de l'installation.

 Il existe plusieurs configurations d'interface de contrôle / commande. La configuration la plus simple est de rassembler toutes les informations sur une Interface Homme-Machine, pour faciliter la tâche de l'opérateur.

 SIMATIC WinCC V13 (Windows Control Center) de TIA Portal, est le logiciel qui permet de créer une Interface Homme Machine (HMI) graphique, qui assure la visualisation et le diagnostic du procédé. Il permet la saisie, l'affichage et l'archivage des données, tout en facilitant les tâches de conduite et de surveillance aux exploitants. Il offre une bonne solution de supervision, car il met à la disposition de l'opérateur des fonctionnalités adaptées aux exigences d'une installation industrielle [23].

#### **II.4.4.1L'interface Homme-Machine (HMI)**

 Les interfaces homme-machines (HMI) définissent les moyens et outils mis en œuvre afin qu'un humain puisse contrôler et communiquer avec une machine. Les écrans tactiles sont des HMIs très populaire afin de centraliser le contrôle d'un procédé sur un seul écran. Ainsi, il est possible d'afficher plusieurs informations et de mettre à la disposition de l'opérateur des commandes qui affecteront le procédé. Ils sont surtout utilisés en complément avec un API pour avoir un affichage des états des entrées/sorties et des alarmes du système [23].

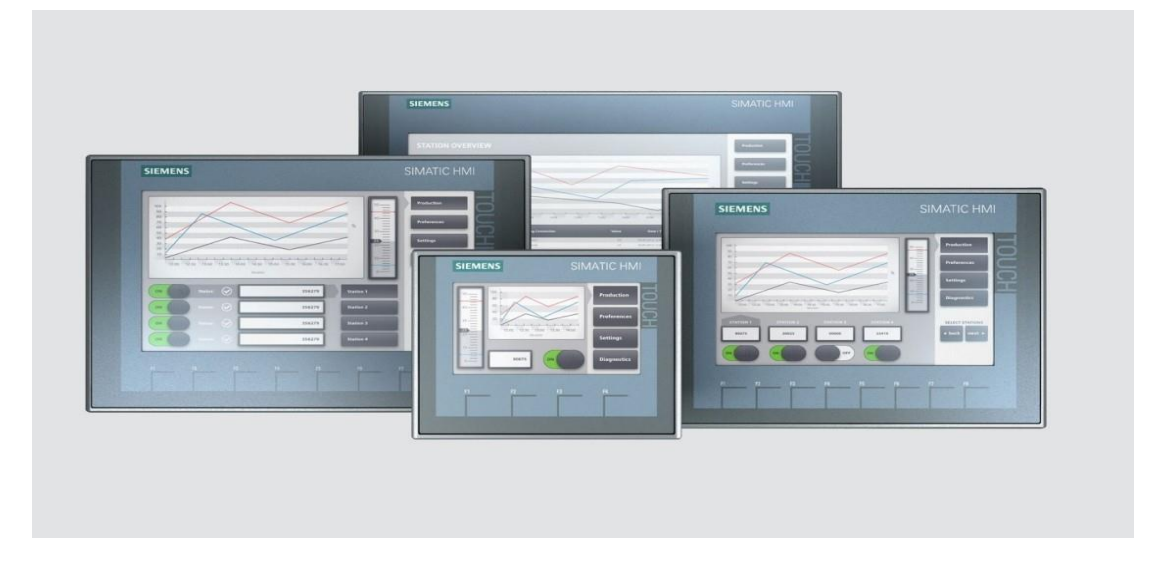

#### **Figure II.17** HMI

#### **II.5 Conclusion**

Dans ce chapitre nous avons présenté une vue d'ensemble de l'Automate Programmable Industriel (API) et le logiciel de programmation TIA PORTAL V13 ; par la suite nous avons défini comment créer un projet, ainsi que sa configuration.

# **Chapitre III :**

# **La présentation du brûleur de four et leur description du son processus et mise en fonctionnement et Cahier des charges.**

#### **III.1 Introduction**

Afin de développer un système d'automatisation complet, le système doit être soigneusement étudié, sachant que tous les aspects sont au niveau requis. À cette fin, ce chapitre étudiera le système de brûleur du four, son automatisation et sa surveillance. Nous donnerons une description détaillée du brûleur du four et du processus de mise en service

# **III.2 Présentation du brûleur de four et leur description du son processus et mise en fonctionnement**

#### **III.2.1 Présentation de cuisson**

 Ligne de traitement thermique de la matière Montée en température progressive et modification de la matière crue le long de la ligne de cuisson Réactions chimiques Création d'un nouveau minéral artificiel. La farine crue est préchauffée puis passe au four : une flamme atteignant 2000°C porte la matière à 1500 °C, avant qu'elle ne soit brutalement refroidie par soufflage d'air. Après cuisson de l'obtient le clinker, matière débrase nécessaire à la fabrication de tout ciment.

L'atelier de cuisson est constitué de trois éléments principaux :

 $\Box$  Une tour à cyclones

 $\Box$  Un four rotatif

 $\Box$  Un refroidisseur [1].

#### **III.2.2 La chauffe du four :**

Le combustible qui alimente le brûleur principal produit une flamme dont la température atteint 2000°C. Pour des raisons d'optimisation du procédé, la longueur de la flamme doit pouvoir être réglée dans certaines limites. Dans le brûleur à chauffe indirecte, l'air primaire (10 à 15 % de l'air de combustion) détermine la forme et la longueur de la flamme [24].

#### **III.2.3 Description des brûleurs**

 Le bruleur est un NovaFlam multicanaux pour les fours rotatifs des cimenteries. Il s'agit d'une technologie de pointe largement reconnue au service de l'industrie du ciment.

41

 Grâce à un système intuitif de réglage de la flamme, le brûleur est facile à utiliser, assure un modelage répétable de la flamme et limite les risques opérationnels liés à un mauvais réglage de la flamme dans le four.

 Le bruleur fournit une impulsion de flamme optimale grâce à la chute de pression réduite du brûleur et à une conception unique et brevetée de l'embout permettant une aspiration rapide de l'air secondaire dans la racine de la flamme pour des flammes plus chaudes/plus intenses.

 Un brûleur est constitué principalement d'un distributeur d'air de la combustion et d'un injecteur de combustible. Il comprend également d'autres appareils auxiliaires tels que les allumeurs,  $\dots$  etc, [25].

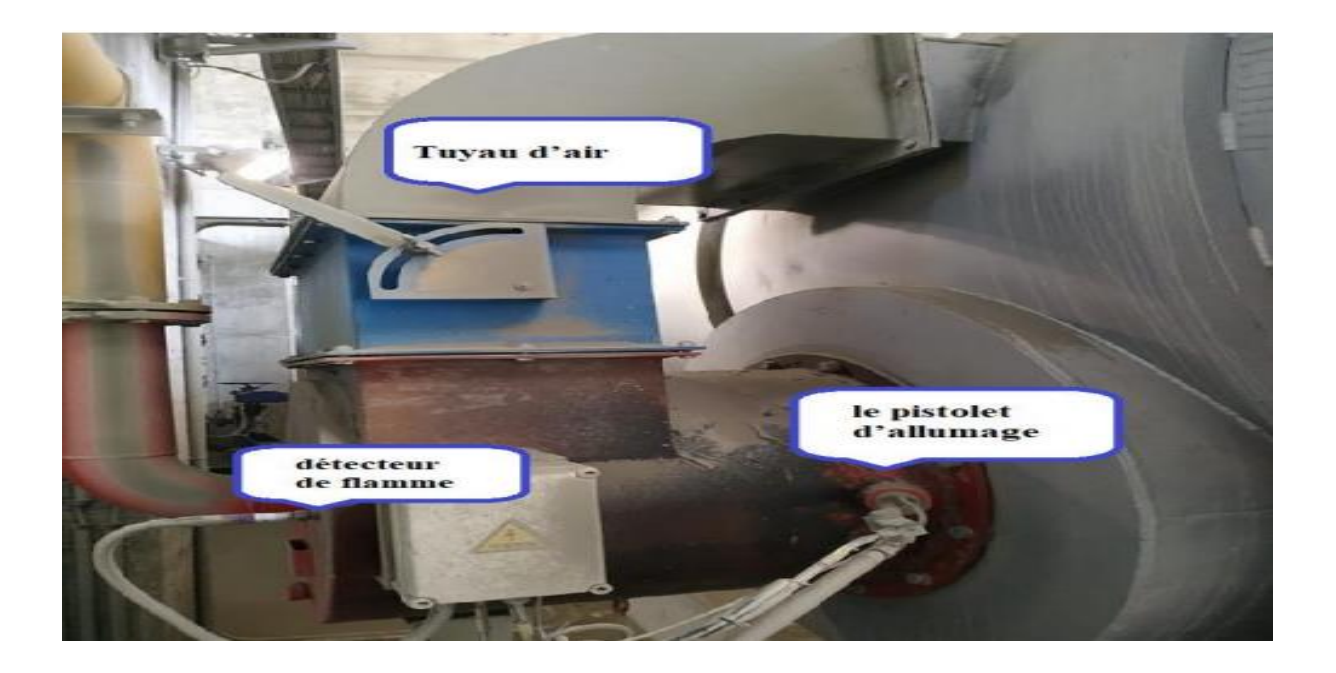

**Figure III.1 :** bruleur

# **III.2.4 Déférents types des brûleurs**

Généralement ont trouvé trois types de brûleur :

- Brûleur a gaz naturel.
- Brûleur a fuel.
- Brûleur mixte.

# **III.2.5 Constitution d'un brûleur**

Le brûleur est constitué de deux parties :

— Partie externe au four qui comprend toutes les installations de service à savoir les pompes, les ventilateurs, les appareils de surveillance, les tuyaux de raccordement...etc.

— La deuxième partie qui va être à l'intérieur du four et essentiellement un tuyau de 6 à 8 mètres de longueur, ayant un diamètre à nue de 400 mm et un diamètre avec réfractaire de 700 mm. Au bout de ce tuyau on va retrouver un disque support des buses d'injection qui peuvent être au nombre de 24 buses de divers diamètres. Les buses peuvent être éliminé par l'utilisation de buses pleines [1].

# **III.2.6 Spécifications technique**

Le brûleur utilisé dans le four rotatif fonctionne comme un injecteur, le carburant est injecté au centre et entouré par un jet d'air primaire, en plus un air secondaire est aspiré du refroidisseur dans le four de telle façon que la flamme dégagée se concentre autour de la ligne centrale du four [26].

# **III.2.7 Les capteurs et actionneurs utilisés**

Dans notre système automatisé, la partie opérative est besoin des capteurs et des actionneurs :

# **III.2.7.1 Les capteurs**

# **III.2.7.1.1 Transmetteur de pression**

Un transmetteur de pression a pour fonction d'acquérir la pression et de transmettre cette information à un régulateur, un afficheur ou encore un enregistreur, Le transmetteur de pression peut être utilisé pour les types de mesure suivants :

- Pression relative
- Pression absolue
- Pression différentielle

Le signal de sortier correspond à un courant continu appliqué de 4 à 20 mA[27].

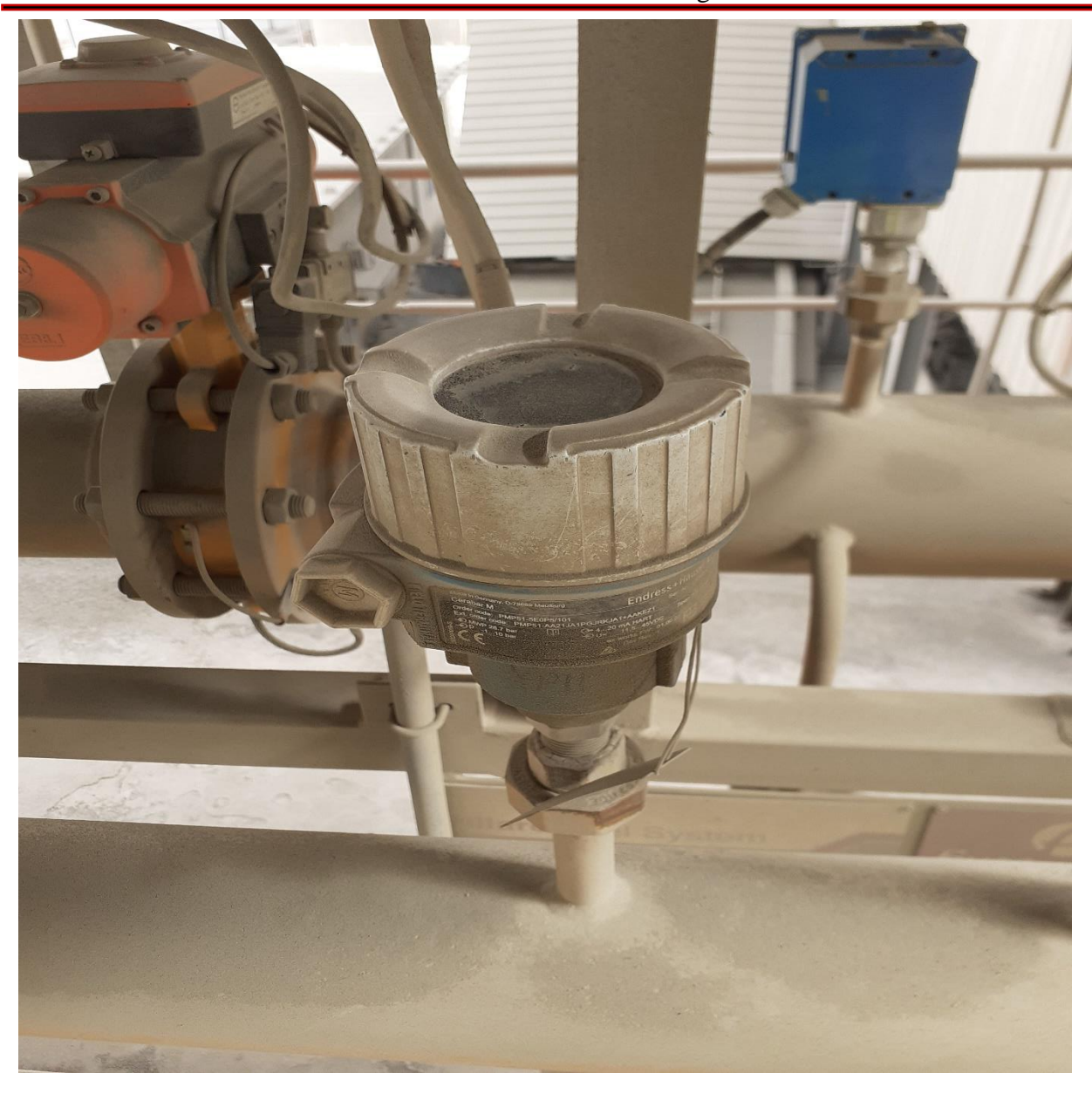

**Figure III.2 :** Transmetteur de pression

# **III.2.7.1.2 Pressostat :**

Est un dispositif détectant le dépassement d'une valeur prédéterminée, de la pression d'un fluide. L'information rendue peut être électrique, pneumatique, hydraulique, et électronique. Ces appareils sont également appelés manostats, vacuostats électroniques, ou encore manocontacts [28].

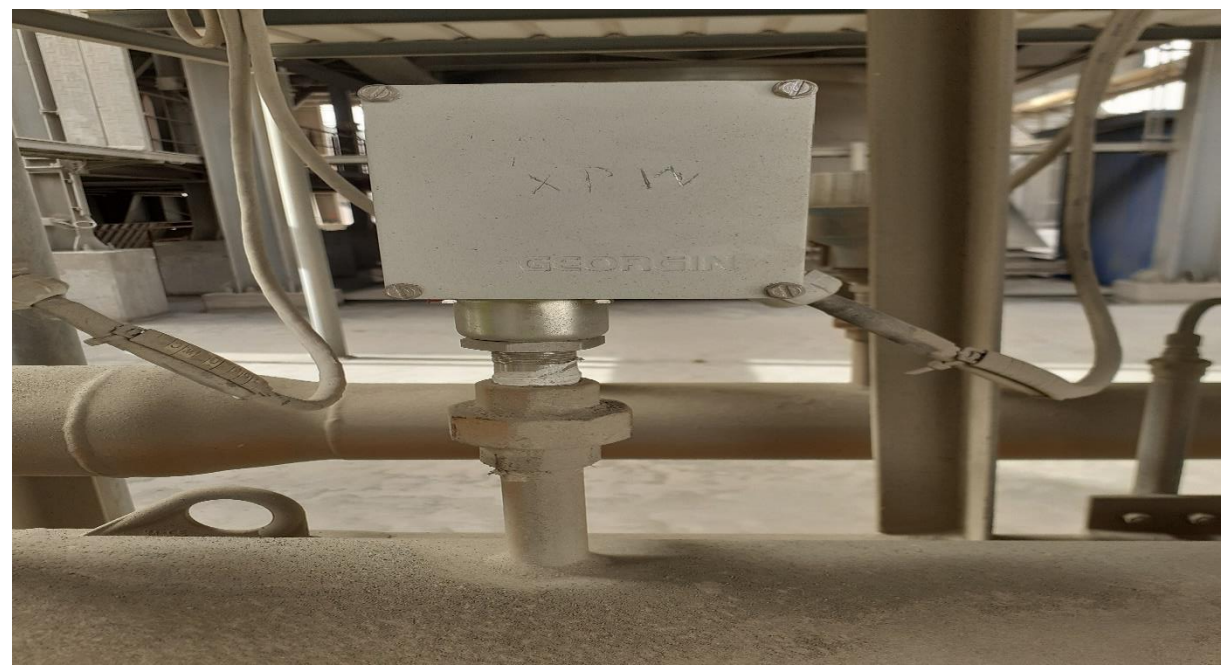

**Figure III. 3** : Pressostat

# **III.2.7.1.3 Débitmètre**

Les débitmètres permettent de mesurer la quantité de fluide qui circule dans une tuyauterie, cette mesure de débit étant indispensable à la conduite de la plupart des procédés industriels. Comme souvent, il existe plusieurs technologies de mesure. Pour choisir la bonne technologie il est important de connaître le type de fluide dont on veut mesurer le débit (fluide liquide ou gazeux, propre ou chargé) et les conditions de température et de pression du process [29].

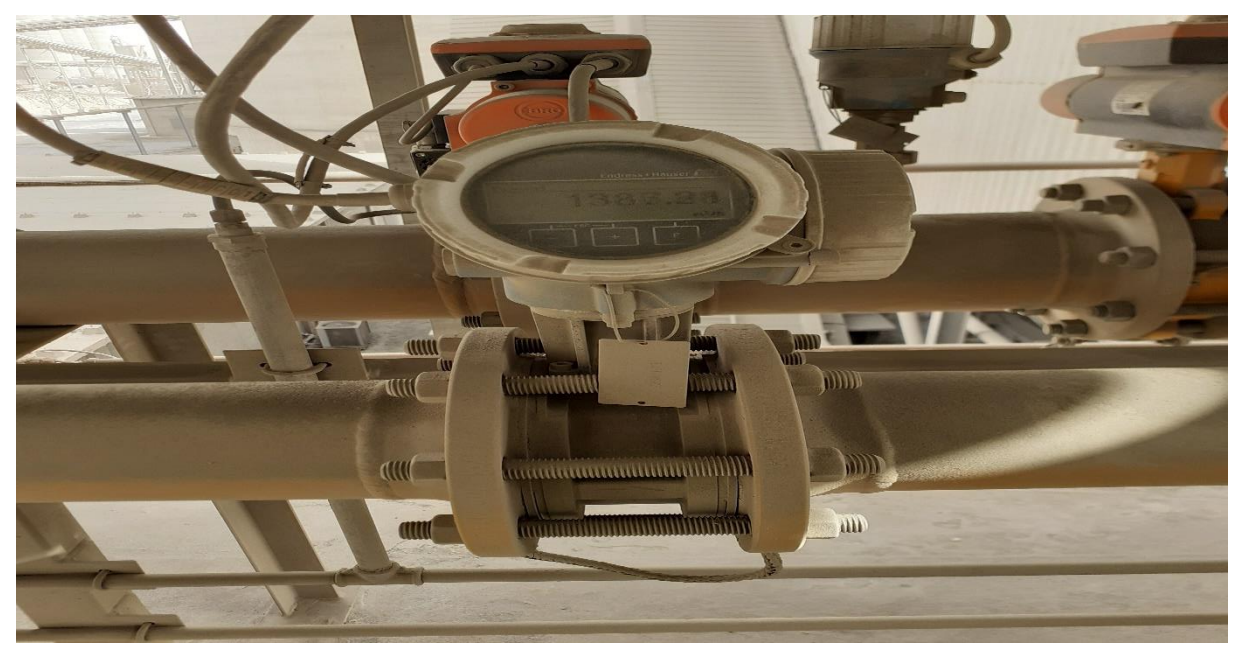

**Figure III.4 :** Débitmètre

45

#### **III.2.7.1.4 Détecteur de position**

En génie électrique, un interrupteur de fin de course est un interrupteur actionné par le mouvement d'une pièce de la machine ou la présence d'un objet. Ils sont utilisés pour contrôler des machines dans le cadre d'un système de contrôle, d'inter verrouillage de sécurité ou pour compter des objets passant un point [26].

# **III.2.7.1.5 RTD**

Un capteur de température à résistance, souvent appelé RTD, est un capteur à contact. Il utilise la variation de la résistance d'un métal (le platine, le cuivre, le nickel ou le tungstène) en fonction de la température. Ce type de capteur utilise plusieurs métaux qui offrent des plages de mesure différentes :

- Le platine : -200  $^{\circ}$ C à 600  $^{\circ}$ C
- Le cuivre : -190  $^{\circ}$ C à 150  $^{\circ}$ C
- Le nickel : -60  $^{\circ}$ C à 180  $^{\circ}$ C
- Le tungstène :  $-100$  °C à  $1400$  °C

Le métal le plus utilisé pour les capteurs de température à résistance est le platine car il offre une plage de mesure intéressante. On parle alors de capteur de température à résistance de platine. Les plus connus sont les Pt100 (qui présentent une résistance de 100 ohms à 0 °C) et les Pt1000 (qui offrent une résistance de 1 000 ohms à 0 °C). Le Pt1000 offre une meilleure précision et une plus grande tolérance aux grandes longueurs de fil que le Pt100.

Par rapport aux thermocouples, les capteurs à résistance offrent une meilleure précision et une réponse la plus linéaire. Ils sont plus stables en mesure et ont une large plage de température. En revanche, leur temps de réponse est plus long et leur sensibilité moins bonne [30].

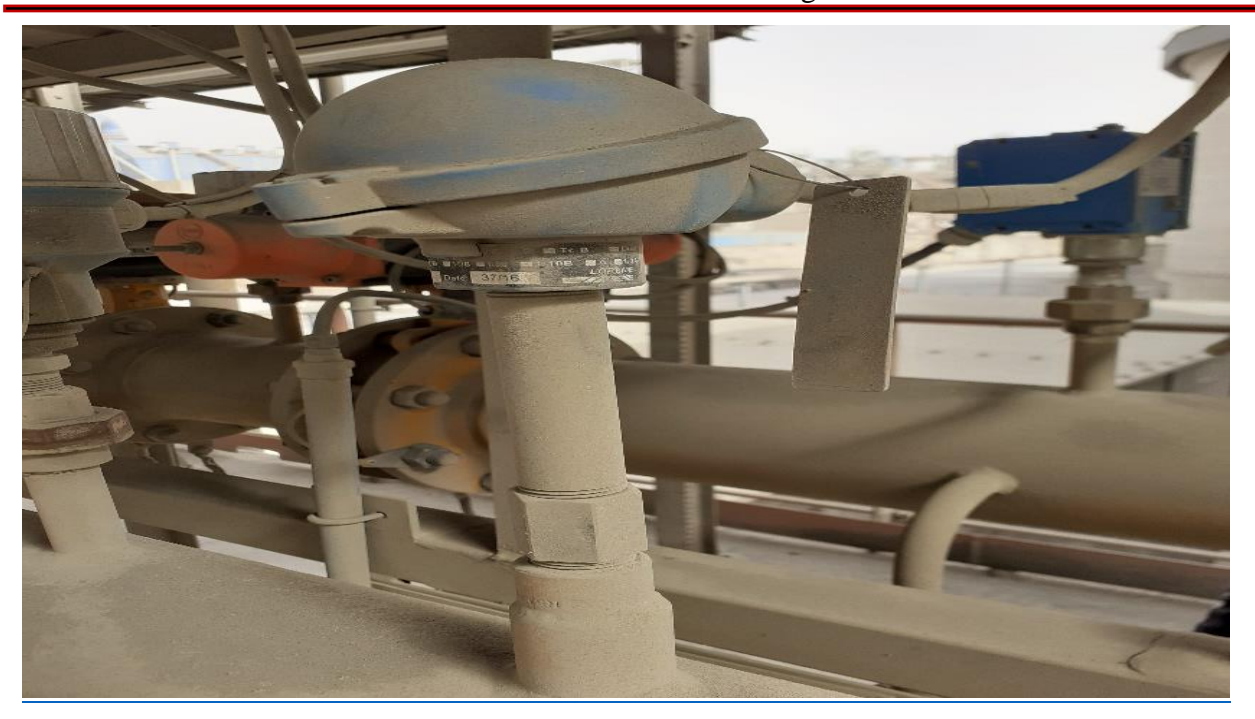

# **Figure III.5:** RTD

# **III.2.7.1.6 thermocouple**

 Un thermocouple (ou couple thermoélectrique) est un système constitué de deux fils métalliques de nature différente reliés par des jonctions. Il permet la mesure de température par application de l'effet Seebeck. de la sonde au contraire à résistance, on mesure la force électromotrice pour déterminer la température [31].

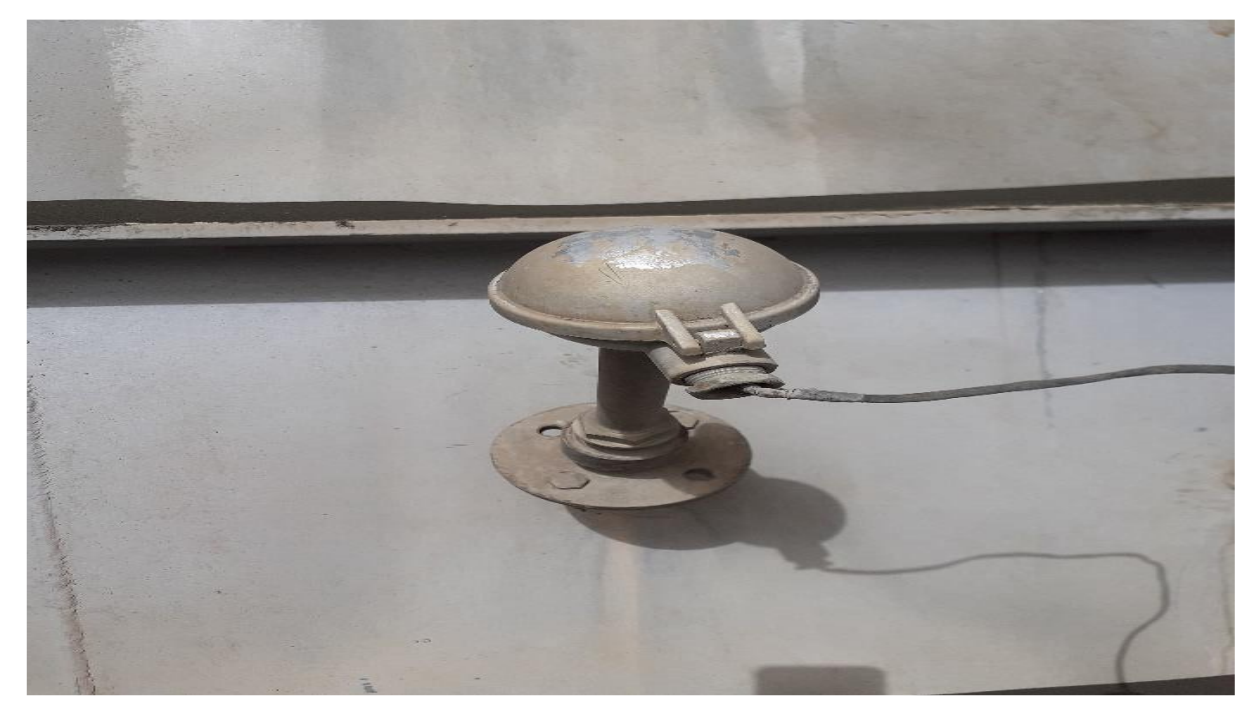

**Figure III.6** : thermocouple

47

# **III.2.7.1.7 Contrôleur de flamme**

 Le fonctionnement de ce détecteur de flamme est basé sur la détection des émissions d'ultraviolets (longueurs d'ondes 185 à 280 nm) que l'on trouve surtout au début et en périphérie des flammes de combustibles liquides, et de façon uniforme dans la flamme des combustibles gazeux [28].

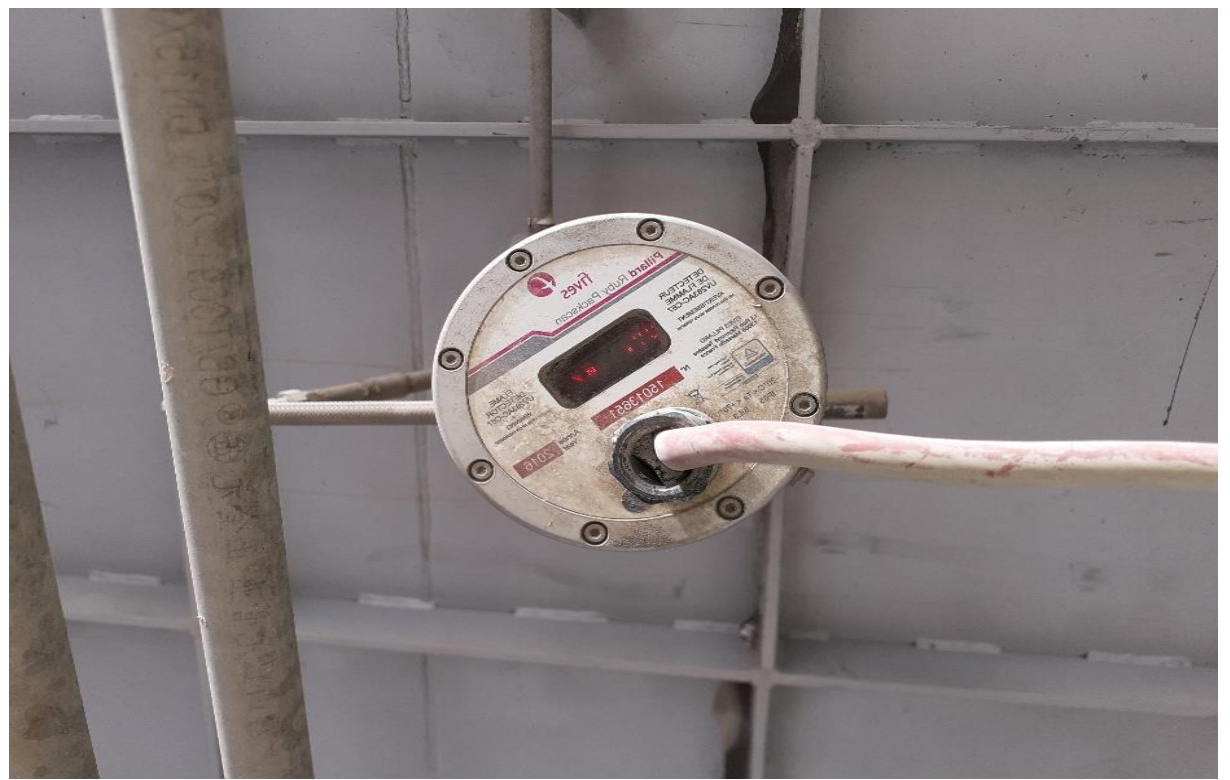

**Figure III.7** : Contrôleur de flamme

# **III.2.7.2 Les actionneur**

# **III.2.7.2.1 La vanne tout ou rien**

 La vanne tout ou rien est une vanne commandée électriquement. Grâce à cet organe, il est possible d'agir sur le débit d'un fluide dans un circuit par un signal électrique.

Les électrovannes dites tout ou rien ont deux états possibles

- Entièrement ouvertes
- Entièrement fermées

L'état change suivant qu'elles soient alimentées électriquement ou non. Il existe deux sortes d'électrovannes tout ou rien :

- Les électrovannes dites normalement ouvertes, qui sont entièrement ouvertes en l'absence d'alimentation électrique (absence de tension) et qui se ferment lorsqu'elles sont alimentées électriquement .
- Les électrovannes dites normalement fermées, qui sont entièrement fermées en l'absence d'alimentation électrique et qui s'ouvrent lorsqu'elles sont alimentées.
- De plus, les électrovannes peuvent servir à isoler un circuit[28].

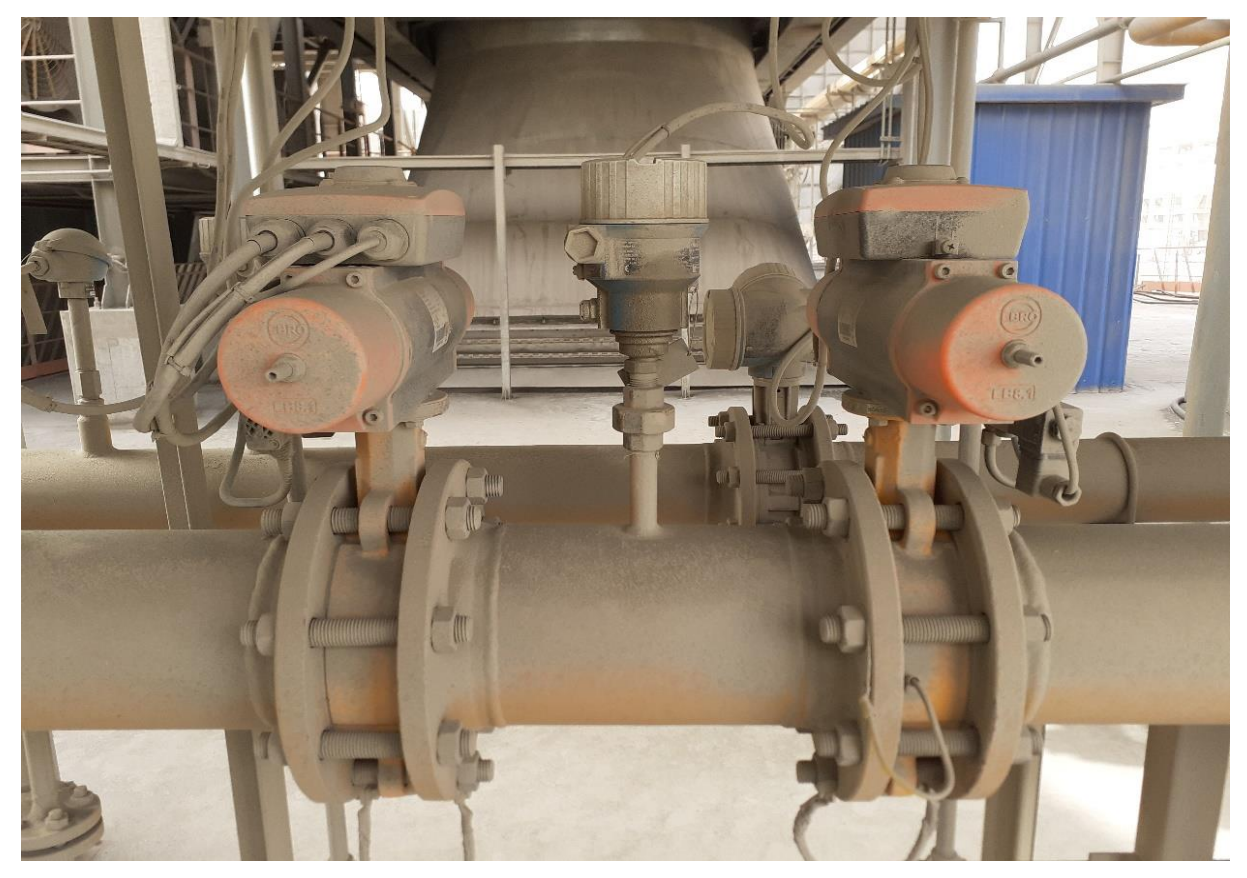

#### **Figure III.8:** vanne tout ou rien

# **III.2.7.2.2 Les vannes proportionnelles**

La vanne automatique ou vanne proportionnelle, est un organe qui relève de la régulation industrielle des procédés physico-chimiques. Elle est commandée par un actionneur dont les variations continues de la position modifient la taille de l'orifice de passage du fluide. De cette façon, la chute de pression aux bornes de la vanne est modulée lors du passage d'un fluide, avec pour conséquence la maîtrise du débit traversant.

Une vanne automatique est composée :

• D'un corps de vanne monté en série sur la canalisation, contenant le clapet et son siège;

- D'un servomoteur, accouplé au clapet par une tige ou un axe de commande, et dont le rôle est de déplacer le clapet à partir d'un ordre de commande pneumatique, électrique ou hydraulique;
- D'un positionneur dont le rôle est d'asservir la position de l'obturateur, en fournissant à l'actionneur l'énergie motrice nécessaire pour vaincre les frottements dus au dispositif d'étanchéité et les forces exercées par la poussée du fluide, en fonction d'un signal de commande issu du système de contrôle-commande, électrique analogique ou numérique, voire hydraulique [26].

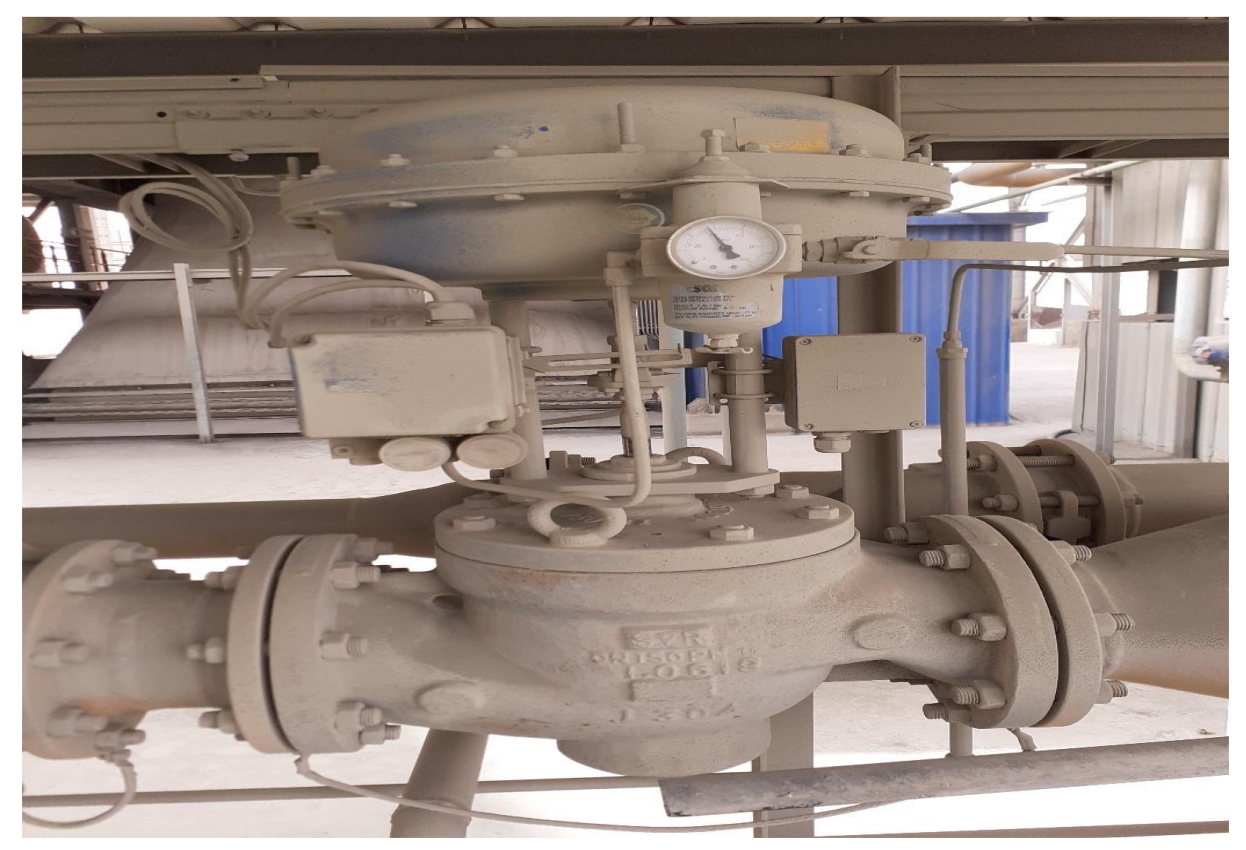

**Figure III.9:** vanne proportionnelle

#### **III.2.7.2.3 Allumeur de la flamme de torche (Petite flamme)**

 L'allumeur est un démarreur et un pilote pour tout type de brûleur, il est conçu pour tous les combustibles dans toutes les industries.

 L'allumeur est équipé d'un système d'autocontrôle de la flamme, et est conforme aux normes ATEX.

 Le mélange air/fuel reste insuffisant pour créer la flamme principale. Pour cela le brûleur est équipé d'un allumeur d'une petite flamme. L'allumeur se compose d'une électrode

chargée de créer une étincelle. La haute tension nécessaire à l'électrode d'allumage est fournie par un transformateur d'allumage indépendant. L'allumeur fonctionne avec le gaz naturel, ce dernier traverse le corps de l'allumeur via un tuyau. La flamme de l'allumeur continue de brûler après que l'étincelle s'éteint [26].

 L'enclenchement de l'étincelle se fait comme suivant : le transformateur élève la tension de 240V à 15000V, lorsque cette tension passe aux bornes de l'électrode, on constate la création un arc électrique (étincelle). Les électrodes d'allumage sont constituées généralement de porcelaine. Le circuit de gaz de propane contient deux électrovannes, qui se charge d'alimenter le l'allumeur en gaz naturel. Lorsque les deux électrovannes reçoivent la consigne de s'ouvrir, le circuit alimente l'allumeur en gaz de propane et avec la présence de l'étincelle on aura une petite flamme. Cette flamme appelé aussi flamme de torche [32].

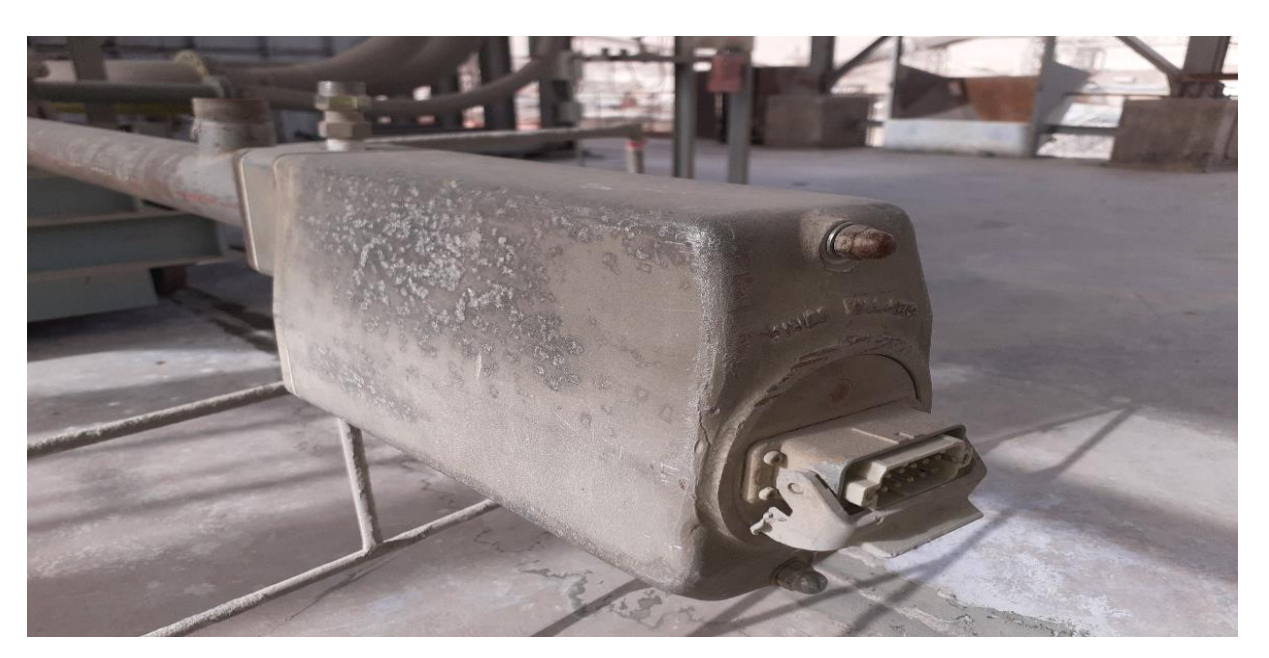

**Figure III.10:** allumeur de flamme

#### **III.2.7.2.4 Surpresseur**

Le surpresseur asynchrone triphasé est largement utilisé dans l'industrie simplicité de construction en fait un matériel très fiable et qui demande peu d'entretien. Il est constitué d'une partie fixe, le stator qui comporte le bobinage, et d'une partie rotative, le rotor qui est bobiné en cage d'écureuil. Les circuits magnétiques du rotor et du stator sont constitués d'un empilage de fines tôles métalliques pour éviter la circulation de courants de Foucault [28].

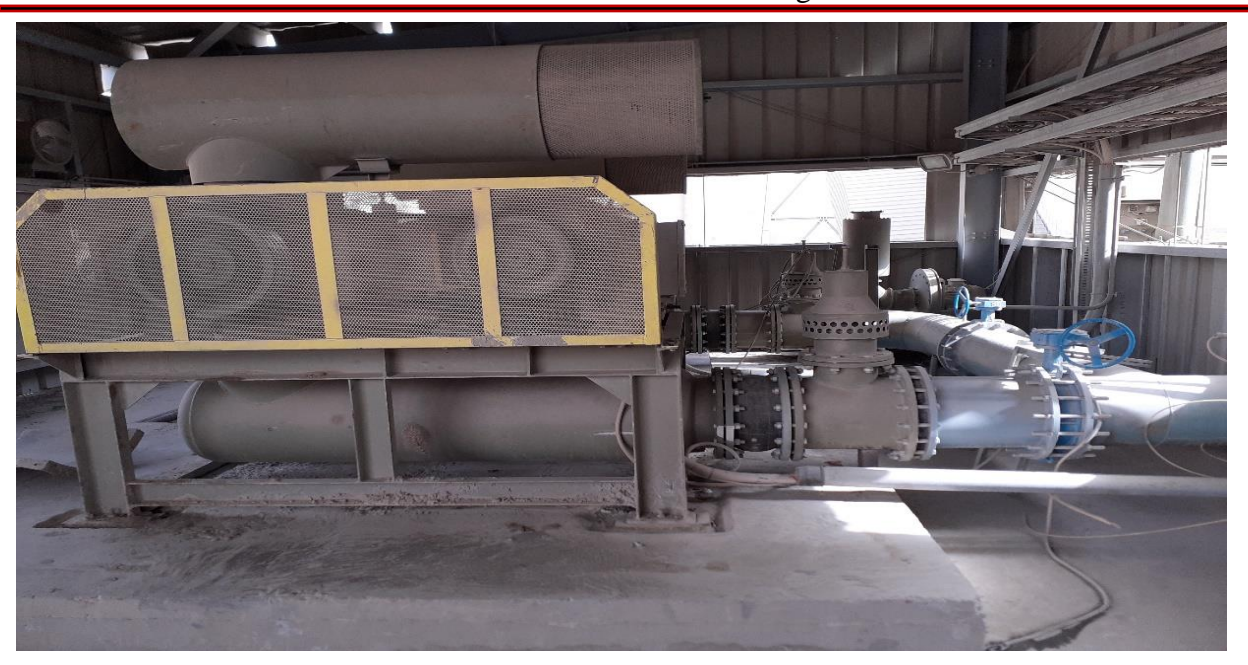

**Figure III.11:**surpresseur

# **Conclusion :**

Dans ce chapitre on a traité deux principaux titres dont on a commencé par la description du BRULEUR après on a présenté le cahier de charge de ce système en expliquant le fonctionnement.

# **Chapitre IV :**

# **La simulation et la supervision de système de bruleur**

# **IV.1. Introduction**

Pour piloter de bruleur, nous allons réaliser un programme et que permet d'implanter l'automate de type S7-1200, une supervision (Wincc) grâce au logiciel de conception et d'automatisation TIA PORTAL V13 de SIEMENS.

Dans ce chapitre on va présenter la description de programmation et supervision de bruleur.

# **IV.2 Cahier des charges**

Le démarrage de brûleur se fait par les processus suivants :

- Démarrage d'air primaire
- Démarrage d'allumeur
- Démarrage de bruleur

# **1.L'air primaire**

Le système d'air primaire contient :

- Deux surpresseurs pour obtenir
- Vanne tout ou rien
- Pressostat pour la détection de présence d'air

Condition de démarrage d'air primaire

- Sélectionnez quel surpresseur faire fonctionner à partir des deux surpresseurs.
- Tous les actionneurs doivent être prêts (vanne d'air et surpresseur sélectionné).
- Il n'y pas de défaut.

Les défauts :

- ➢ Défaut de fermeture de vanne d'air
- ➢ Défaut d'ouverture de vanne d'air
- ➢ Défaut de prêt de vanne d'air
- ➢ Défaut de position de vanne d'air
- ➢ Défaut d'arrêt d'urgence
- ➢ Défaut d'action de surpresseur 1
- ➢ Défaut de prêt de surpresseur 1
- ➢ Défaut de réponse de surpresseur 1
- ➢ Défaut d'action de surpresseur 2
- ➢ Défaut de prêt de surpresseur 2
- ➢ Défaut de réponse de surpresseur 2

#### Démarrage d'air primaire

- Cliquez sur bouton start.
- Ouverture de la vanne d'air.
- Le signal d'ouverture est de retour.
- Démarrage de surpresseur sélectionné.
- Le signal de marche de surpresseur est retour.
- Air primaire réponse.

#### **2 L'allumeur**

Condition de démarrage d'allumeur :

- Tous les actionneurs d'allumeur doivent être prêts (vanne amont, vanne aval et transformateur).
- Il n'y pas de défaut d'allumeur.

Les défauts d'allumeur :

- ➢ Défaut de fermeture de vanne amont.
- ➢ Défaut d'ouverture de vanne amont.
- ➢ Défaut de prêt de vanne amont.
- ➢ Défaut de position de vanne amont.
- ➢ Défaut de fermeture de vanne aval.
- ➢ Défaut d'ouverture de vanne aval.
- ➢ Défaut de prêt de vanne aval.
- ➢ Défaut de position de vanne aval.
- ➢ Défaut d'arrêt d'urgence.
- ➢ Défaut de détection d'allumeur.
- ➢ Défaut de prêt de transformateur.
- ➢ Détecteur de pression bas.
- ➢ Détecteur de pression haut.
- Air primaire réponse.
- Tous les actionneurs de bruleur doivent être prêts.
- Il n'y pas de défaut de bruleur.

Démarrage d'allumeur :

- Cliquez sur bouton start.
- Ouverture des vannes amont et aval d'allumeur.
- Le signal d'ouverture est de retour.
- Le transformateur d'allumage est mis sous tension pendant 30s.
- Un signal envoyé à partir d'un détecteur de flamme confirme la mise en marche d'allumeur de flamme.
- Allumeur réponse.

#### **3 Le bruleur**

Condition de démarrage de bruleur :

- Air primaire réponse.
- L'allumeur réponse si la température de four inférieur a 750 °C, sinon pas obligatoire mais avec vérification locale sur terrain.
- Tous les actionneurs de bruleur doivent être prêts (vanne amont prêt et vanne aval prêt).
- Il n'y pas de défaut de bruleur.

Les défauts de bruleur :

- ➢ Défaut de fermeture de vanne amont.
- ➢ Défaut d'ouverture de vanne amont.
- ➢ Défaut de prêt de vanne amont.
- ➢ Défaut de position de vanne amont.
- ➢ Défaut de fermeture de vanne aval.
- ➢ Défaut d'ouverture de vanne aval.
- ➢ Défaut de prêt de vanne aval.
- ➢ Défaut de position de vanne aval.
- ➢ Défaut de détection de bruleur.
- ➢ Détecteur de pression haut.
- ➢ Détecteur de pression bas.
- ➢ Détecteur de pression de bruleur.
- $\triangleright$  Pression de gaz sortie bas (<1bar).
- $\triangleright$  Pression de gaz sortie haut (>2bar).
- ➢ Teste de fuite échoué.
- ➢ Teste de fuite amont échoué.
- ➢ Teste aval échoué.
- ➢ Défaut d'arrêt d'urgence.

Teste de fuite :

- Ouverture de la vanne de gaz amont.
- Reçoit un signal via le capteur de fin de course dans les 5 secondes
- Fermeture de la vanne de gaz amont.
- Reçoit un signal via le capteur de fin de course dans les 5 secondes.
- Vérification de l'étanchéité de la vanne d'arrêt de gaz aval (Pression de gaz > Niveau de pression 6.6 bar) dans les 35 secondes.
- Ouverture de vanne de gaz aval.
- Reçoit un signal via le capteur de fin de course dans les 5 secondes.
- Fermeture de vanne de gaz aval.
- Reçoit un signal via le capteur de fin de course dans les 5 secondes.
- Vérification de l'étanchéité de la vanne d'arrêt de gaz amont (Pression de gaz < Niveau de pression 0.4 bar) dans les 35 secondes.

Démarrage de bruleur :

- Ouverture de vanne amont et aval de bruleur.
- Le signal d'ouverture est de retour.
- Un signal envoyé à partir d'un détecteur de flamme confirme la mise en marche de bruleur de flamme.

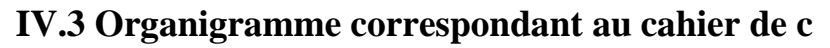

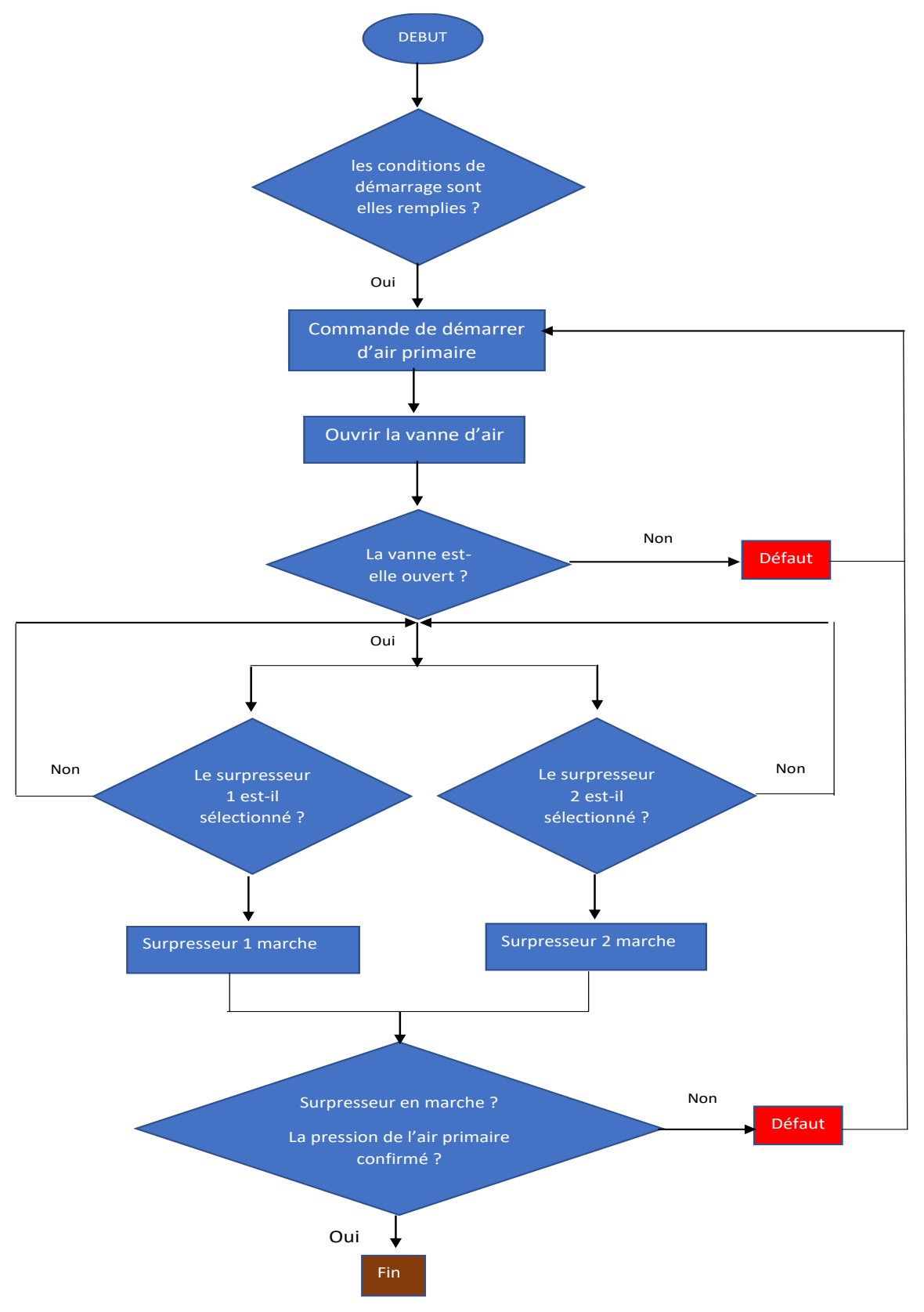

**Figure IV.1 :** Organigramme d'air primaire.

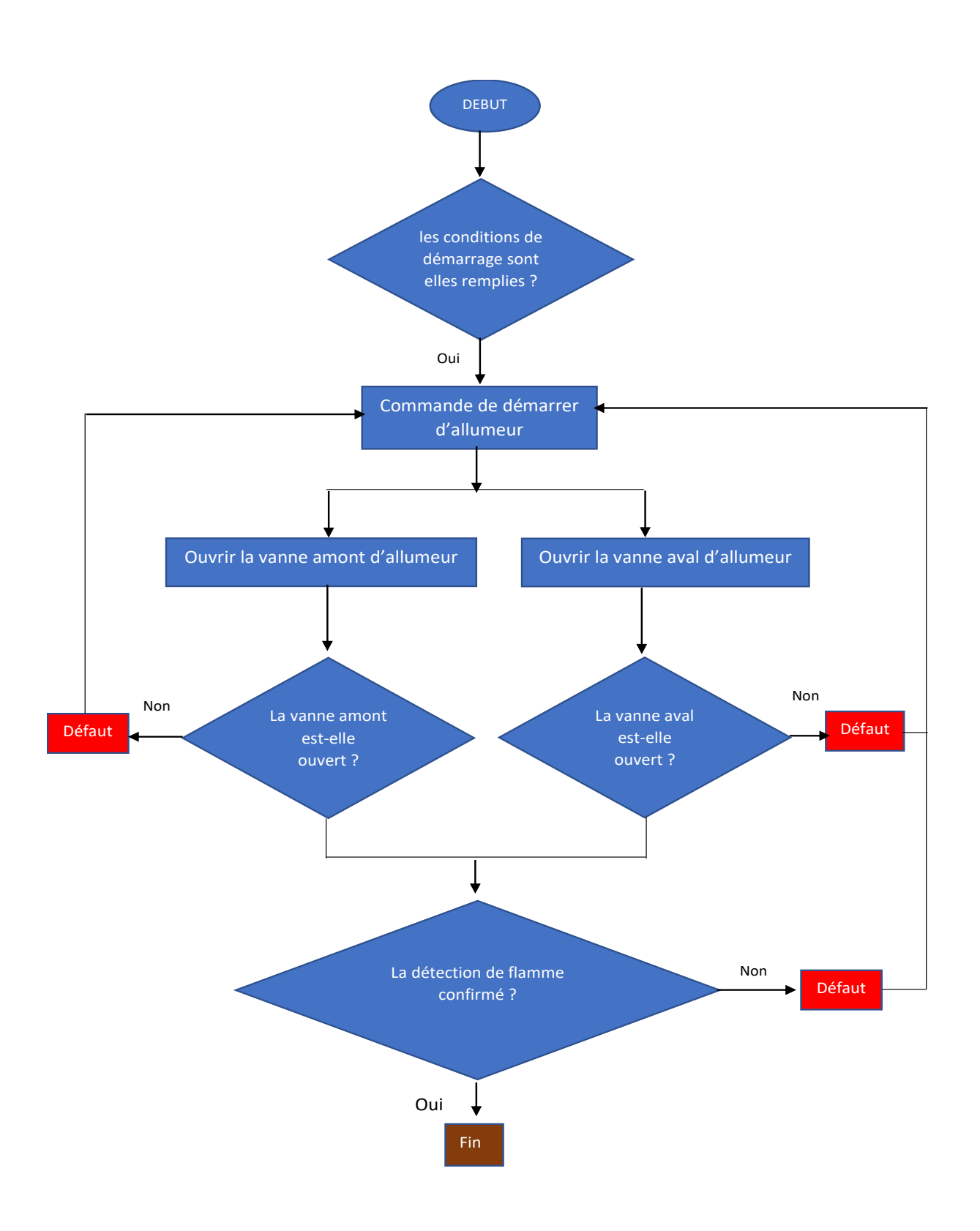

Figure IV.2 : Organigramme d'allumeur.

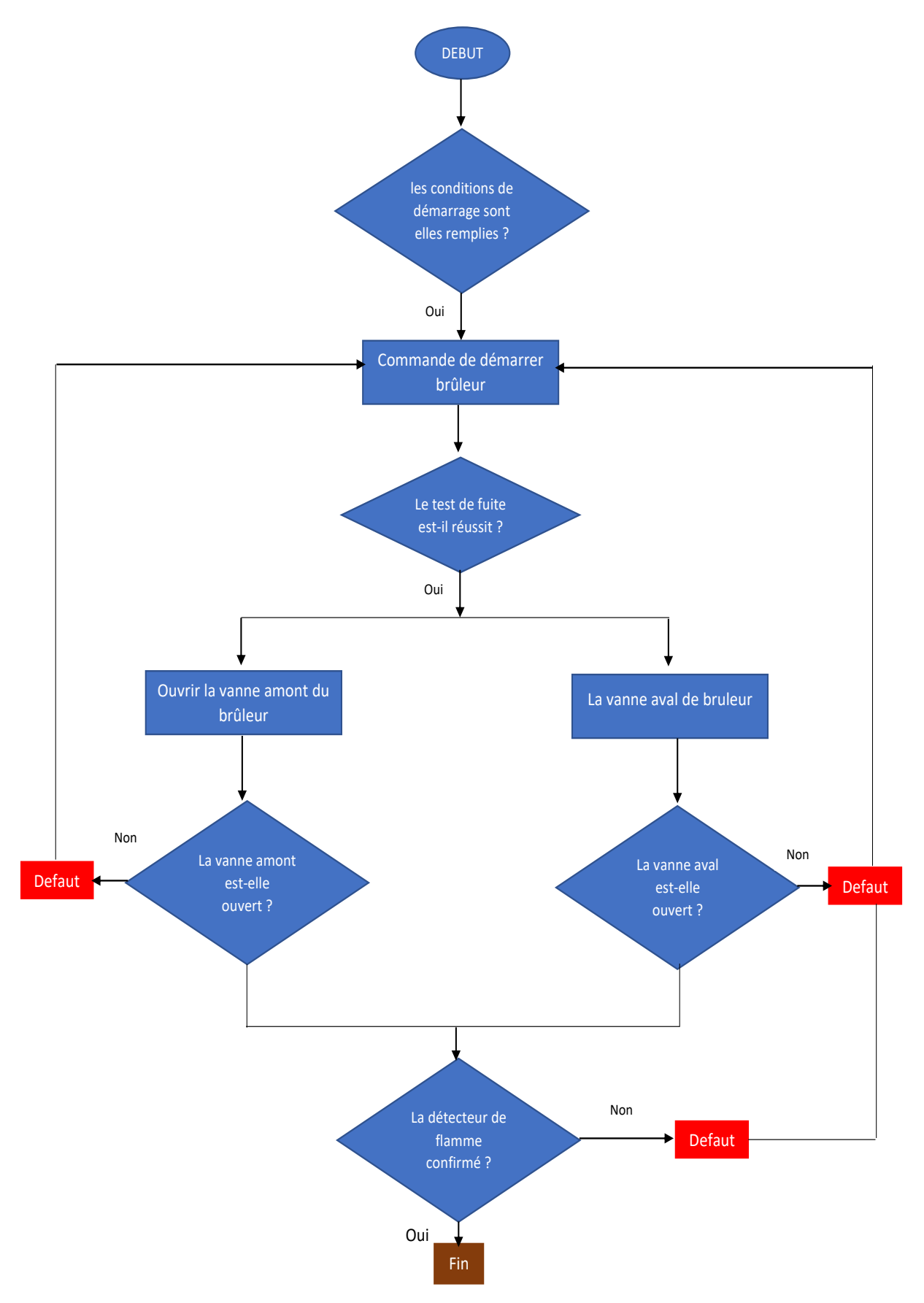

Figure IV.3 : Organigramme de bruleur.

# **IV.4 Programmation**

# **IV.4.1Configuration matériel**

Une configuration matérielle est nécessaire pour :

- Les paramètres ou les adresses préréglé d'un module.
- Configurer les liaisons de communication.

Notre choix du matériel

➢ **Emplacement 1** : CPU 1214 AC/DC/RLY

Un module d'entrée numérique :

#### ➢ **Emplacement 2 :** DI 16×24 VDC\_1

Un module d'entrée analogiques :

#### ➢ **Emplacement 3** : AI 8×13 BIT\_1

Un module de sortie analogique :

#### ➢ **Emplacement 4 :** AQ 8×14 BIT\_1

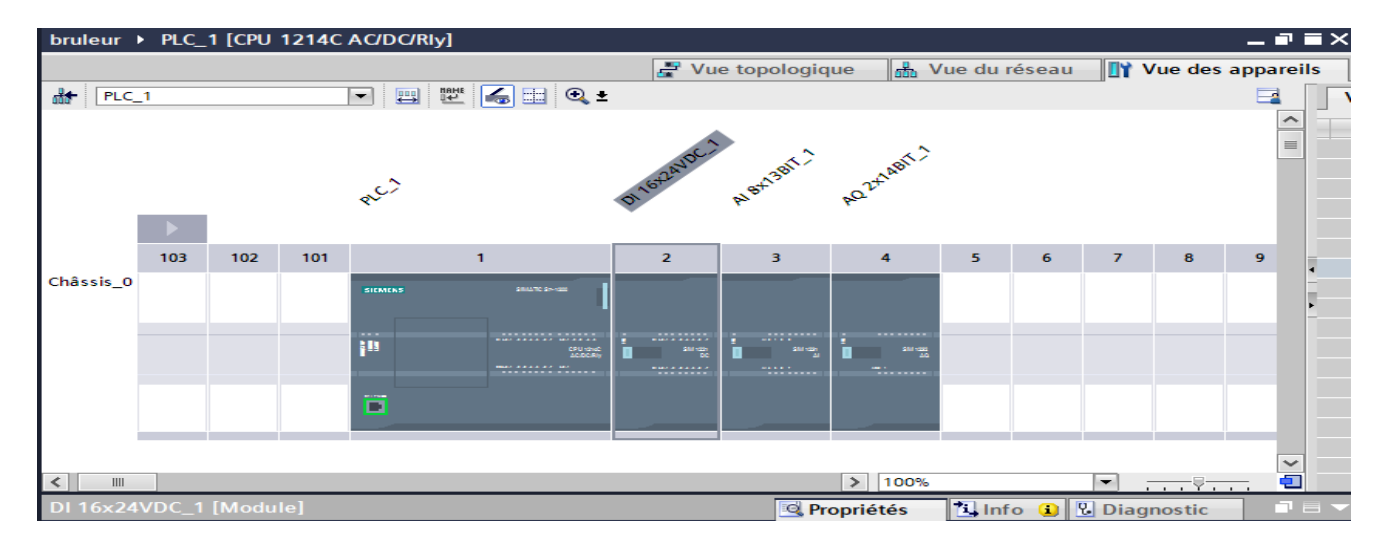

#### **Figure IV.4 :** Configuration des appareils.

#### **IV.4.2 Les variables**

Dans tout programme il faut définir la liste des variables qui vont être utilisées lors de la programmation pour cela le tableau des variables est créé pour l'insérer des variables du système.

L'utilisation des nomes appropriés rend le programme plus compréhensible est plus facile à manipuler.

Les figures suivantes représentent le tableau des variables utilisés dans notre programme**.**

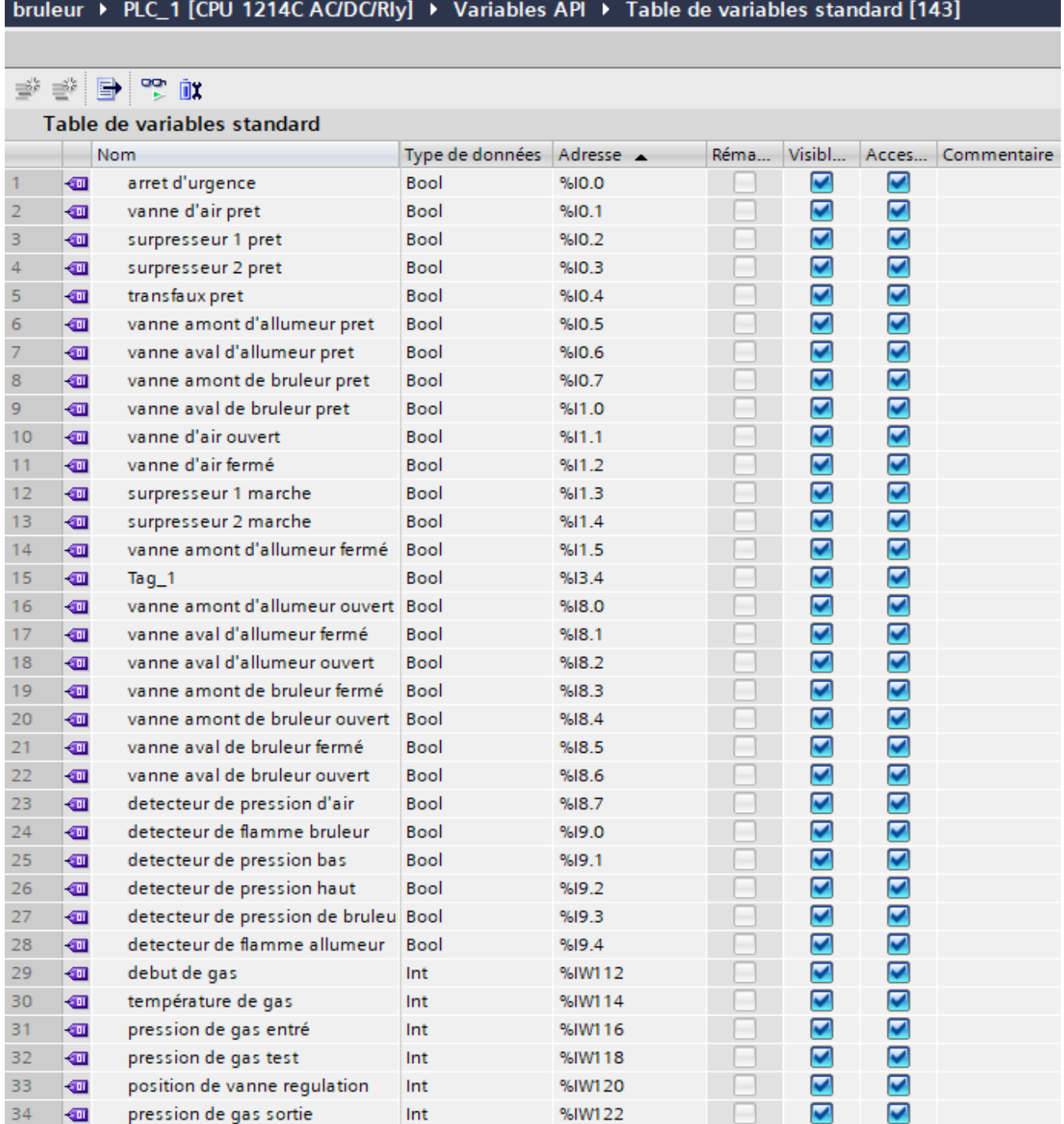

# bruleur ▶ PLC\_1 [CPU 1214C AC/DC/Rly] ▶ Variables API ▶ Table de variables standard [143]

# to C E S a

#### Table de variables standard

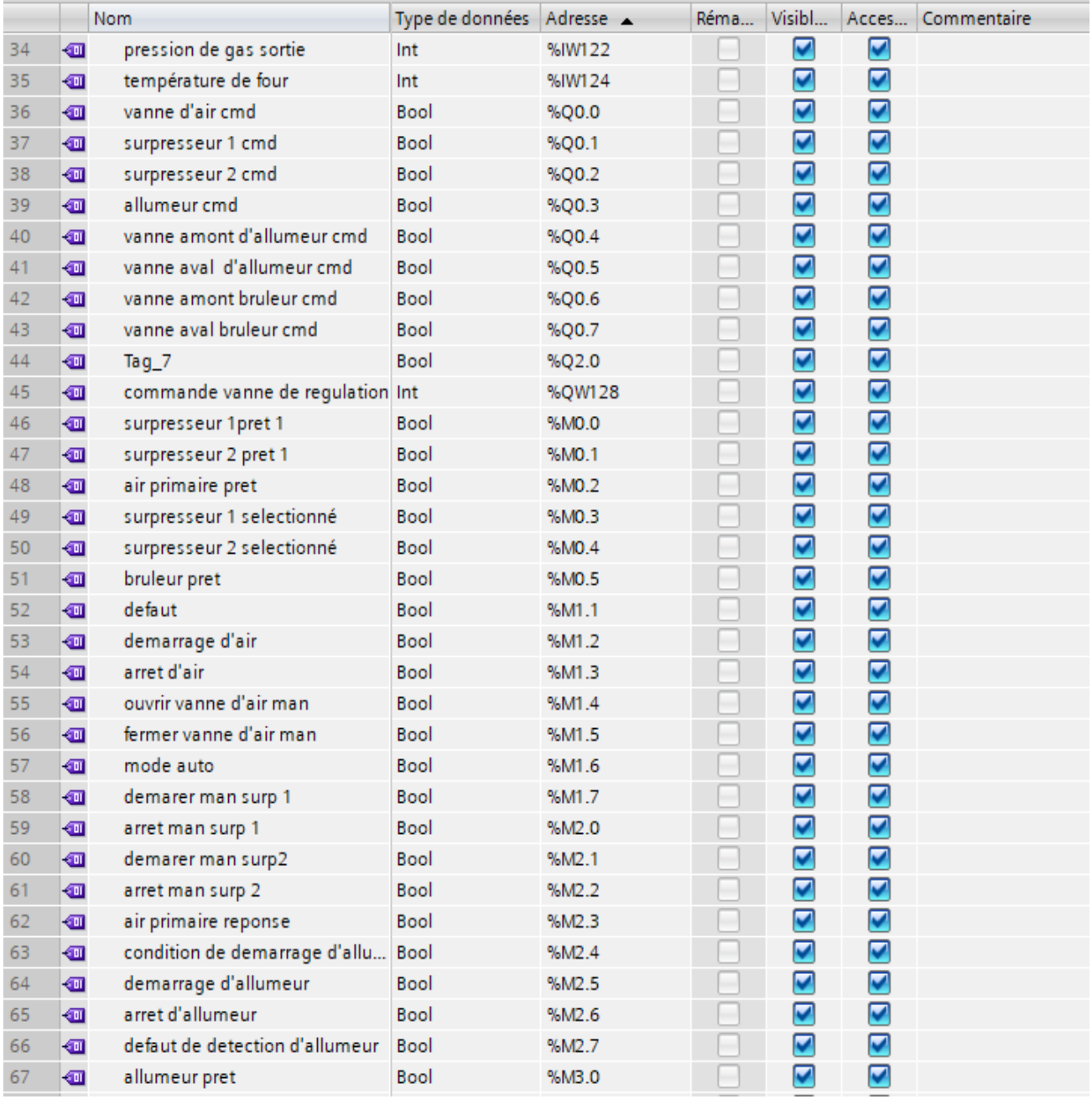

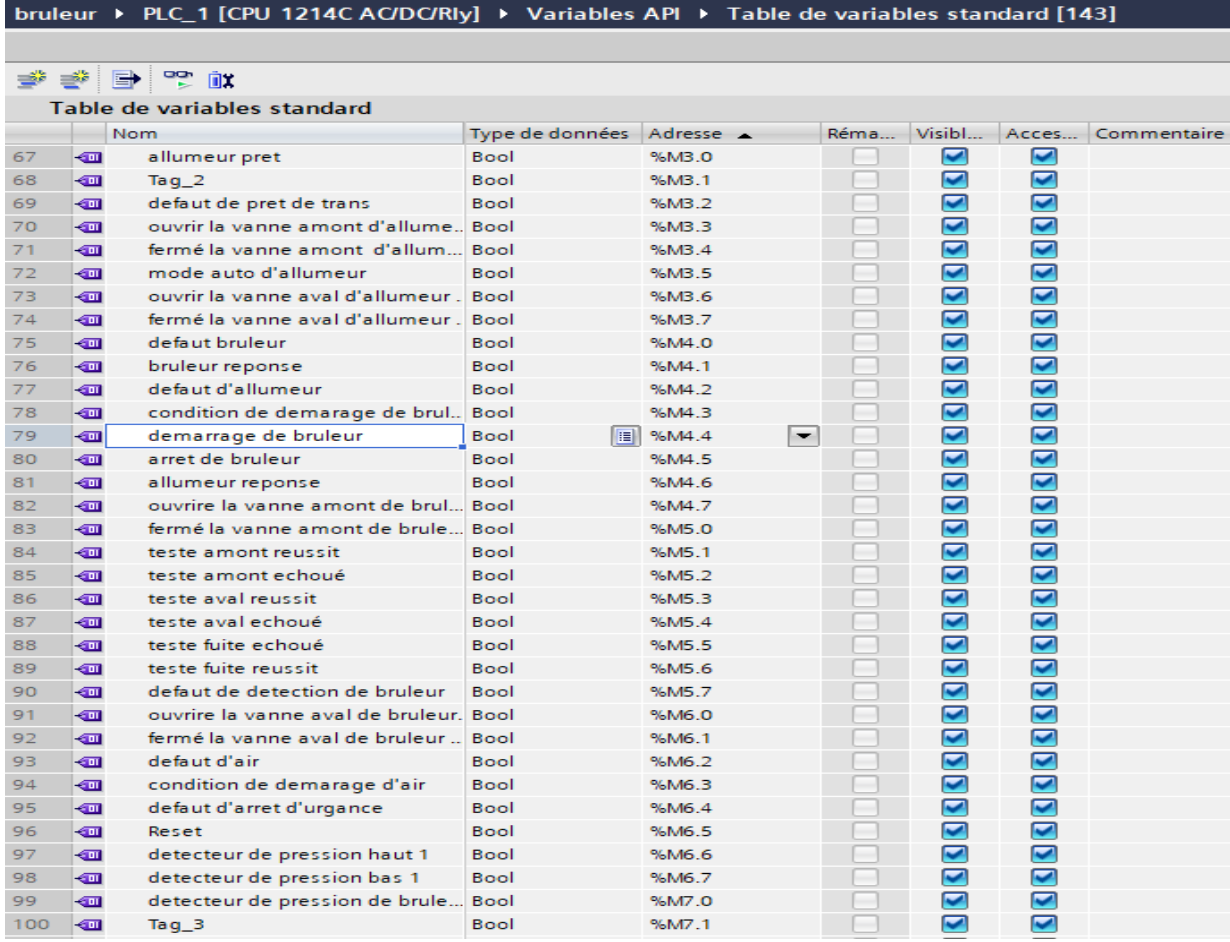

# bruleur ▶ PLC\_1 [CPU 1214C AC/DC/Rly] ▶ Variables API ▶ Table de variables standard [143

# 学学日常

|     |    | Table de variables standard |                 |                         |      |                       |                      |
|-----|----|-----------------------------|-----------------|-------------------------|------|-----------------------|----------------------|
|     |    | <b>Nom</b>                  | Type de données | $Adresse$ $\rightarrow$ | Réma | Visibl                | Acces C              |
| 100 | ☜  | Tag $3$                     | <b>Bool</b>     | %M7.1                   |      | ☑                     | ☑                    |
| 101 | ☜  | Tag $_4$                    | <b>Bool</b>     | %M7.2                   | ۰    | ☑                     | ☑                    |
| 102 | ☜  | demarrage d'allumeur man    | <b>Bool</b>     | %M7.3                   |      | ☑                     | ☑                    |
| 103 | ☜  | température de gaz haut     | <b>Bool</b>     | %M10.0                  |      | ☑                     | ☑                    |
| 104 | ☜  | température de gaz bas      | <b>Bool</b>     | %M10.1                  |      | ☑                     | ☑                    |
| 105 | ☜  | test de gaz en aval         | <b>Bool</b>     | %M10.2                  | ۰    | ☑                     | ☑                    |
| 106 | ☜  | test de gaz en amont        | <b>Bool</b>     | %M10.3                  |      | ☑                     | ☑                    |
| 107 | ☜  | pression de gaz sorté haut  | <b>Bool</b>     | %M10.4                  |      | ☑                     | ☑                    |
| 108 | ☜  | pression de gaz sorté bas   | <b>Bool</b>     | %M10.5                  | ۰    | ☑                     | ☑                    |
| 109 | ☜  | position de regulation pré  | <b>Bool</b>     | %M10.6                  |      | ☑                     | ☑                    |
| 110 | ☜  | température de four pré     | <b>Bool</b>     | %M10.7                  | ۰    | ☑                     | ☑                    |
| 111 | ☜  | toujours 0                  | <b>Bool</b>     | %M100.0                 | -    | ☑                     | ☑                    |
| 112 | {o | toujours 1                  | <b>Bool</b>     | %M100.1                 | ۰    | ☑                     | ☑                    |
| 113 |    | <ajouter></ajouter>         |                 |                         | ۰    | $\blacktriangleright$ | $\blacktriangledown$ |

**Figure IV.5** : Tableau des variables.

## **IV.4.3 Les blocs**

- **OB** : Les blocs d'organisation permettent de structurer votre programme. Ils servent d'interface entre le système d'exploitation et le programme utilisateur. Les OB sont déclenchés sur événement. La CPU exécute un OB à la suite d'un événement, tel qu'une alarme de diagnostic ou un intervalle de temps. Certains OB ont des événements déclencheurs et un comportement prédéfini. A l'état MARCHE, les OB de cycle de programme s'exécutent au niveau de priorité le plus bas et peuvent être interrompus par tous les autres types d'événements.
- **FB** Les blocs fonctionnels sont des blocs de code qui sauvegardent en permanence leurs valeurs dans des blocs de données d'instance afin qu'il soit possible d'y accéder même après le traitement du bloc.
- **FC :** une fonction ne possède pas une zone de mémoire propre. Les données locales d'une fonction sont perdues après l'exécution de la fonction. Il est également possible d'appeler d'autre FB et FC dans une fonction via des instructions d'appel de blocs.
- **DB :** (Blocs de données): Ces blocs de données servent uniquement à stocker des informations et des données mais pas d'instructions, ces données seront utilisées par d'autres blocs.

## **IV.5 Création du programme**

## **IV.5.1 Bloc de conversion AI « FB1 »**

Les figures suivantes représentent un bloc dans FB1 :

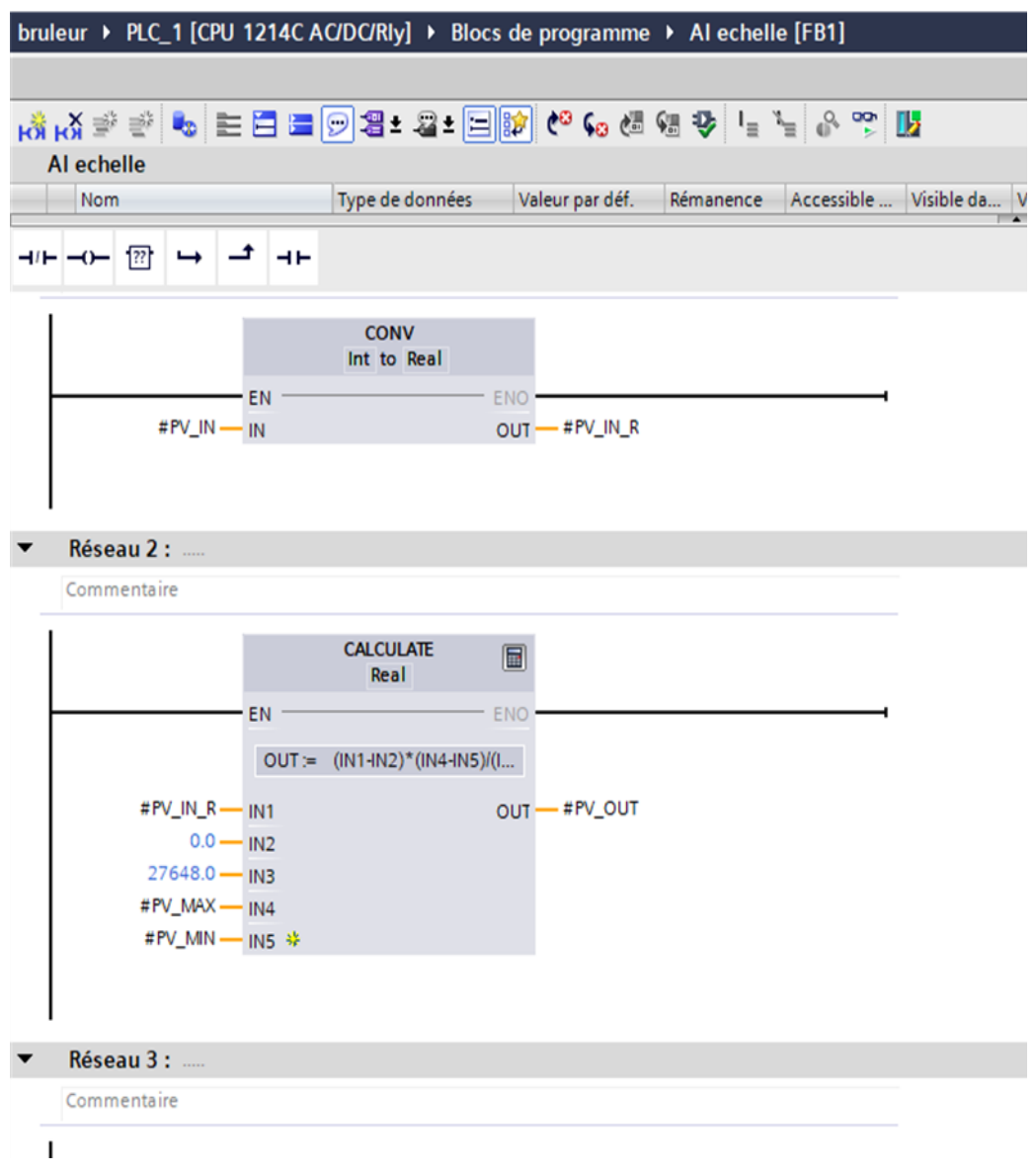

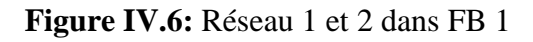

# **IV.5.2 Lire AI « FC1 »**

Les Figures suivantes représentent un bloc de fonction (FC1).

#### **a. Les réseaux des entrées analogiques**

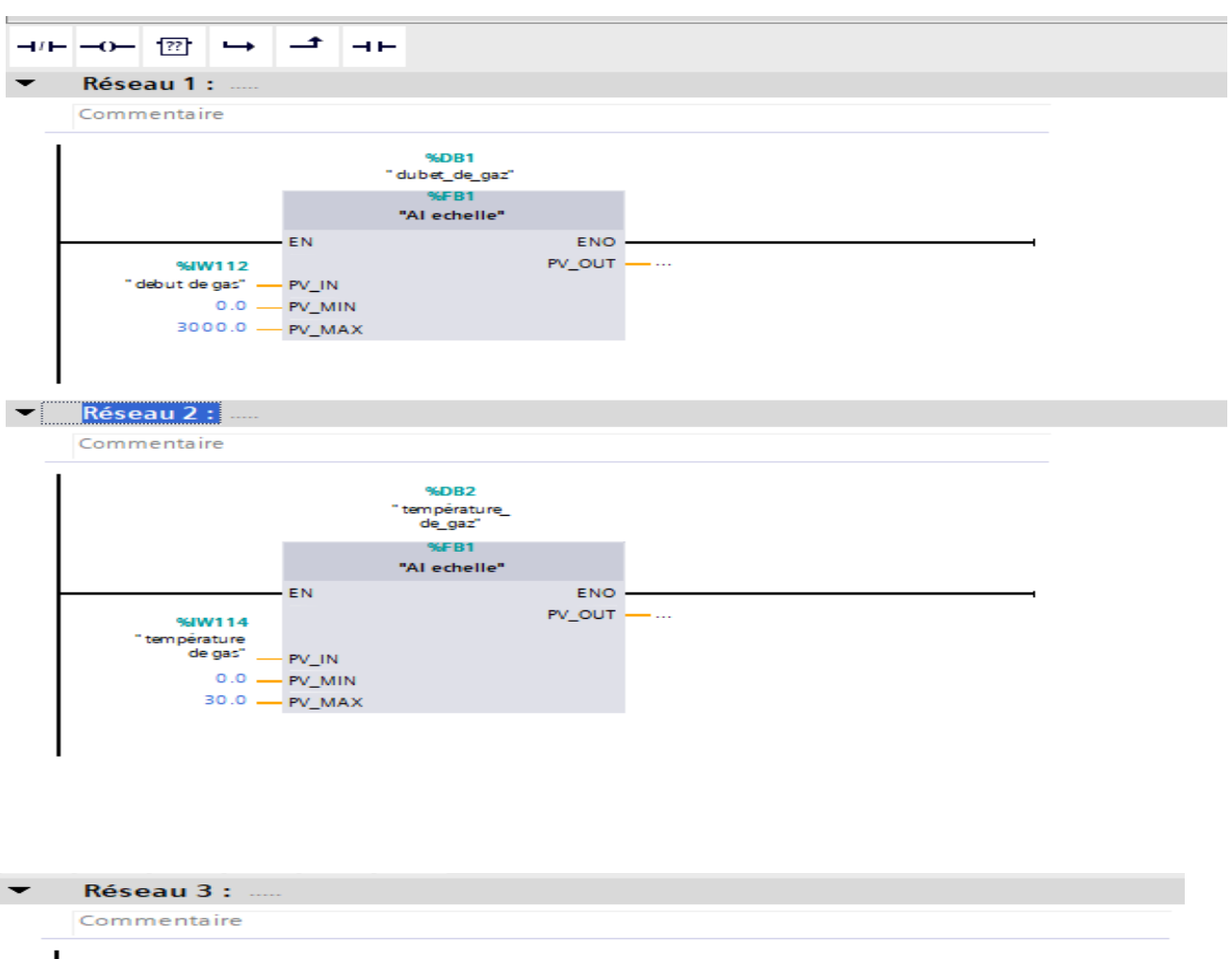

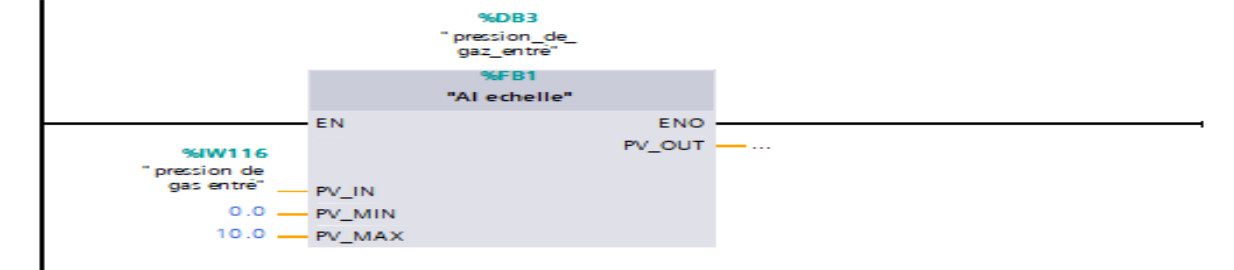

Réseau 4 : Commentaire

 $\blacktriangledown$ 

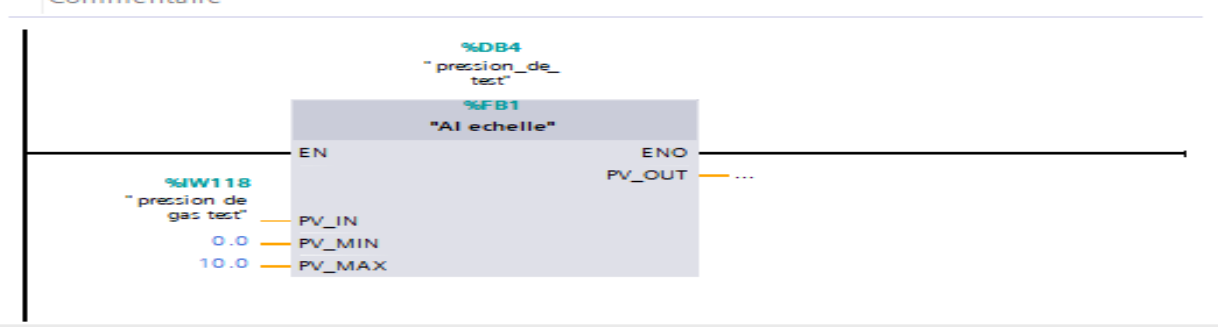

67

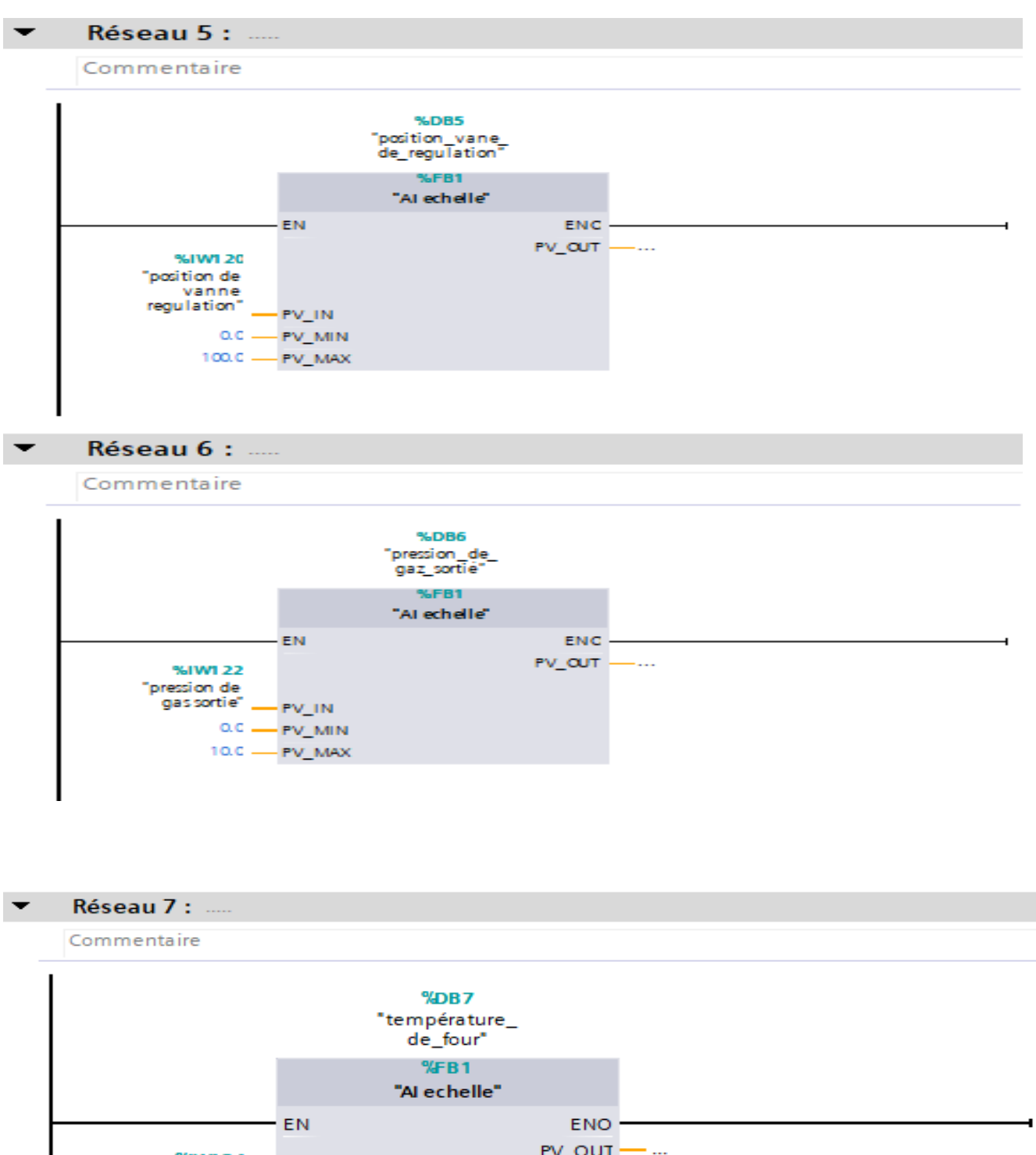

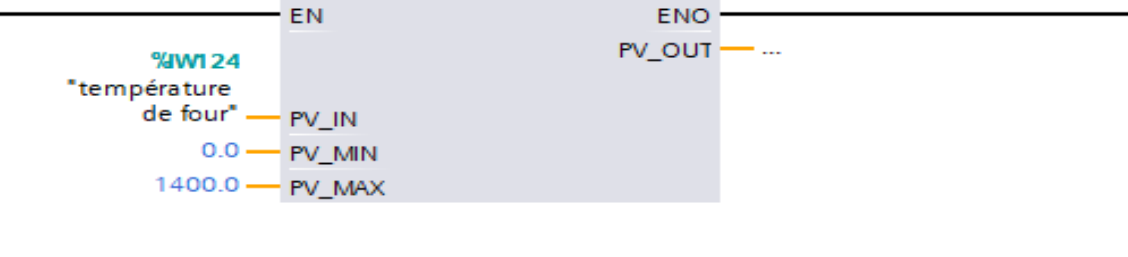

**Figure IV.7 :** les réseaux des entrées analogique.

#### **b. les réseaux des comparaisons**

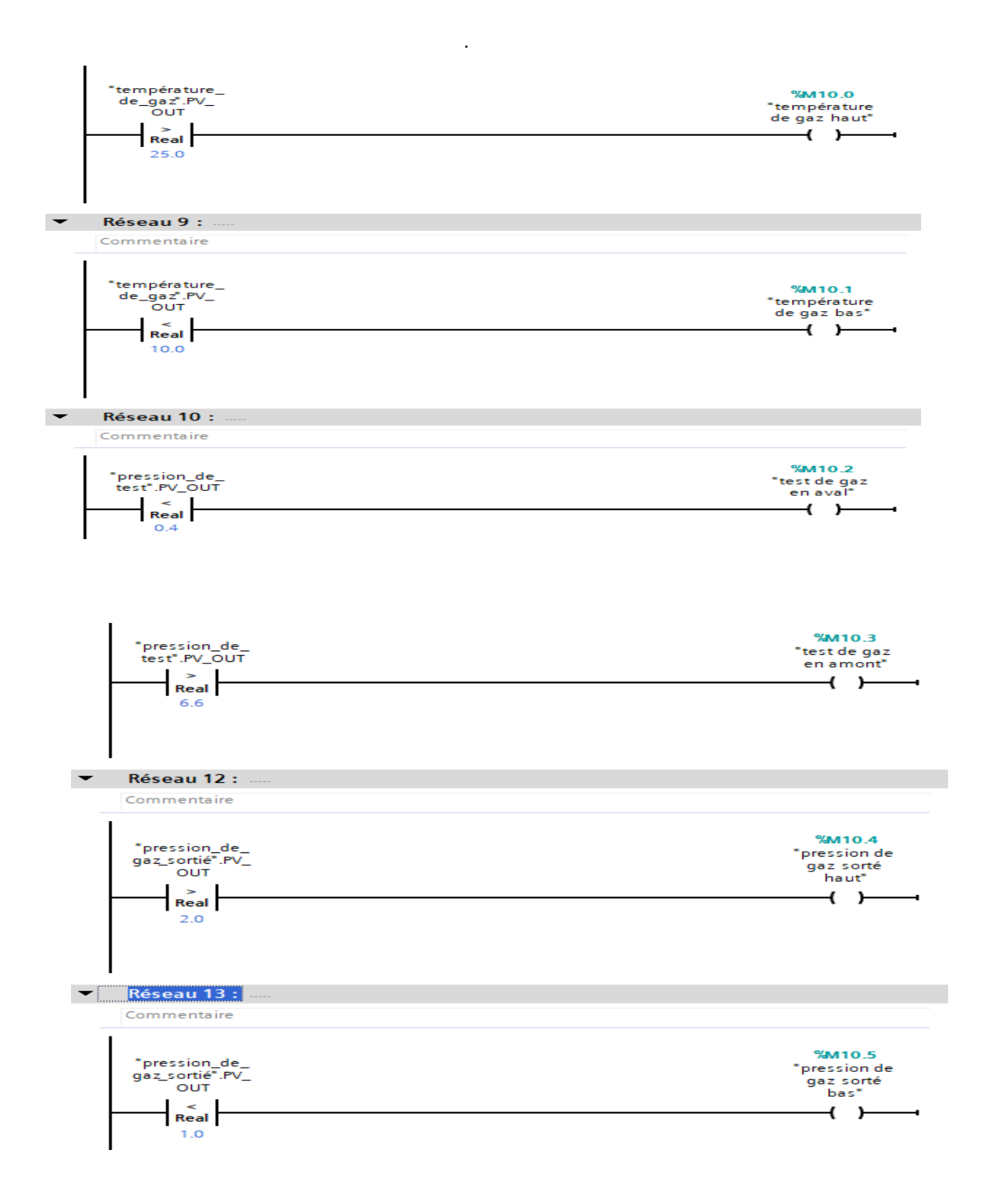

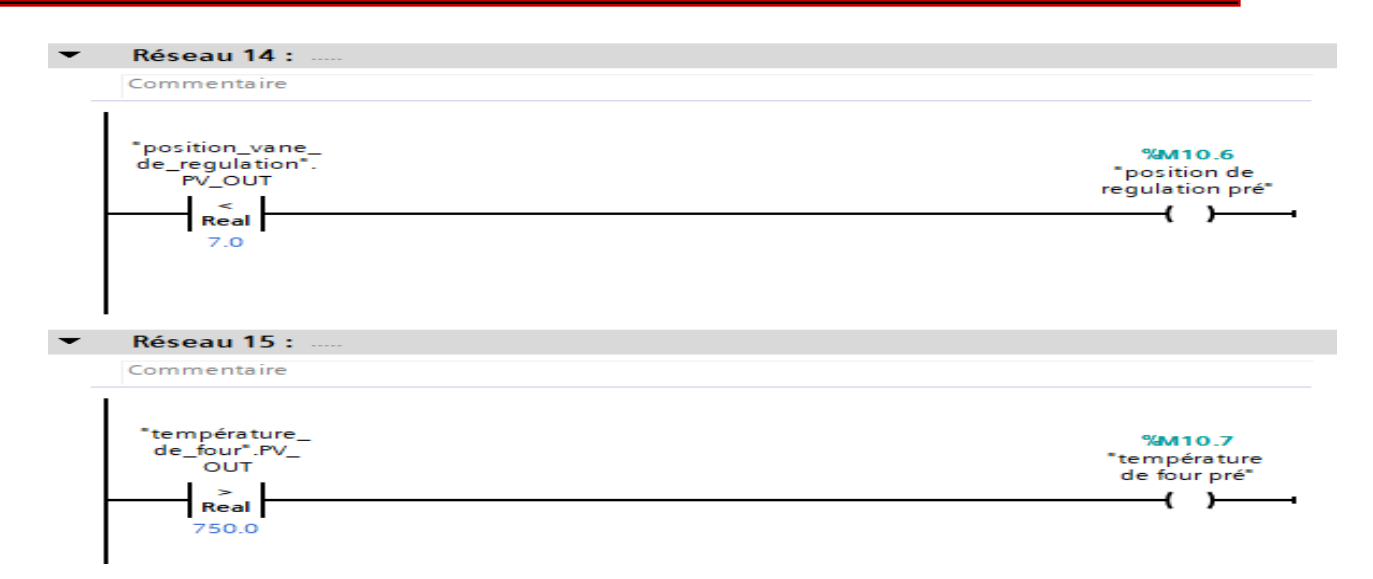

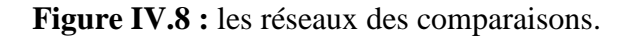

## **IV.5.3 Bloc d'air primaire FB4**

Ce bloc est créé pour l'organisation de l'automatisation d'air primaire.

Les figures suivantes présentent les réseaux d'automatisation d'air primaire.

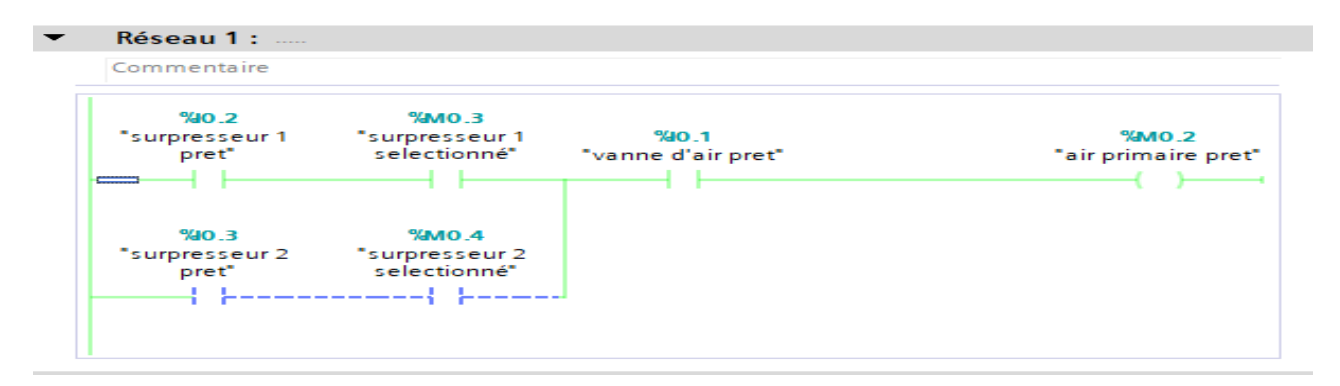

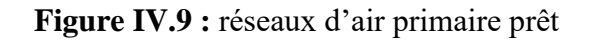

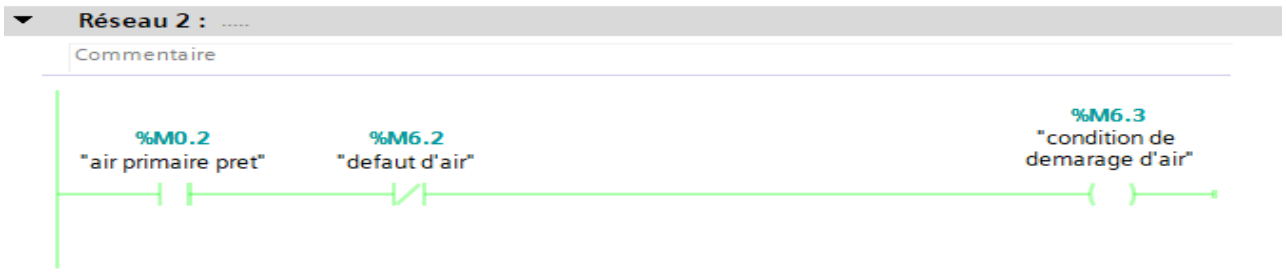

**Figure IV.10 :** réseaux de conditions de démarrage d'air

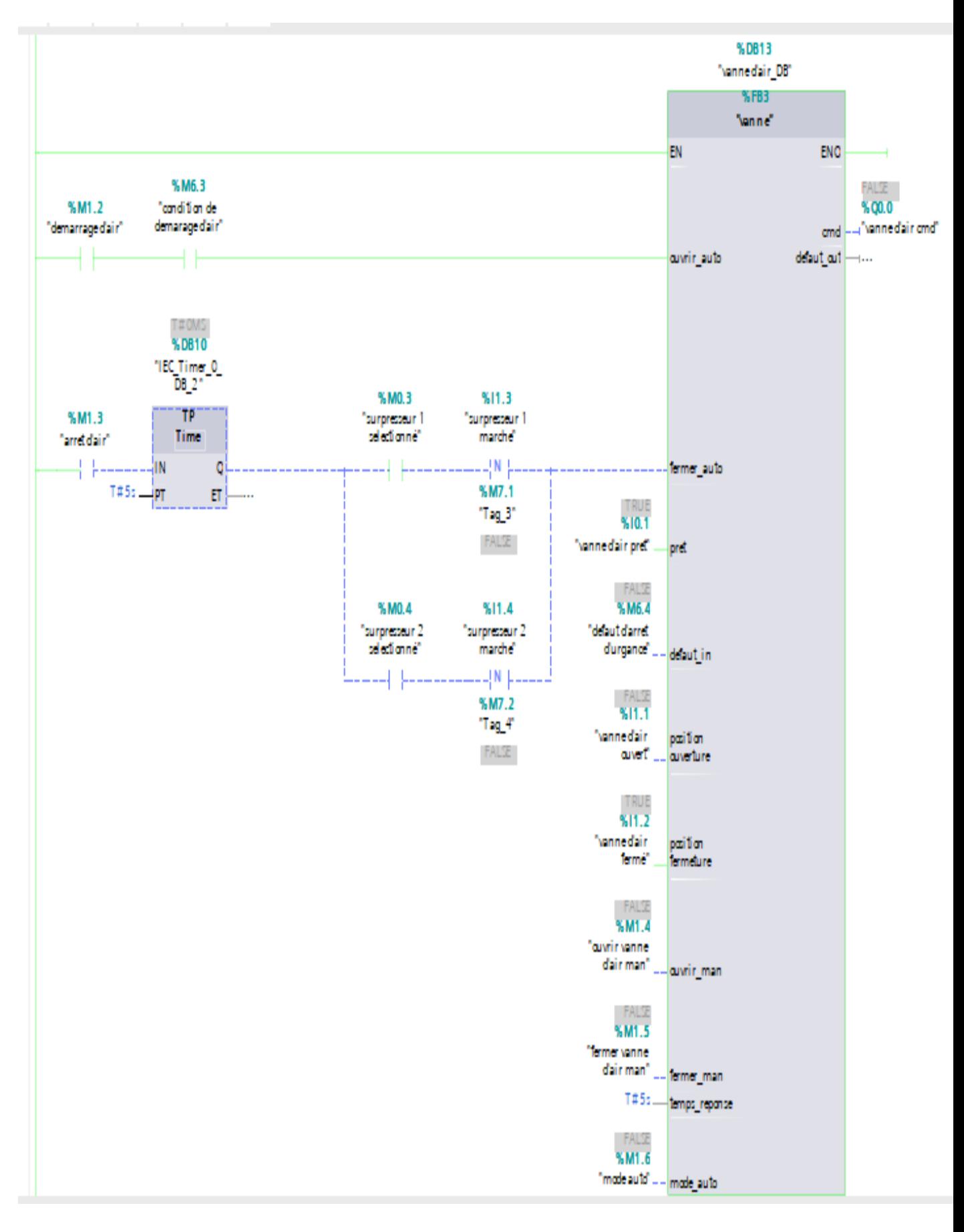

**Figure IV.11 :** réseaux de vanne d'air

71

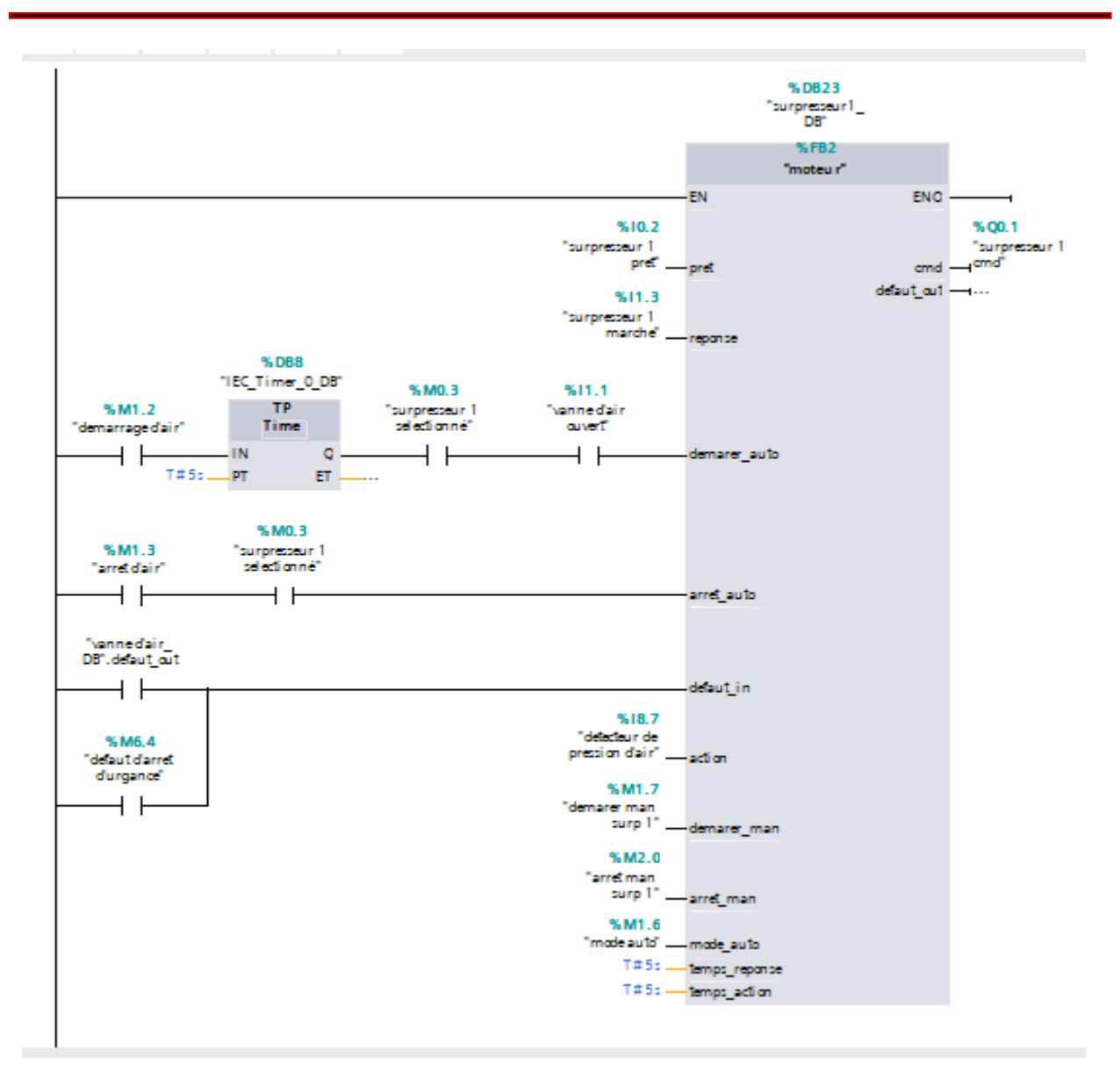

**Figure IV.12 :** réseaux de surpresseur 1

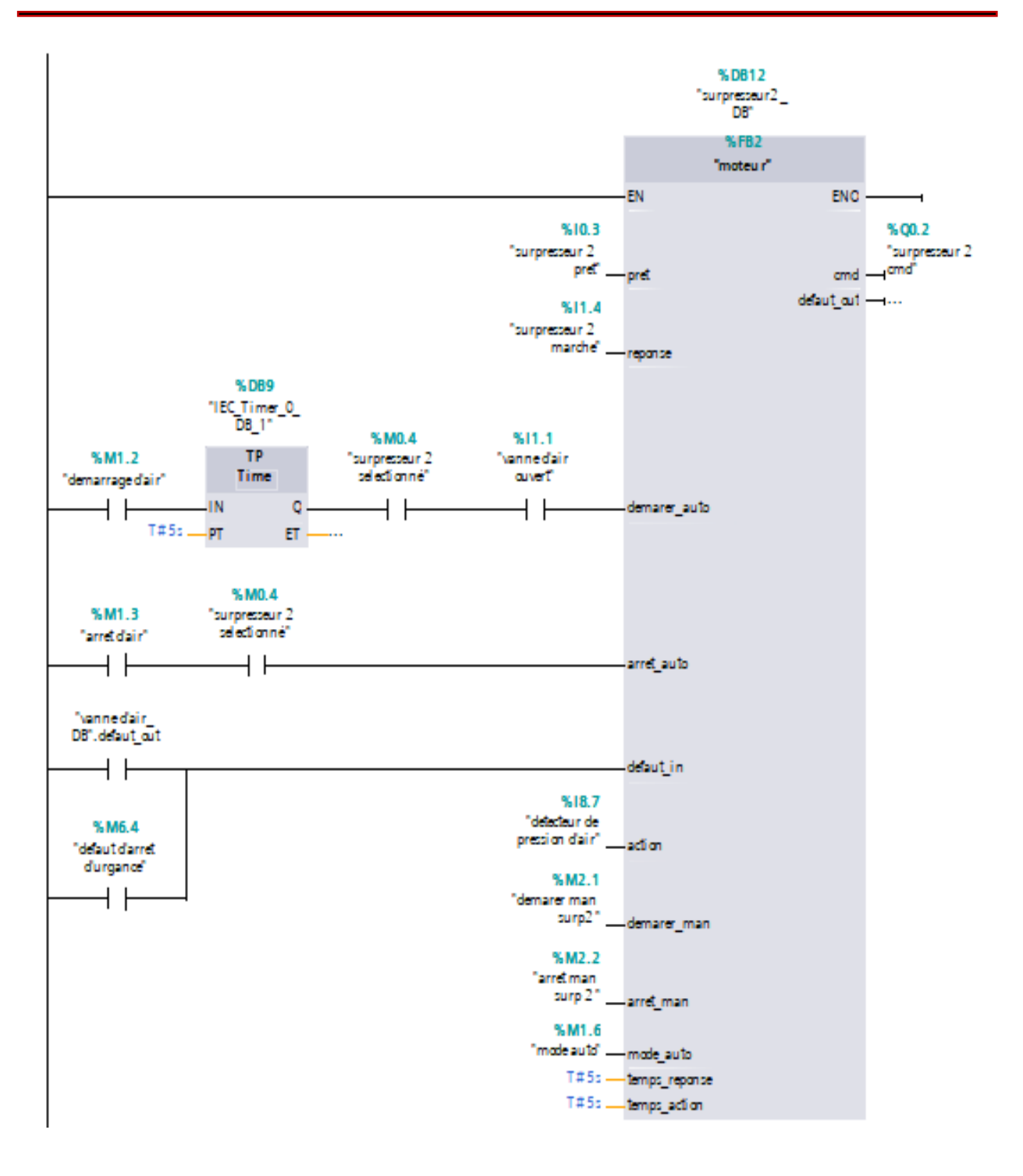

**Figure IV.13 :** réseaux de surpresseur 2

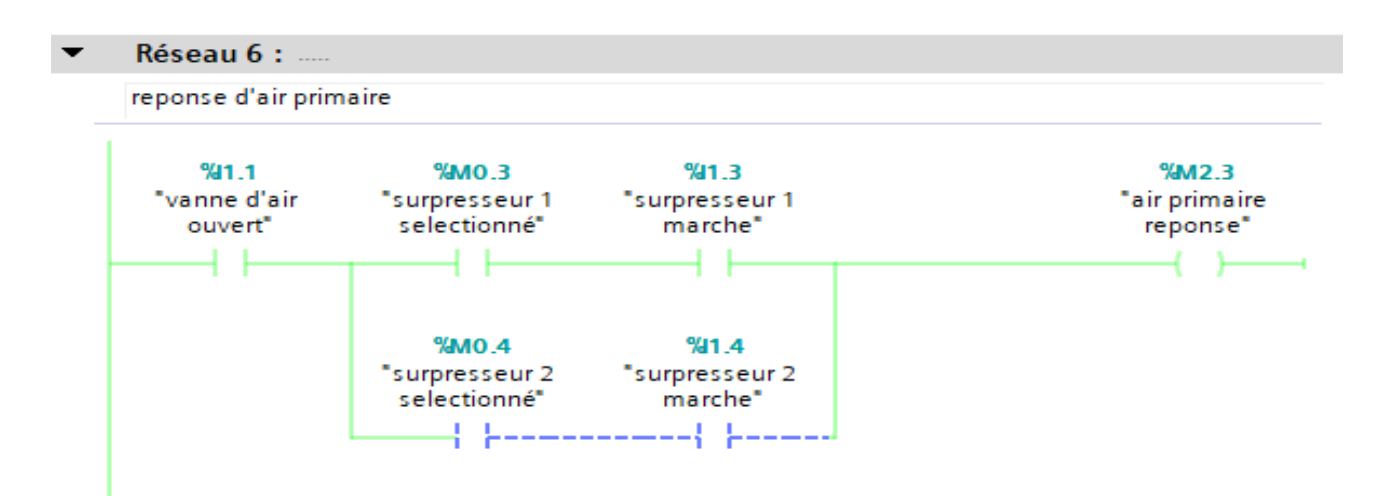

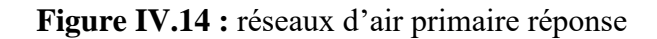

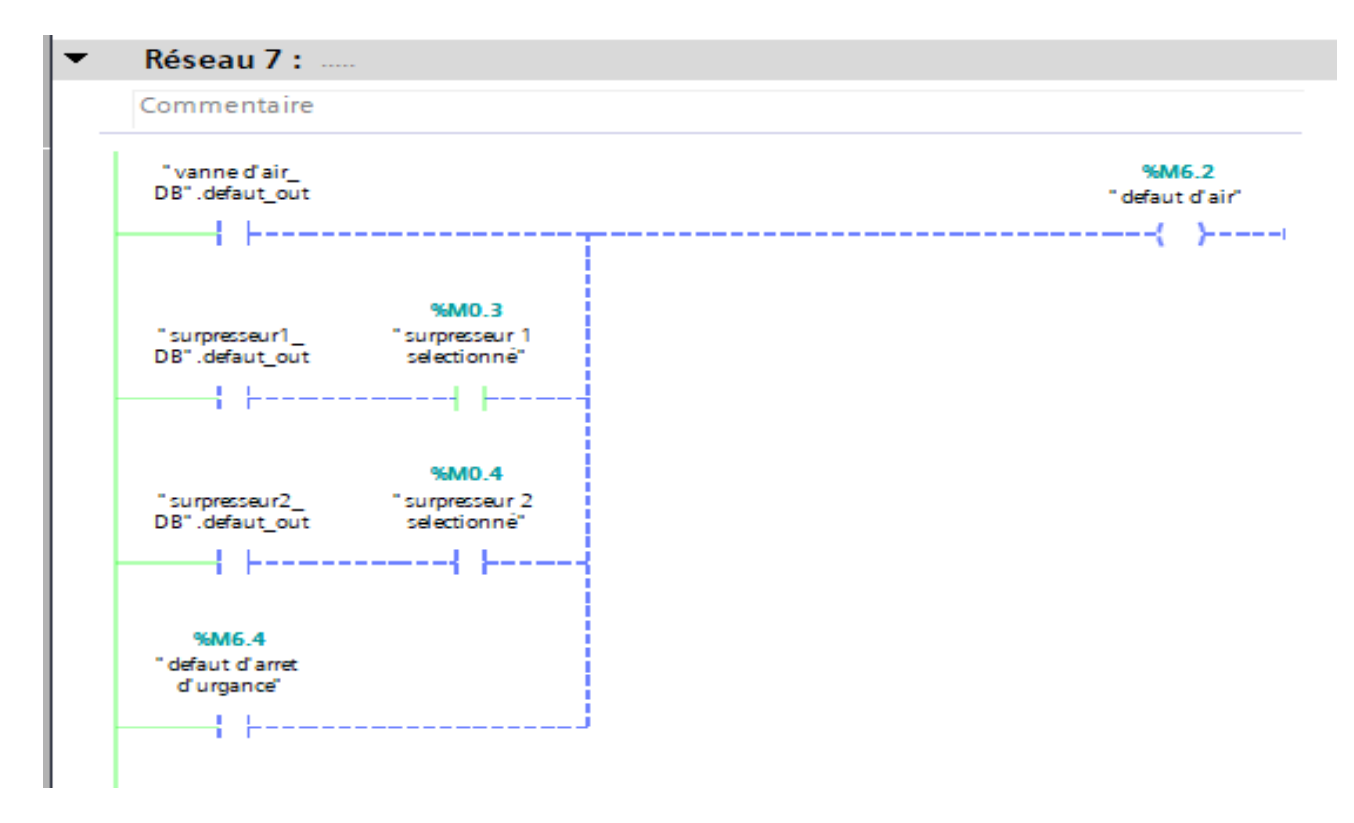

**Figure IV.15 :** réseaux de défaut d'air

# **IV.5.4 Bloc d'allumeur FB6**

Ce bloc est créé pour l'organisation de l'automatisation d'allumeur.

Les figures suivantes présentent les réseaux d'automatisation d'allumeur.

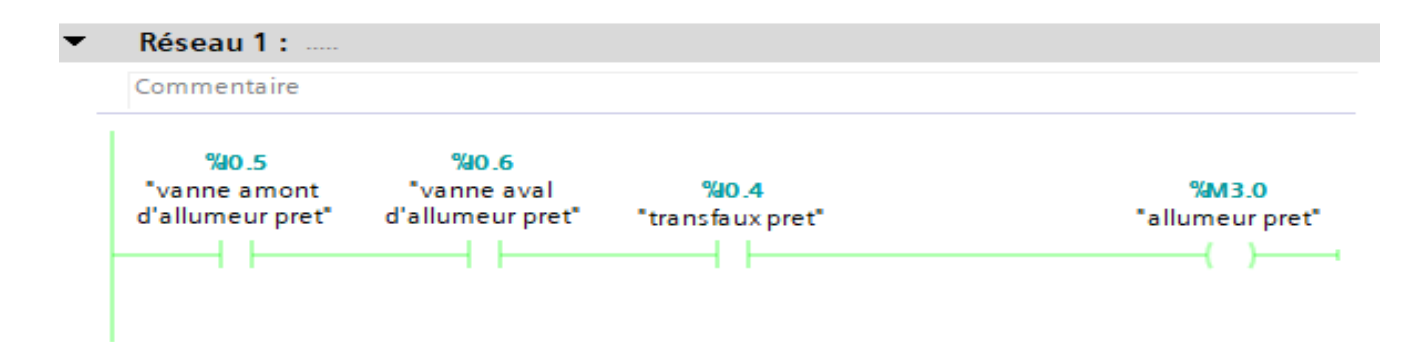

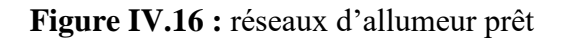

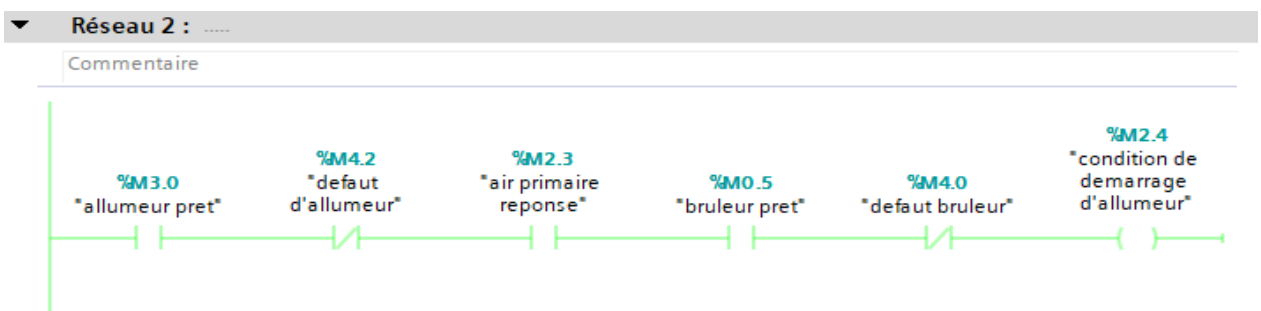

**Figure IV.17 :** réseaux de condition de démarrage d'allumeur

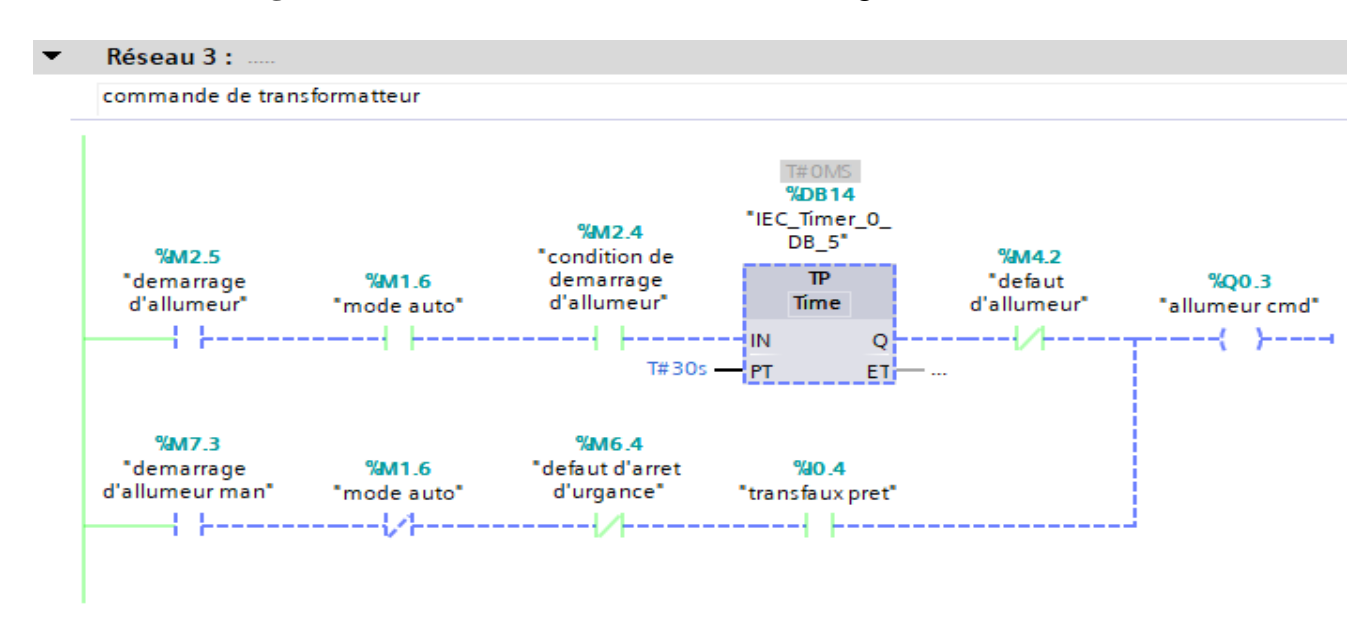

**Figure IV.18 :** réseaux d'allumeur cmd

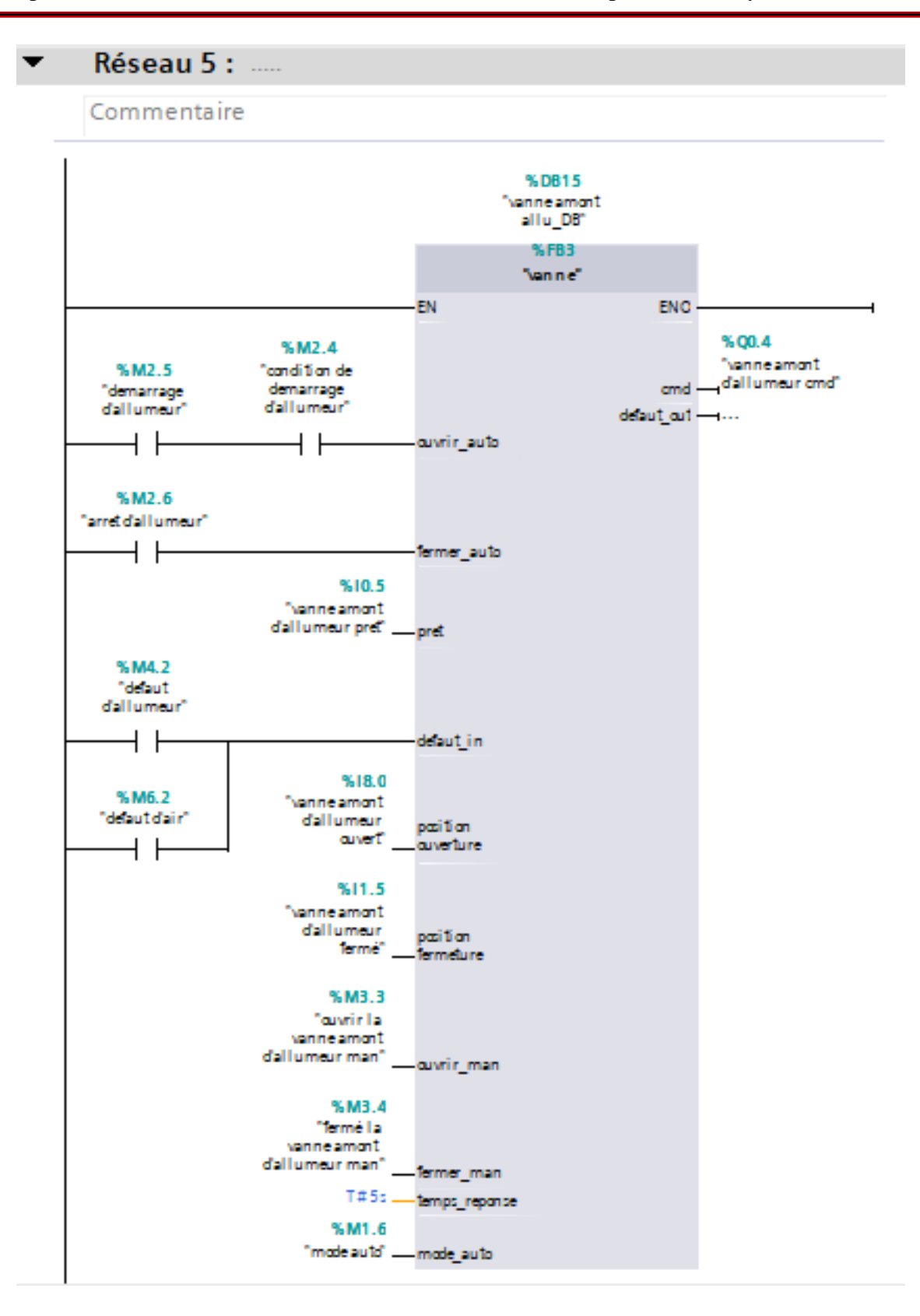

**Figure IV.19 :** réseaux de vanne amont d'allumeur

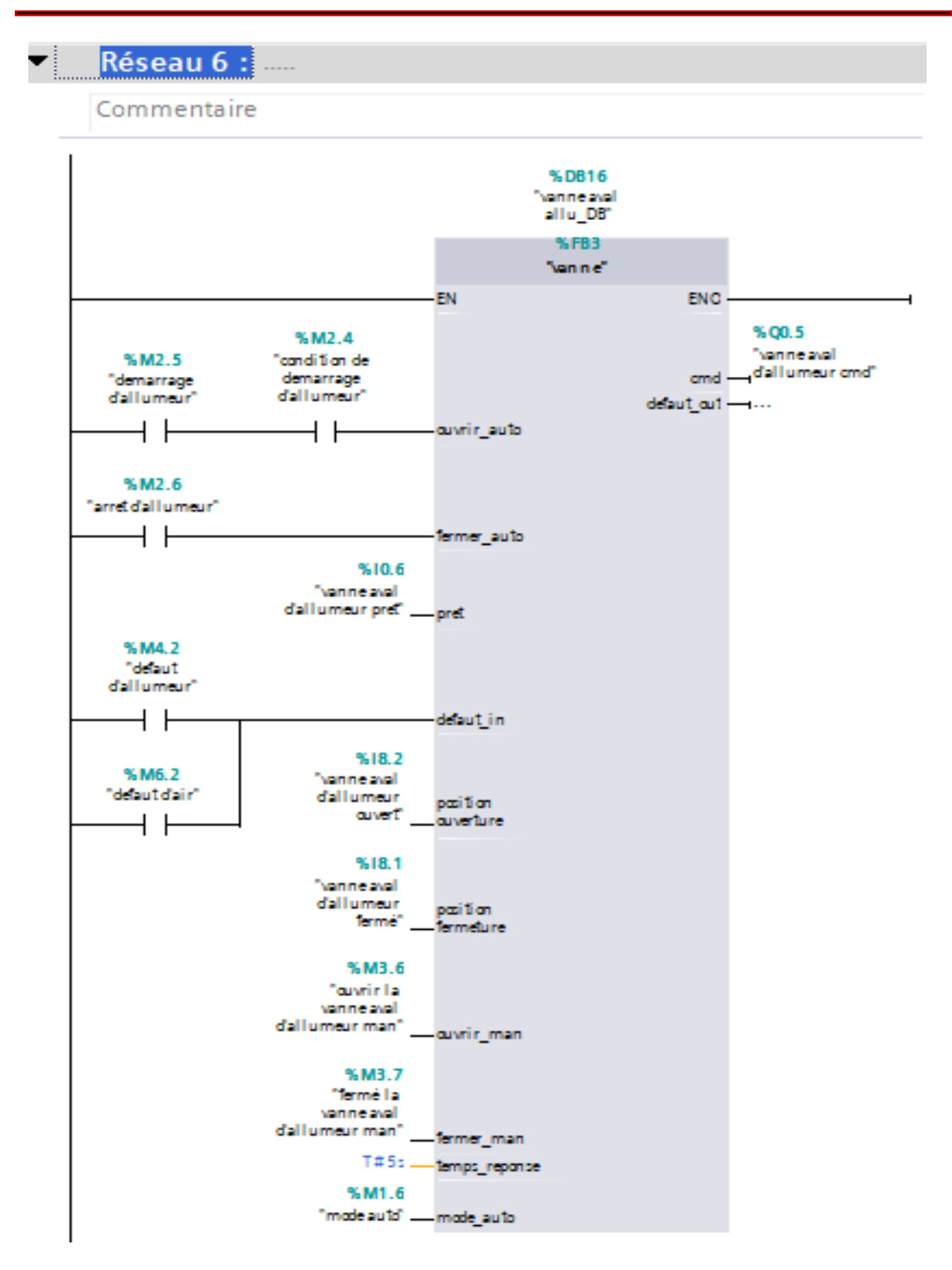

**Figure IV.20 :** réseaux de vanne aval d'allumeur

 $\blacktriangleright$  Réseau 7:

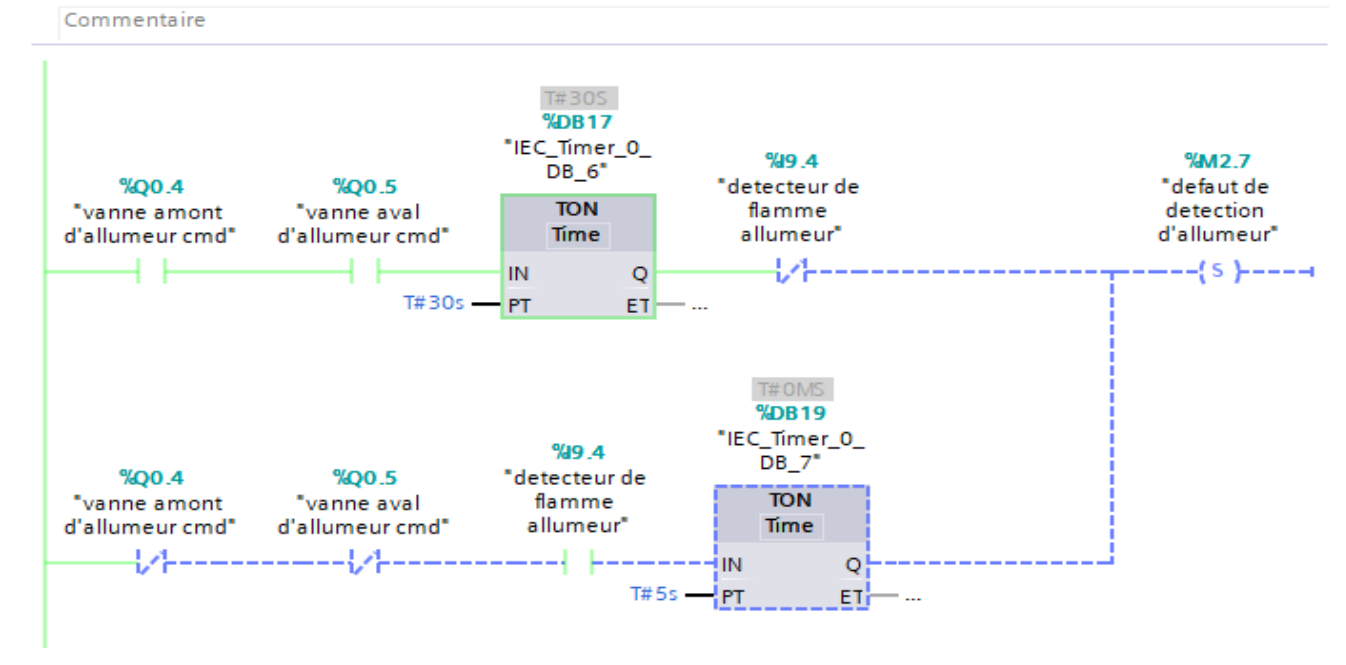

**Figure IV.21 :** réseaux de défaut de détection d'allumeur

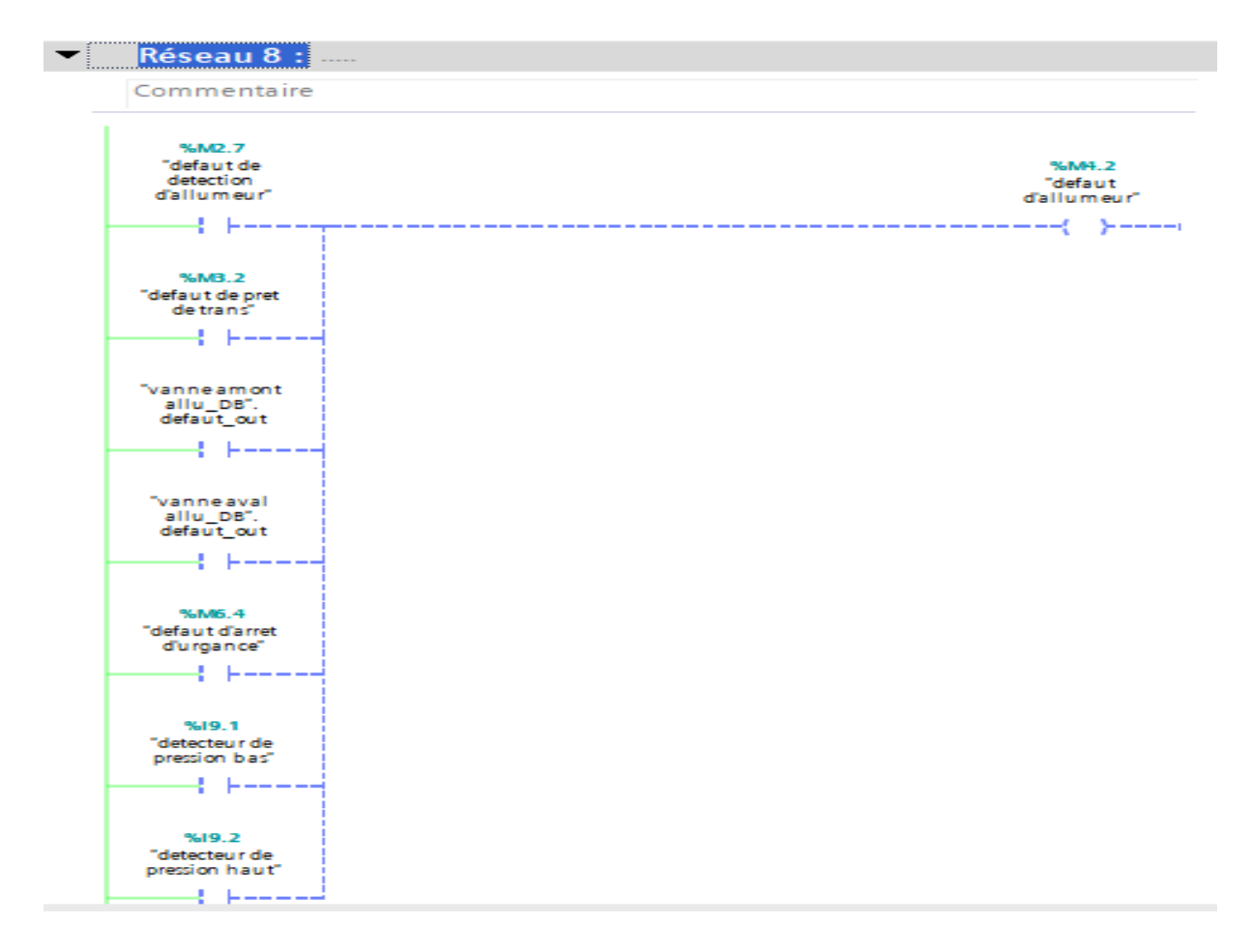

**Figure IV.22 :** réseaux des défauts d'allumeur

| Commentaire  |                                 |               |              |
|--------------|---------------------------------|---------------|--------------|
|              |                                 | %9.4          |              |
| %Q0.4        | %Q0.5                           | "detecteur de | <b>%M4.6</b> |
| "vanne amont | "vanne aval                     | flamme        | "allumeur    |
|              | d'allumeur cmd" d'allumeur cmd" | allumeur"     | reponse"     |
|              |                                 |               |              |
|              |                                 |               |              |

**Figure IV.23 :** réseaux d'allumeur réponse

# **IV.5.5 Bloc de bruleur FB5**

Ce bloc est créé pour l'organisation de l'automatisation de bruleur.

Les figures suivantes présentent les réseaux d'automatisation de bruleur.

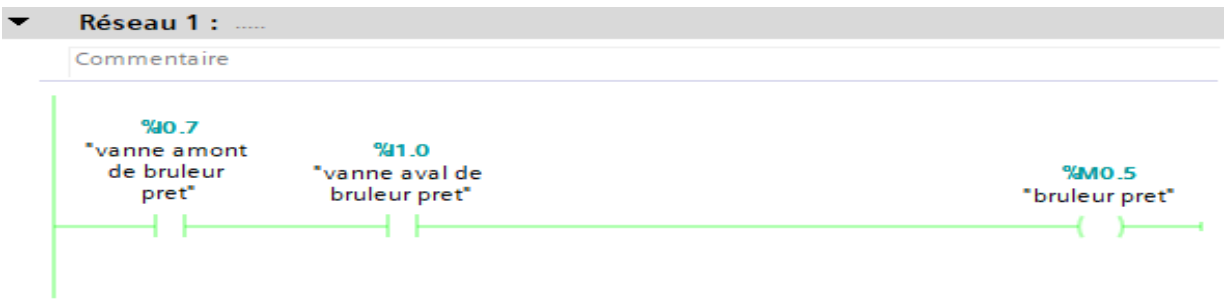

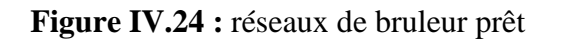

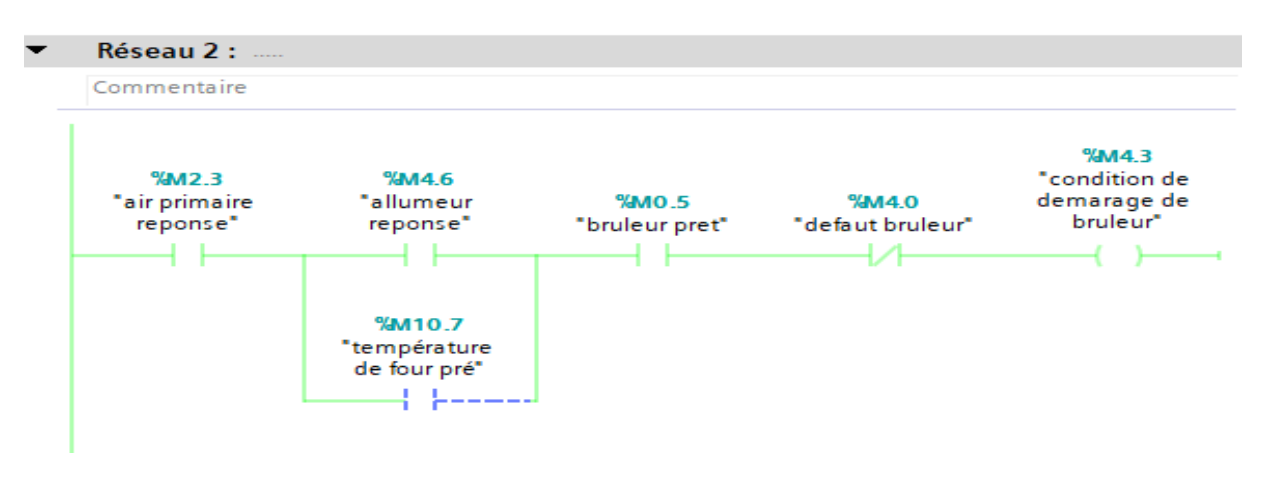

**Figure IV.25 :** réseaux de condition de démarrage de bruleur

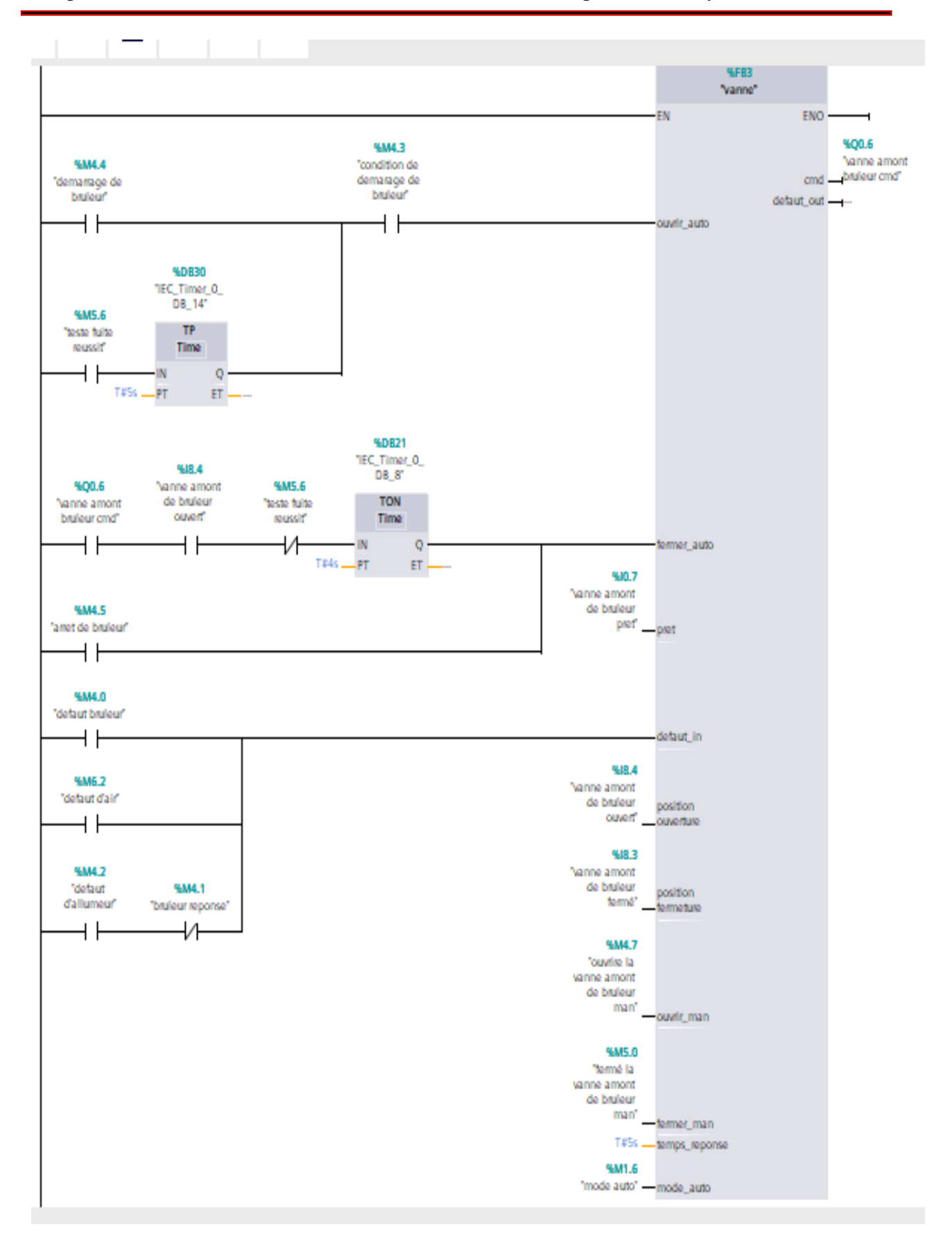

**Figure IV.26 :** réseaux de vanne amont de bruleur

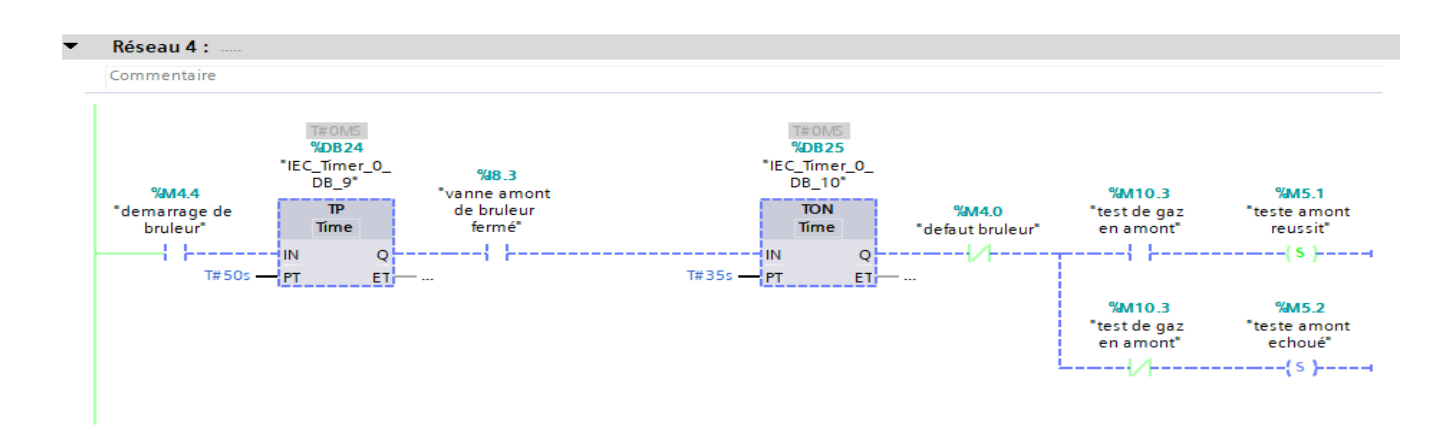

**Figure IV.27 :** réseaux de teste amont

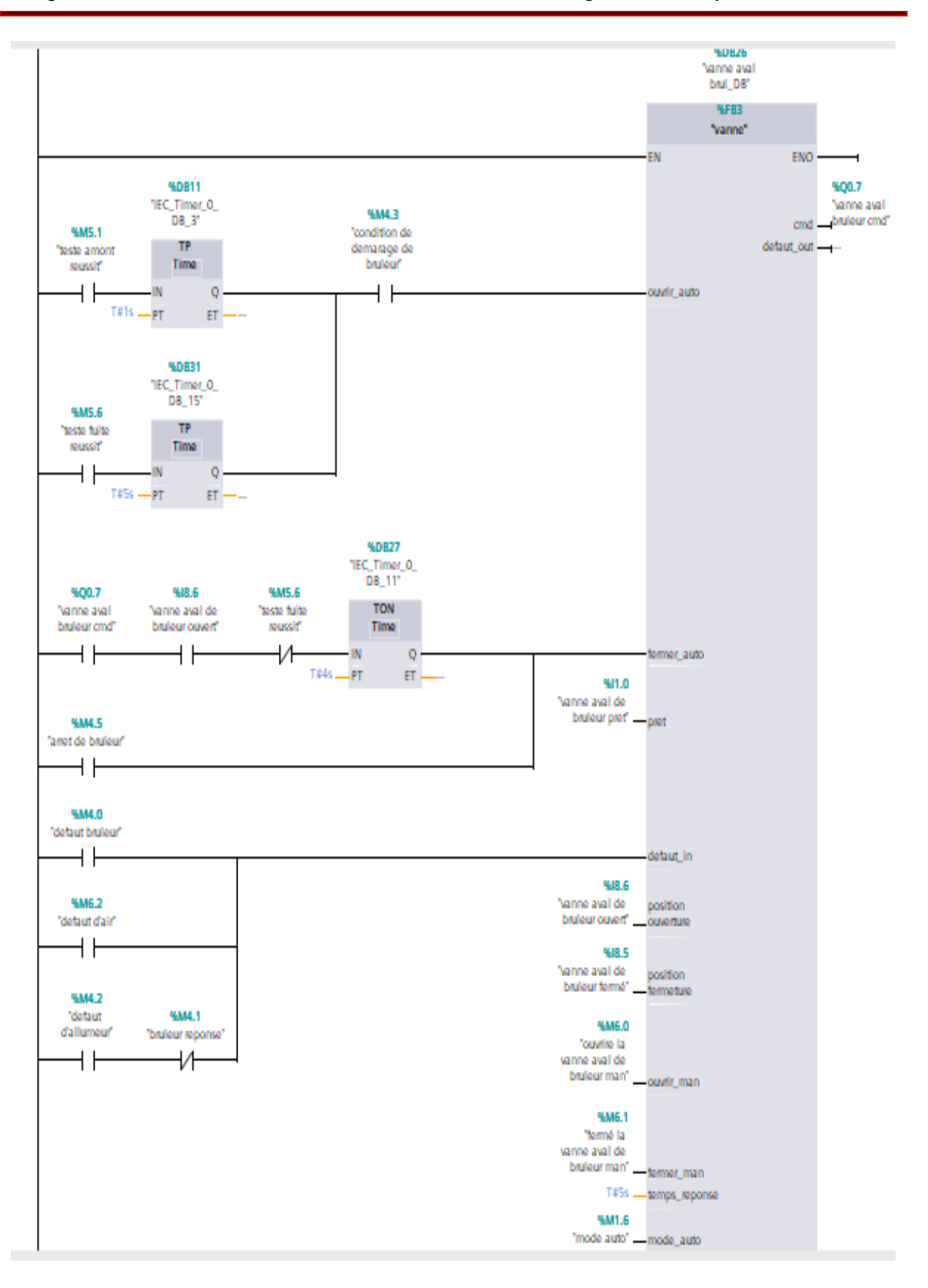

**Figure IV.28 :** réseaux de vanne aval de bruleur

82

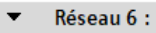

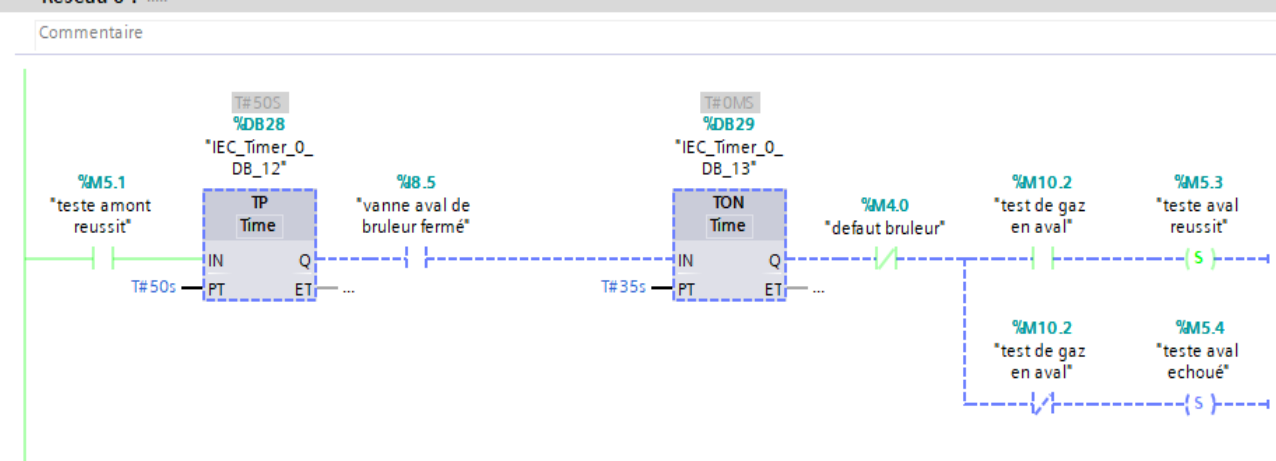

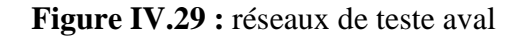

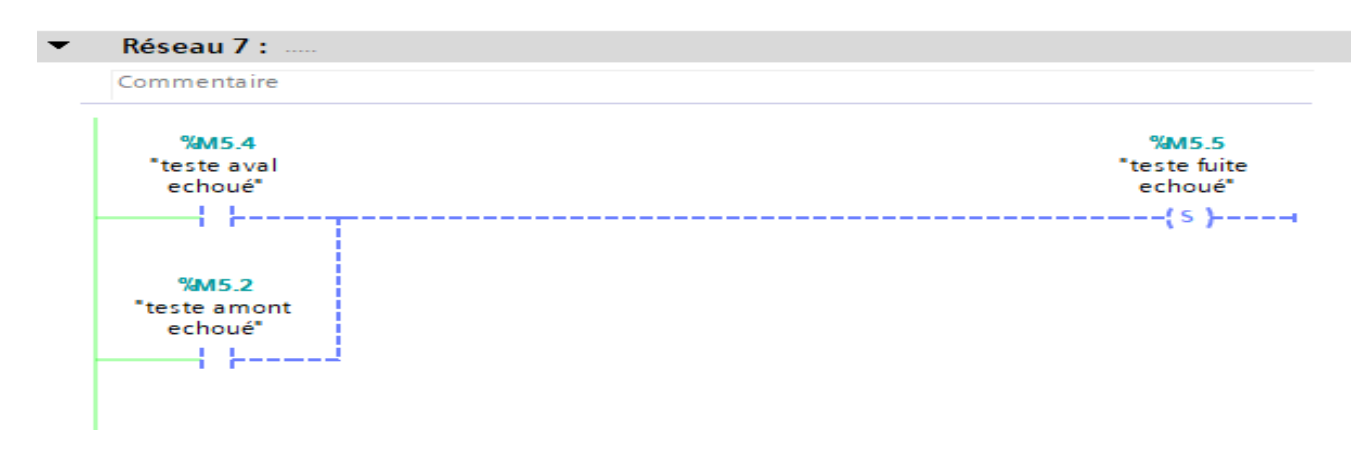

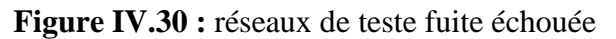

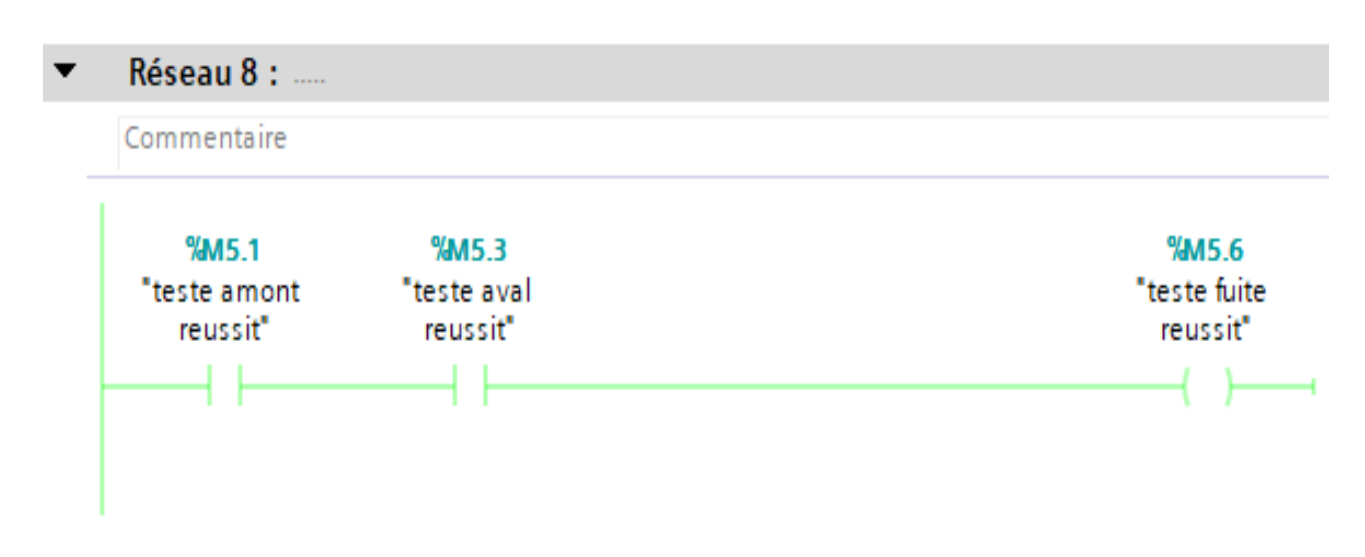

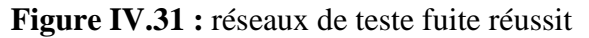

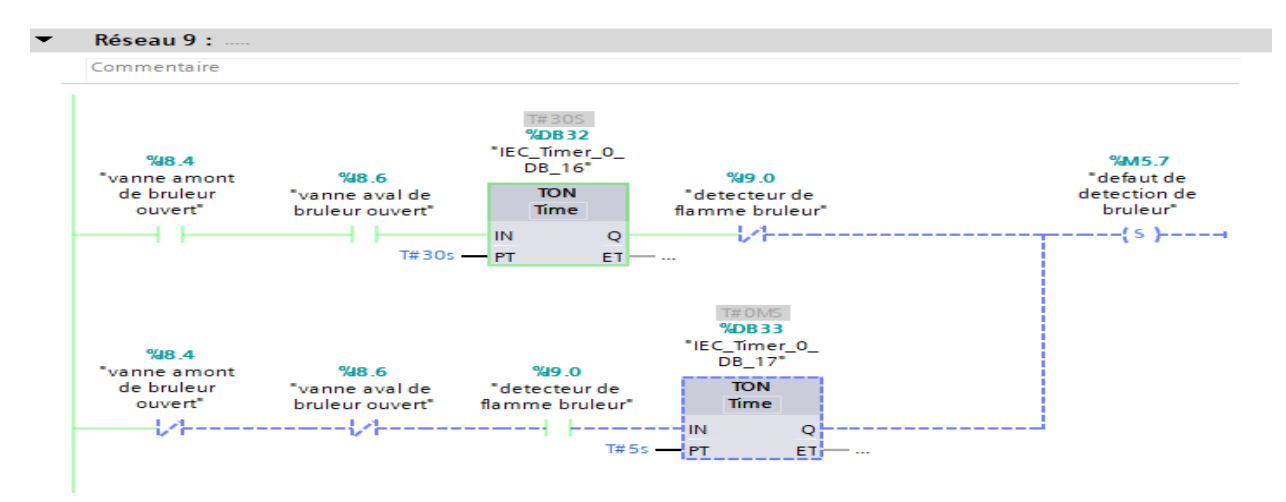

**Figure IV.32 :** réseaux de défaut de détection de bruleur

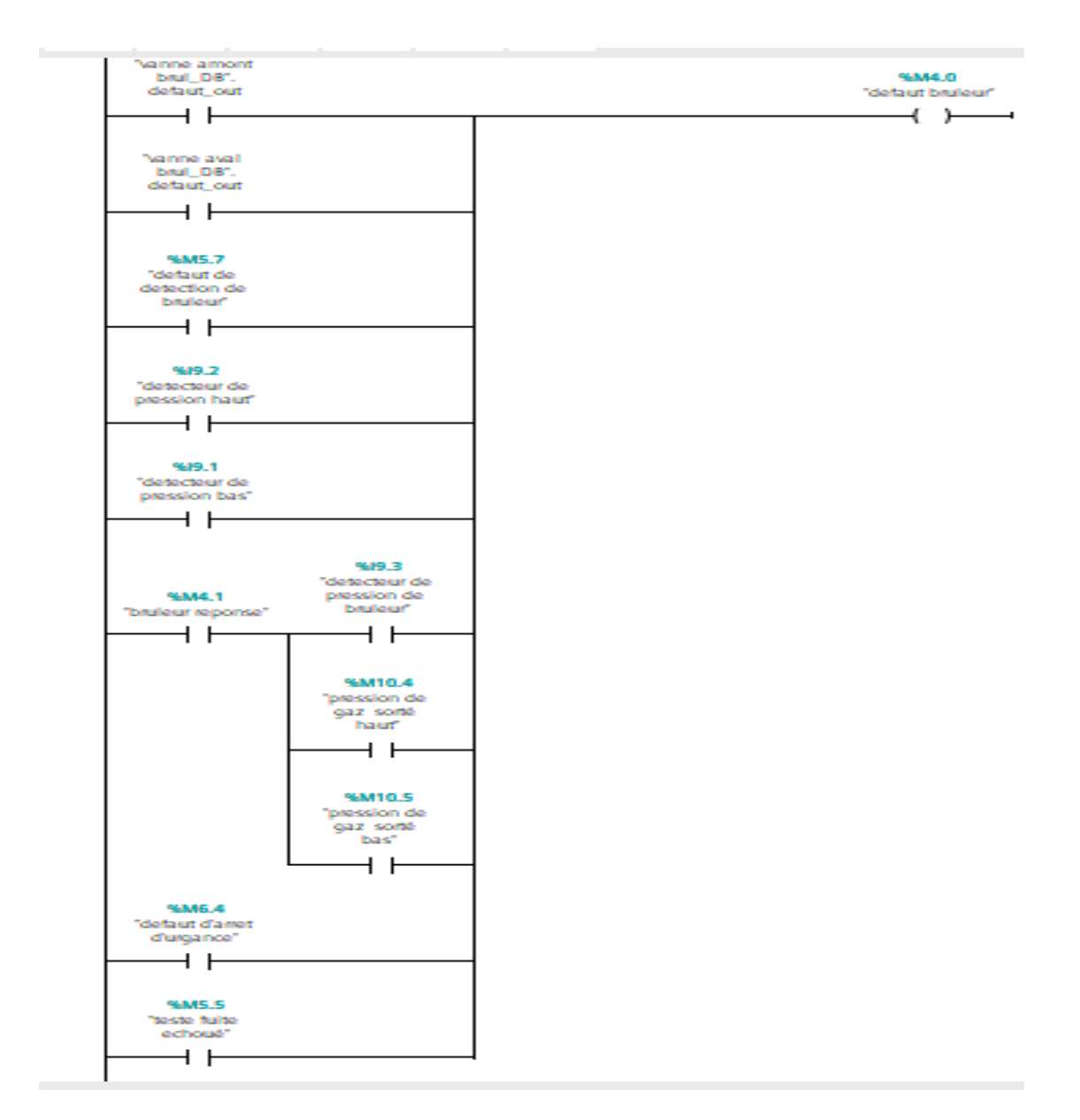

**Figure IV.33 :** réseaux des défauts de bruleur

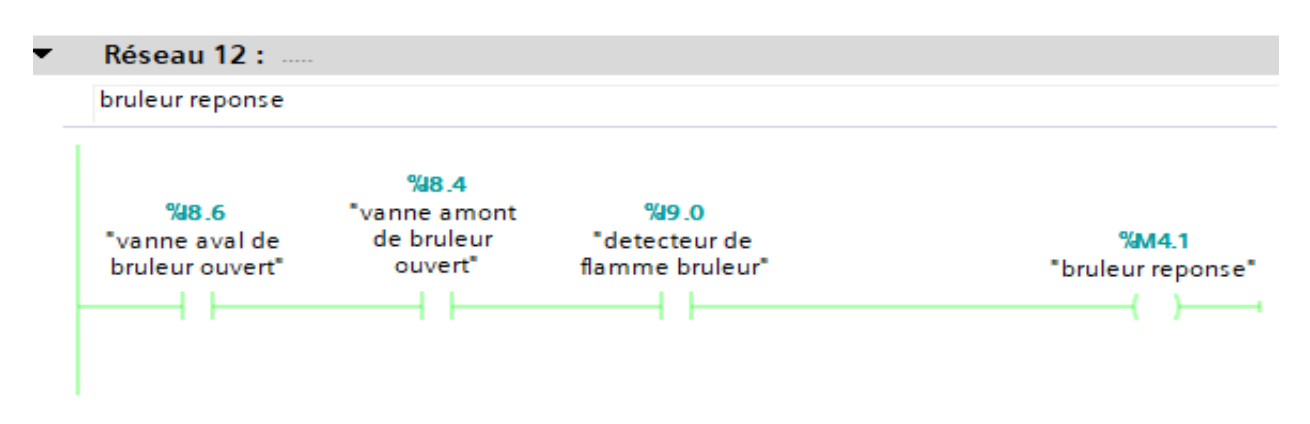

#### **Figure IV.34 : réseaux de bruleur réponse**

## **IV.6 Compilation et simulation du programme**

 Une fois les programmes réalisés, TIA PORTAL permet de les simuler grâce à son extension PLC SIM en compilant, puis en chargeant le programme dans l'automate simulé en utilisant la barre de simulation en haut de la fenêtre.

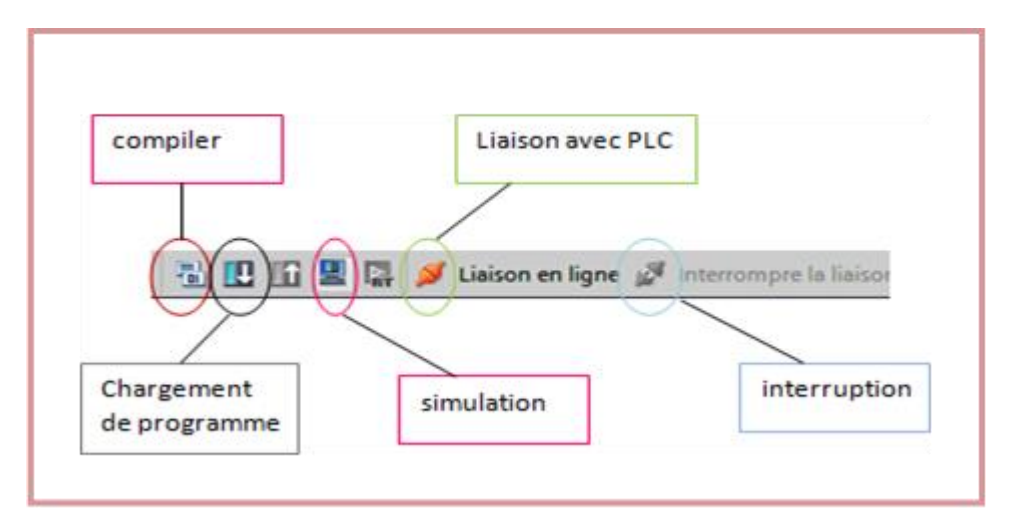

**Figure IV.35 :** Barre de simulation de TIA PORTAL.

Une fois cliquer sur la compilation le programme est compilé sans erreur :

|           |                                                         |                                                               | Q Propriétés | <sup>t</sup> i, Info | <b>V.</b> Diagnostic           |          | $\mathbf{u} = \mathbf{v}$ |
|-----------|---------------------------------------------------------|---------------------------------------------------------------|--------------|----------------------|--------------------------------|----------|---------------------------|
| Général   | Références croisées                                     | Compiler                                                      |              |                      |                                |          |                           |
| 10        | Afficher tous les messages                              | ۲                                                             |              |                      |                                |          |                           |
|           | Compilation terminée (erreurs : 0 ; avertissements : 0) |                                                               |              |                      |                                |          |                           |
| Chemin    |                                                         | Description                                                   | Aller &      | <b>Erreurs</b>       | Avertisse                      | Heure    |                           |
| $P LC_1$  |                                                         |                                                               | ↗            | $\theta$             | 0                              | 09:22:11 |                           |
|           | Blocs de programme                                      |                                                               | ↗            | $\circ$              | $\circ$                        | 09:22:11 |                           |
|           |                                                         | Aucun bloc n'a été compilé. Tous les blocs sont actuels.      |              |                      |                                | 09:22:11 |                           |
| 8         | Configuration du matériel                               |                                                               | ₽            | $\circ$              | $\circ$                        | 09:22:11 |                           |
| $\bullet$ |                                                         | Le matériel n'a pas été compilé. La configuration est à jour. |              |                      |                                | 09:22:11 |                           |
| $\bullet$ |                                                         | Compilation terminée (erreurs : 0 ; avertissements : 0)       |              |                      |                                | 09:22:11 |                           |
|           |                                                         |                                                               |              |                      | <b>Activer Windows</b>         |          |                           |
|           |                                                         |                                                               |              |                      | Accédez aux paramètres pour ac |          |                           |
|           |                                                         |                                                               |              |                      |                                |          |                           |

**Figure IV.36** Compilation de programme sans erreur.

En suite charger le programme dans l'automate :

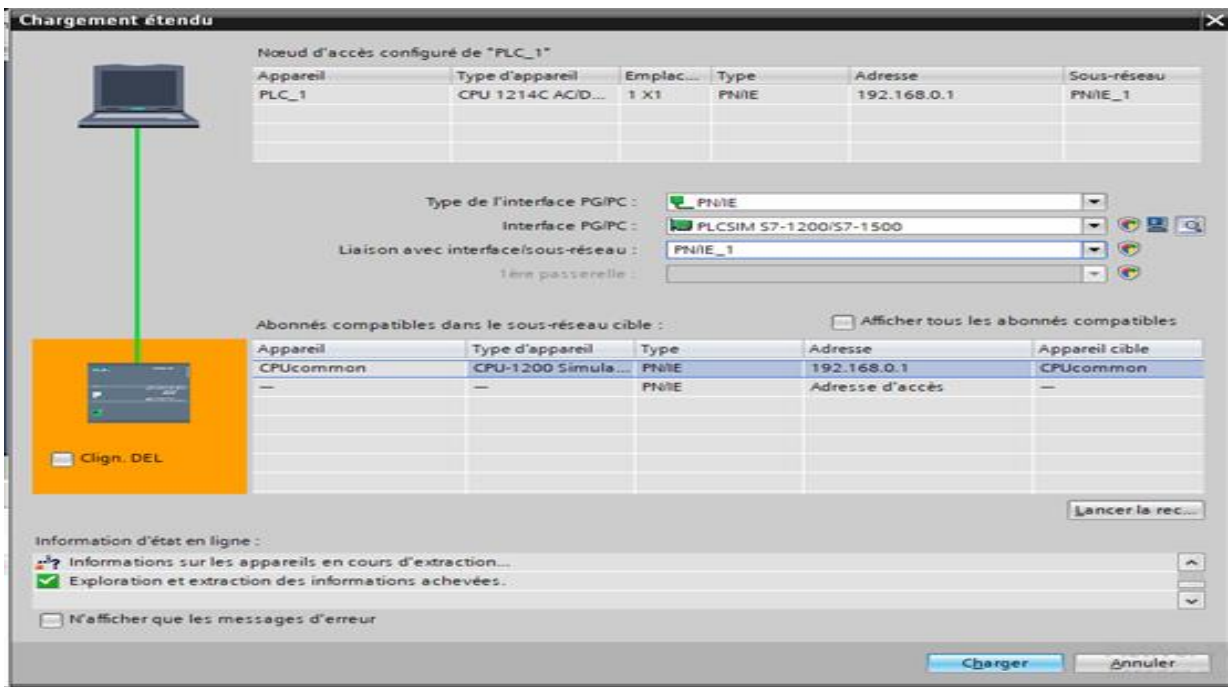

**Figure IV.37 :** Chargement de programme dans l'automate

Une fois le programme et l'HMI chargés et la mise en ligne des appareils effectuée,des voyants verts indiquent que tout est prêt et fonctionnel.

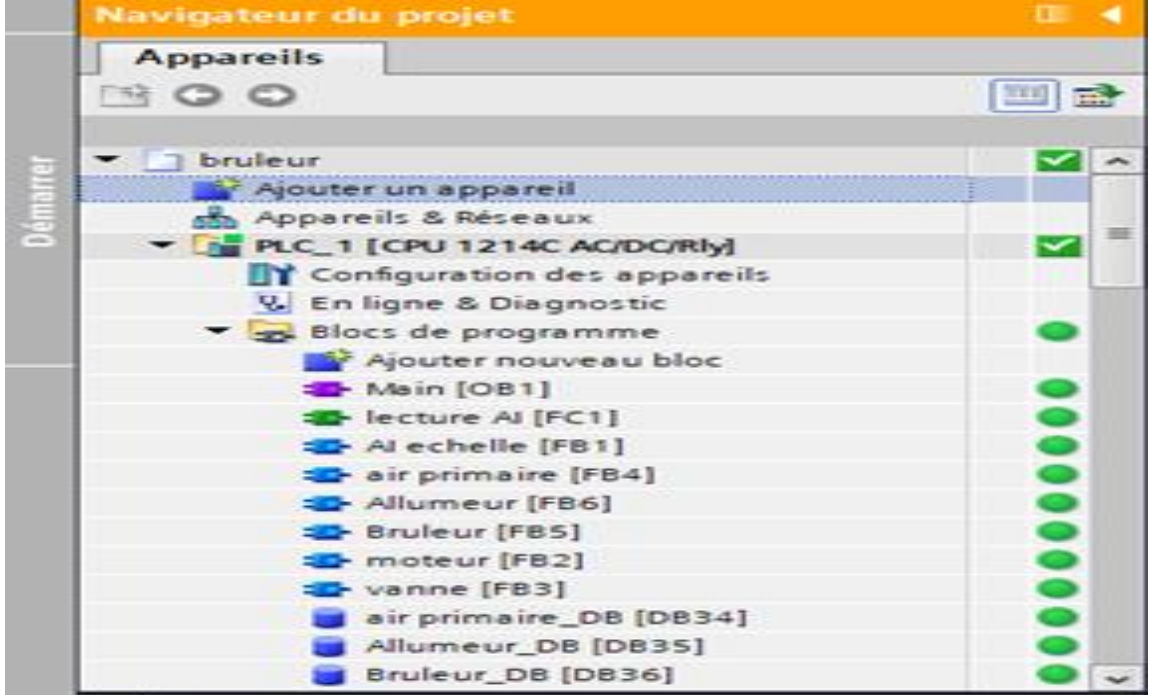

**Figure IV.38 :** Indication de la mise en ligne du programme

## **IV.7 Création de la supervision**

## **IV.7.1 Etablissement d'une liaison HMI**

Il faut d'abord créer une liaison HMI entre la CPU et l'HMI, cela pour pouvoir lire les données qui se trouvent dans l'automate

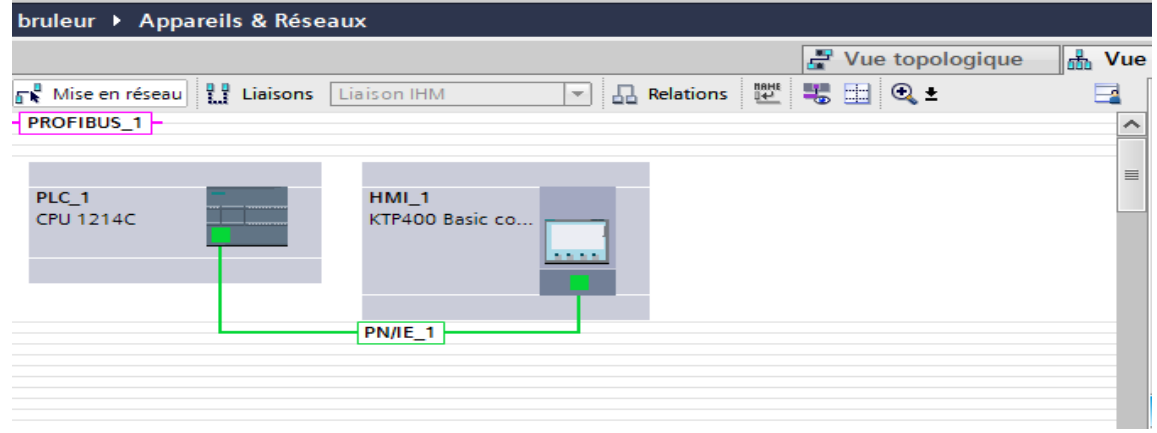

**Figure IV.39 :** Liaison PLC\_HMI.

## **IV.7.2 Simulation des programmes en utilisant S7-PLCSIM**

L'application S7-PLCSIM nous permet de simuler le fonctionnement d'un automate programmable S7-1200. Nous pouvons tester nos programmes de commande à partir de S7- PLCSIM sans besoin de faire la liaison au matériel S7-1200.

## **IV.7.3 Les différentes vues du projet**

Les vues sont les éléments principaux du projet. Elles permettent de visualiser et de contrôler la station. L'interface graphique de notre station se compose de plusieurs vues :

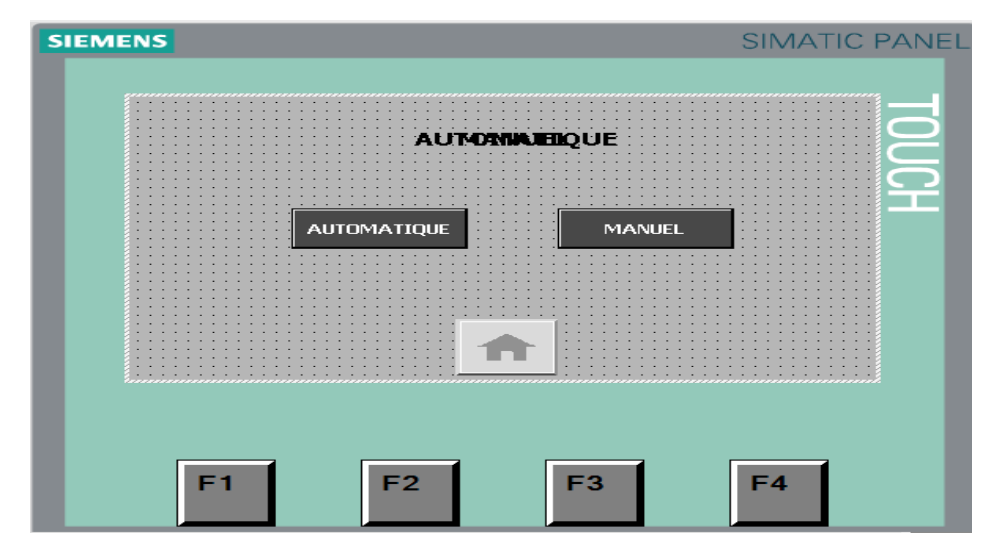

## **IV.7.3.1 Vue d'accueil**

**Figure IV.40:** Vue d'accueil du projet.

# **IV.7.3.2 La Vue de la commande Automatique**

On lance ensuite la simulation sur PLC SIM et on commence à modifier l'état des entrées en cochant et décochant les cases adéquates pour simuler différentes situations.

| $\mathbb{R}^2$           | 2 马 计                                 |               |             |              |         |                          |                 | E           |
|--------------------------|---------------------------------------|---------------|-------------|--------------|---------|--------------------------|-----------------|-------------|
|                          | Nom                                   | Adresse       | Form        | Valeu Bits   |         |                          | Forcage par lot | P           |
| -30                      | "surpresseur 1 selectionné"           | %MO 3         | Bool        | FALSE        |         |                          | <b>FALSE</b>    | <b>Sept</b> |
| -40                      | "surpresseur 2 selectionné"           | %MO.4         | Bool        | <b>TRUE</b>  |         |                          | <b>FALSE</b>    | ⊟           |
| <b>Kall</b>              | "demarrage d'air"                     | %M1.2         | Bool        | FALSE        |         | <b>CONTRACTOR</b>        | FALSE           | e           |
| $\overline{\phantom{a}}$ | "vanne d'air cmd"                     | %00.0         | Bool        | <b>TRUE</b>  |         | ▱                        | FALSE           | œ           |
| -43                      | "vanne d'air fermé"                   | 541.2         | Bool        | FALSE        |         |                          | FALSE           | ⊟           |
| <b>RED</b>               | "vanne d'air ouvert"                  | 541.1         | Bool        | TRUF.        |         | S                        | <b>FALSE</b>    | ⊟           |
| $\overline{a}$           | "surpresseur 2 cmd"                   | %00.2         | Bool        | <b>TRUE</b>  |         | $\overline{\phantom{a}}$ | <b>FALSE</b>    | ⊟           |
| $\overline{\phantom{a}}$ | "surpresseur 2 marche"                | 511.4         | Bool        | <b>TRUE</b>  |         | $\blacksquare$           | <b>FALSE</b>    | ⊟           |
| ÷                        | "detecteur de pression d'air" 3 %/8.7 |               | <b>B.</b> - | <b>TRUE</b>  |         |                          | <b>FALSE</b>    | 8           |
| <b>Section</b>           | "mode auto"                           | %M1.6         | Bool        | <b>TRIJE</b> |         |                          | <b>FALSE</b>    | 89          |
| <b>KO</b>                | "arret d'air"                         | %M1.3         | Bool        | FALSE        |         |                          | FALSE           | ⊟           |
| <b>KO</b>                | "Reset"                               | <b>SAMS 5</b> | Bool        | FALSE        |         |                          | FALSE           | m           |
| $-1$                     | "demarrage d'allumeur"                | <b>%M2.5</b>  | Bool        | <b>FALSE</b> |         |                          | FALSE           | m           |
| -83                      | "allumeur cmd"                        | 5003          | Bool        | FALSE        |         | <b>COLOR</b>             | <b>FALSE</b>    | ⊟           |
| -40                      | "vanne amont d'allumeur cmd".         | %00.4         | Bool        | <b>FALSE</b> |         | <b>COMPOSE</b>           | FALSE           | ⊟           |
| <b>Research</b>          | "vanne amont d'allumeur fermé" %11.5  |               | Bool        | <b>TRUE</b>  |         |                          | <b>FALSE</b>    | ₩           |
| <b>KOL</b>               | "vanne amont d'allumeur ouvert' %88.0 |               | Bool        | FALSE        |         |                          | <b>FALSE</b>    | ⊟           |
| <b>Kal</b>               | "vanne aval d'allumeur cmd"           | %00.5         | Bool        | <b>FALSE</b> |         |                          | FALSE           | ⊟           |
| <b>Read</b>              | "vanne aval d'allumeur fermé"         | %J.R. 1       | Bool        | <b>TRUJE</b> |         |                          | <b>PALSE</b>    | <b>Coll</b> |
| $\sim$                   | "vanne aval d'allumeur ouvert".       | 518.2         | Bool        | <b>FALSE</b> |         | <b>COLOR</b>             | FALSE           | ⊟           |
| $\overline{\phantom{a}}$ | "detecteur de flamme allumeur"        | %19.4         | Bool        | FALSE        |         |                          | <b>FALSE</b>    | ⊟           |
| <b>Section</b>           | "mode auto d'allumeur"                | <b>%A/3.5</b> | Bool        | <b>FALSE</b> |         |                          | <b>FALSE</b>    | ein,        |
| -ca                      | "arret d'allumeur"                    | <b>53A2.6</b> | Bool        | <b>FALSE</b> |         |                          | FALSE           | ⊟           |
| <b>STEP</b>              | "detecteur de pression d'air"         | %18.7         | Bool        | <b>TRUE</b>  |         | ▱                        | FALSE           | ₩           |
| <b>KOL</b>               | "demarrage de bruleur"                | 5554.4        | Bool        | FALSE        |         |                          | FALSE           | 69          |
| $\sqrt{2}$               | "vanne amont bruieur cmd"             | %Q0.6         | Bool        | FALSE        | Windows |                          | <b>FALSE</b>    |             |

**Figure IV.41 :** Simulation pour le premier scenario.

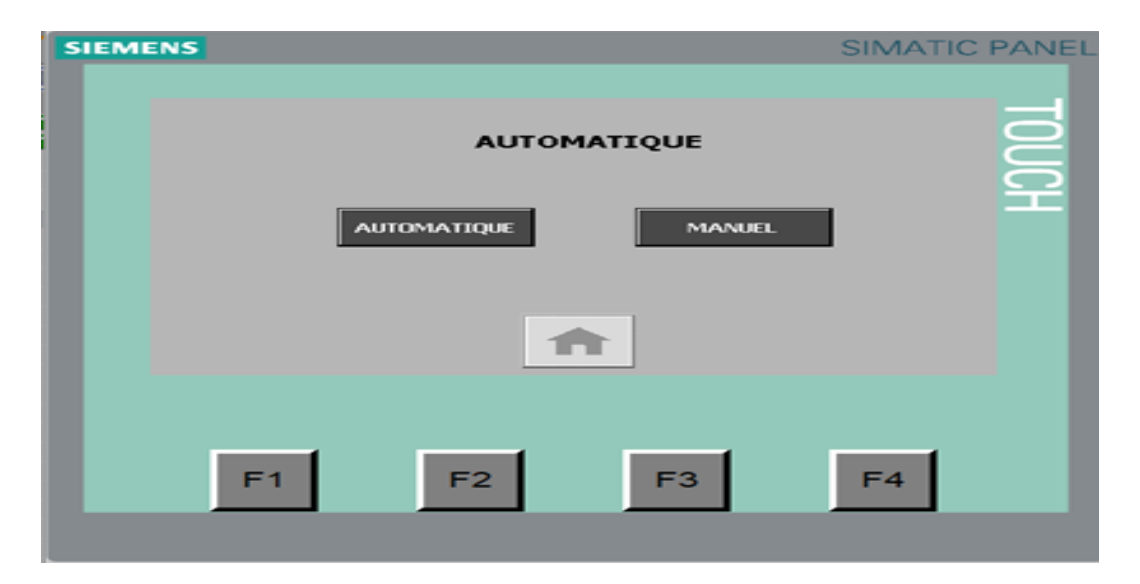

**Figure IV.41 :** Mode automatique

## **IV.7.3.2.1 Démarrage d'air primaire**

Pour le démarrage d'air primaire, nous modifions les entrées, donnons les ordres et voir les résultats :

| <b>Table SIM 1</b>       |                                       |               |            |              |         |               |                 | 二重量义        |                          |
|--------------------------|---------------------------------------|---------------|------------|--------------|---------|---------------|-----------------|-------------|--------------------------|
| $\equiv$<br>÷            | クラーナ                                  |               |            |              |         |               |                 |             | Ea                       |
|                          | Nom                                   | Adresse       | Form       | Valeu Bits   |         |               | Forcage par lot | g           |                          |
| -33                      | "surpresseur 1 selectionné"           | %MO 3         | Bool       | FALSE        |         |               | FALSE           | <b>Ford</b> | $\overline{\phantom{a}}$ |
| -0                       | "surpresseur 2 selectionné"           | %MO.4         | Bool       | <b>TRUE</b>  |         |               | <b>PALSE</b>    | ⊟           |                          |
| <b>Kall</b>              | "demarrage d'air"                     | %M1.2         | Bool       | FALSE        |         | -             | FALSE           | ⊟           |                          |
| -an                      | "vanne d'air crnd"                    | %00.0         | Bool       | TRUE         |         | ▱             | FALSE           | ⊟           |                          |
| -43                      | "vanne d'air fermé"                   | 541.2         | Bool       | <b>FALSE</b> |         |               | <b>FALSE</b>    | Θ           |                          |
| <b>RED</b>               | "vanne d'air ouvert"                  | 541.1         | Bool       | <b>TRUE</b>  |         |               | <b>PALSE</b>    |             |                          |
| $\overline{a}$           | "surpresseur 2 cmd"                   | %00.2         | Bool       | TRUE         |         | ◛             | <b>FALSE</b>    | 8           |                          |
| <b>STEP</b>              | "surpresseur 2 marche"                | 511.4         | Bool       | TRUE         |         | G             | <b>FALSE</b>    | ⊟           |                          |
| Ð                        | "detecteur de pression d'air" 3 %/8.7 |               | <b>B</b> - | <b>TRUE</b>  |         |               | <b>FALSE</b>    | 8           |                          |
|                          |                                       |               |            |              |         |               |                 |             |                          |
| æ                        | "mode auto"                           | %M1.6         | Bool       | <b>TRIJE</b> |         |               | <b>FALSE</b>    | ⊟           |                          |
| <b>KO</b>                | "arret d'air"                         | %M1.3         | Bool       | FALSE        |         |               | FALSE           | ⊟           |                          |
| <b>KO</b>                | "Reset"                               | %M6.5         | Bool       | FALSE        |         |               | <b>FALSE</b>    | A           |                          |
| $\overline{a}$           | "demarrage d'allumeur"                | %M2.5         | Bool       | <b>FALSE</b> |         |               | <b>FALSE</b>    | ⊟           |                          |
| -63                      | "allumeur cmd"                        | SQ0.3         | Bool       | FALSE        |         | <b>COLOR</b>  | FALSE           | ⊟           |                          |
| - 11                     | "vanne amont d'allumeur cmd".         | %00.4         | Bool       | FALSE        |         | man 1         | FALSE           | ⊟           |                          |
| <b>KET</b>               | "vanne amont d'allumeur fermé" %I1.5  |               | Bool       | <b>TRUE</b>  |         |               | <b>PALSE</b>    | ⊟           |                          |
| <b>KOL</b>               | "vanne amont d'allumeur ouvert' %88.0 |               | Bool       | FALSE        |         |               | FALSE           | ⊟           |                          |
| -ca                      | "vanne aval d'allumeur cmd"           | %00.5         | Bool       | FALSE        |         | $\frac{1}{2}$ | <b>FALSE</b>    | ⊟           |                          |
| <b>KOL</b>               | "vanne aval d'allumeur fermé"         | %J.B.1        | Bool       | TRUE         |         |               | <b>PALSE</b>    | ⊟           |                          |
| -40                      | "vanne aval d'allumeur ouvert"        | 518.2         | Bool       | FALSE        |         |               | FALSE           | ⊟           |                          |
| $\overline{\phantom{a}}$ | "detecteur de flamme allumeur"        | %19.4         | Bool       | FALSE        |         |               | <b>FALSE</b>    | ⊟           |                          |
| <b>Septiment</b>         | "mode auto d'allumeur"                | <b>%M3.5</b>  | Bool       | FALSE        |         |               | FALSE           | ⊟           |                          |
| ٠o                       | "arret d'allumeur"                    | <b>5A/2.6</b> | Bool       | FALSE        |         |               | FALSE           | ⊟           |                          |
| ۰o                       | "detecteur de pression d'air"         | %18.7         | Bool       | <b>TRUE</b>  |         | ◛             | FALSE           | ⊟           |                          |
| <b>KO</b>                | "demarrage de bruleur"                | 5,54.4        | Bool       | FALSE        |         |               | <b>FALSE</b>    | 요           |                          |
| <b>KO</b>                | "vanne amont bruleur cmd"             | %Q0.6         | Bool       | FALSE        | Windows |               | FALSE           | F           | $\overline{\mathbf{v}}$  |
| $\leq$                   |                                       |               | m          |              |         |               |                 | ٠           |                          |

**Figure IV.43:** Forçage des entrées d'air primaire sur PLCSIM.

 En validant la commande le système se mettra en marche et on pourra constater ensuite sur l'écran de synoptique l'état de fonctionnement des instruments grâce à leurs voyants respectifs.

 Les couleurs du surpresseur, la vanne d'aire et détecteur de pression passent au vert, ce qui indique que tous les appareils fonctionnent et qu'il n'y a pas de défaut.

| <b>Re</b> RT Simulator                                                                                                    | $\times$<br>$\Box$                                                                                  |
|----------------------------------------------------------------------------------------------------|----------------------------------------------------------------------------------------------------|
| <b>SIEMENS</b>                                                                                                    | <b>SIMATIC PANEL</b>                                                                                |
|                                                                                                    |                                                                                                    |
| Pret Reponse Defaut<br>Air primaire demarrer<br>O<br>arreter<br>O<br>ΓJ<br>o<br>О<br><b>Allumeur</b><br>∩<br>demarrer<br>arreter | S1<br>$s_{2}$<br>Surpresseur 1<br>selectionné                                                       |
| $\circ$<br>О<br>demarrer<br><b>Bruleur</b><br>arreter<br>p<br>$25$ $co$<br>n n                                                   | 31<br>52                                                                                            |
| Température de four<br>Consigne de vanne<br>Œ.<br>`p<br>$\bf{O}$                                                                 | <b>Pression d'entré</b>                                                                             |
| p<br>Reset<br>$0.00$ Bar<br>$0.00$ Bar<br><b>Pression de sortie</b><br>n<br><b>Pression de fuite</b><br><b>Position de vanne</b> | $6.87$ Bar<br>p)<br>$\Omega$ <sub>m</sub> $\sim$ 3/h<br>Debit de gaz<br>21.7c<br>Température de gaz |
|                                                                                                    |                                                                                                    |
| F <sub>2</sub><br>F <sub>3</sub><br>F1                                                                                           | F4                                                                                                  |
|                                                                                                    |                                                                                                    |

**Figure IV.44 :** Démarrage système d'air primaire (surpresseur 1 sélectionné)

| <b>RT</b> Simulator<br>$\Box$<br>$\overline{\phantom{0}}$                                     | $\times$ | Table SIM 1             |                                       |         |             |                                |                  |                      |                      | $ \overline{=}$ $\overline{=}$ $\times$ |
|-----------------------------------------------------------------------------------------------|----------|-------------------------|---------------------------------------|---------|-------------|--------------------------------|------------------|----------------------|----------------------|-----------------------------------------|
| <b>IEMENS</b><br><b>SIMATIC PANEL</b>                                                         | ⋑        | ⋑                       | $\mathcal{P}$<br>日日                   |         |             |                                |                  |                      |                      | $\Box$                                  |
|                                                                                               |          |                         | <b>Nom</b>                            | Adresse |             | Form Valeu Bits                |                  |                      | Forçage par lot      | $\boldsymbol{\varphi}$                  |
| s <sub>2</sub><br>$\overline{\textbf{s1}}$<br>Pret Reponse Defaut                             |          | k⊡                      | "surpresseur 1 selectionné"           | %MO.3   | <b>Bool</b> | FALSE                          |                  | $\Box$ FALSE         |                      | ⊟<br>$\hat{\phantom{a}}$                |
| Air primaire demarrer<br>Ω<br>arreter                                                         |          | ŀ۵                      | "surpresseur 2 selectionné"           | %MO.4   | <b>Bool</b> | <b>TRUE</b>                    |                  | <b>D</b> FALSE       |                      | ⊟                                       |
| Surpresseur 2<br>O<br>$\circ$<br>С<br>demarrer<br>Allumeur<br>arreter                         |          | ŀ۵                      | "demarrage d'air"                     | %M1.2   | <b>Bool</b> | <b>FALSE</b>                   |                  | $\Box$ FALSE         |                      | ⊟                                       |
| selectionné<br>$\circ$<br>$\circ$<br>Ο<br>demarrer<br><b>Bruleur</b><br>arreter               |          | ŀ۵                      | "vanne d'air cmd"                     | %Q0.0   | <b>Bool</b> | <b>TRUE</b>                    |                  | $\nabla$ FALSE       |                      | O                                       |
| $(s_1)$                                                                                       |          | $\overline{\mathbf{d}}$ | "vanne d'air fermé"                   | %11.2   | <b>Bool</b> | FALSE                          |                  | $R$ FALSE            |                      |                                         |
| ʻs2<br>$25$ $co$                                                                              |          | I⊲⊡                     | "vanne d'air ouvert"                  | %11.1   | <b>Bool</b> | <b>TRUE</b>                    |                  | $\blacksquare$ FALSE |                      | Ō                                       |
| пп<br><b>Température de four</b>                                                              |          | ŀ۵                      | "surpresseur 2 cmd"                   | %Q0.2   | <b>Bool</b> | <b>TRUF</b>                    |                  | <b>FALSE</b>         |                      | Ō<br>Ξ                                  |
|                                                                                               |          | ŀ۵                      | "surpresseur 2 marche"                | %11.4   | <b>Bool</b> | <b>TRUF</b>                    |                  | <b>D</b> FALSE       |                      | $\Box$                                  |
| Consigne de vanne<br>的复<br>Pression d'entré<br>$\bf{0}$                                       |          | kα                      | "detecteur de pression d'air"   %18.7 |         |             | $B$ $\blacktriangleright$ TRUE |                  | $\blacksquare$ FALSE |                      | Ē                                       |
| $6.87$ Bar                                                                                    |          | ŀш                      | "mode auto"                           | %M1.6   | <b>Bool</b> | <b>TRUE</b>                    |                  | $\blacksquare$ FALSE |                      | $\Box$                                  |
| (p)<br>`p}-<br>Reset<br>$0.00$ Bar                                                            |          | ŀ۵                      | "arret d'air"                         | %M1.3   | <b>Bool</b> | <b>FALSE</b>                   |                  | $\Box$ FALSE         |                      | $\Box$                                  |
| 0 <sup>m</sup> 3/h<br>$0.00$ Bar<br><b>Pression de sortie</b><br>Debit de gaz<br>$\mathsf{n}$ |          | ŀ۵                      | "Reset"                               | %M6.5   | <b>Bool</b> | <b>FALSE</b>                   |                  | $\Box$ FALSE         |                      | $\Box$                                  |
| <b>Pression de fuite</b><br>介<br>21.7c<br><b>Position de vanne</b>                            |          | ŀШ                      | "demarrage d'allumeur"                | %M2.5   | <b>Bool</b> | FALSE                          |                  | $\Box$ FALSE         |                      | $\Box$                                  |
| Température de gaz                                                                            |          | ۰ø                      | "allumeur cmd"                        | %O0.3   | Bool        | FALSE                          |                  | $\Box$ FALSE         |                      | $\Box$                                  |
|                                                                                               |          | ŀ۵                      | "vanne amont d'allumeur cmd"          | %00.4   | Bool        | <b>FALSE</b>                   |                  | $\Box$ FALSE         |                      | O                                       |
|                                                                                               |          | ŀ۵                      | "vanne amont d'allumeur fermé" %11.5  |         | <b>Bool</b> | <b>TRUE</b>                    |                  | $\nabla$ FALSE       |                      | $\Box$                                  |
|                                                                                               |          | ŀ۵                      | "vanne amont d'allumeur ouvert' %18.0 |         | <b>Bool</b> | <b>FALSE</b>                   |                  | $\Box$ FALSE         |                      | $\Box$                                  |
|                                                                                               |          | <b>k</b>                | "vanne aval d'allumeur cmd"           | %00.5   | Bool        | FALSE                          |                  | $\Box$ FALSE         |                      | O                                       |
| F <sub>3</sub><br>F <sub>1</sub><br>F2<br>F <sub>4</sub>                                      |          | I⊲⊡                     | "vanne aval d'allumeur fermé"         | %18.1   | <b>Bool</b> | <b>TRUE</b>                    |                  | <b>M</b> FALSE       |                      | O                                       |
|                                                                                               |          | ŀ۵                      | "vanne aval d'allumeur ouvert"        | %18.2   | <b>Bool</b> | <b>FALSE</b>                   |                  | $\Box$ FALSE         |                      | $\Box$                                  |
|                                                                                               |          | I⊶⊡                     | "detecteur de flamme allumeur" %19.4  |         | <b>Bool</b> | <b>FALSE</b>                   |                  | $\Box$ FALSE         |                      | ⊟                                       |
|                                                                                               |          | <b>ka</b>               | "mode auto d'allumeur"                | %M3.5   | Bool        | <b>FALSE</b>                   |                  | $\Box$ FALSE         |                      | ⊟                                       |
|                                                                                               |          | <b>k</b>                | "arret d'allumeur"                    | %M2.6   | Bool        | <b>FALSE</b>                   |                  | $\Box$ FALSE         |                      | $\Box$                                  |
|                                                                                               |          | I⊲⊡                     | "detecteur de pression d'air"         | %18.7   | <b>Bool</b> | <b>TRUE</b>                    |                  | $\blacksquare$ FALSE |                      | O                                       |
|                                                                                               |          | ŀ۵                      | "demarrage de bruleur"                | %MA.4   | <b>Bool</b> | <b>FALSE</b>                   |                  | $\Box$ FALSE         |                      | ⊟                                       |
|                                                                                               |          | ا⊐⊳ا                    | "vanne amont bruleur cmd"             | %Q0.6   | Bool        | FALSE                          | Nindows          | $\Box$ FALSE         |                      | Π                                       |
|                                                                                               |          | $\overline{ }$          |                                       |         |             |                                | Iv naramatras no |                      | <b>Chi</b> tar Mindo | D                                       |

**Figure IV.45 :** Démarrage système d'air primaire (surpresseur 2 sélectionné).

Nous allons maintenant simuler un défaut dans la vanne d'air et vérifier l'écran de l'état du système pour cela nous allons mettre le bit défaut sur le tableau de simulation dePLC SIM.

Lorsque la couleur de la vanne passe au rouge, cela indique un défaut.
| <b>SIEMENS</b>                                                                                                    |                                                                                                    | <b>SIMATIC PANEL</b>                                                                                                    |
|----------------------------------------------------------------------------------------------------|----------------------------------------------------------------------------------------------------|----------------------------------------------------------------------------------------------------|
| demarrer<br>Air primaire<br><b>Allumeur</b><br>demarrer<br><b>Bruleur</b><br>demarrer<br>25c<br><b>Température de four</b><br>P<br>Reset<br>$0.00$ Bar<br><b>Pression de sortie</b> | <b>Pret Reponse Defaut</b><br>o<br>arreter<br>o<br>o<br>arreter<br>$\circ$<br>o<br>arreter<br><b>Consigne de vanne</b><br>$\mathbf \Omega$<br>$0.00$ Bar<br>$\Omega$<br><b>Pression de fuite</b><br><b>Position de vanne</b> | 52<br>531<br>Surpresseur 2<br>selectionné<br>O<br>o<br>S1<br>P<br>52<br><b>Pression d'entré</b><br>6.87 Bar<br>P.<br>P<br>0 <sup>cm</sup> 3/h<br><b>Debit de gaz</b><br>21.7c<br>Température de gaz |
| F <sub>1</sub>                                                                                                    | F2<br>F <sub>3</sub>                                                                                                    | F4                                                                                                    |

**Figure IV.46 :** Exemple de défaut dans la vanne d'air.

### **IV.7.3.2.2 Démarrage d'allumeur**

Pour le démarrage d'allumeur, nous modifions les entrées, donnons les ordres et voir les résultats :

| 二重百米<br><b>Table SIM 1</b> |                                       |         |                            |              |                          |                 |                          |                     |  |  |  |
|----------------------------|---------------------------------------|---------|----------------------------|--------------|--------------------------|-----------------|--------------------------|---------------------|--|--|--|
|                            |                                       |         |                            |              |                          |                 |                          |                     |  |  |  |
| ಈ<br>≢<br>彡 ■ ■ ■<br>▬     |                                       |         |                            |              |                          |                 |                          |                     |  |  |  |
|                            | Nom                                   | Adresse | Form                       | Valeu        | <b>Bits</b>              | Forcage par lot | G                        |                     |  |  |  |
| $-1$                       | "surpresseur 1 selectionné"           | %MO.3   | <b>Bool</b>                | <b>TRUE</b>  | $\overline{\phantom{0}}$ | <b>FALSE</b>    |                          | $\hat{\phantom{a}}$ |  |  |  |
| $-$ an                     | "surpresseur 2 selectionné"           | %MO.4   | <b>Bool</b>                | <b>FALSE</b> |                          | <b>FALSE</b>    | -                        |                     |  |  |  |
| $-$                        | "demarrage d'air"                     | %M1.2   | Bool                       | <b>FALSE</b> |                          | <b>FALSE</b>    | $\overline{\phantom{0}}$ |                     |  |  |  |
| $-$                        | "vanne d'air cmd"                     | %Q0.0   | <b>Bool</b>                | <b>TRUE</b>  | J                        | <b>FALSE</b>    | ▭                        |                     |  |  |  |
| $-50$                      | "vanne d'air fermé"                   | %11.2   | <b>Bool</b>                | <b>FALSE</b> |                          | <b>FALSE</b>    | ⊟                        |                     |  |  |  |
| $-$                        | "vanne d'air ouvert"                  | 9611.1  | <b>Bool</b>                | <b>TRUE</b>  | Z                        | <b>FALSE</b>    | ⊟                        |                     |  |  |  |
| $-$                        | "surpresseur 1 cmd"                   | %O0.1   | <b>Bool</b>                | <b>TRUE</b>  | ◛                        | <b>FALSE</b>    | ⊟                        | $\equiv$            |  |  |  |
| $-1$                       | "surpresseur 1 marche"                | 9611.3  | <b>Bool</b>                | <b>TRUE</b>  | $\overline{\phantom{0}}$ | <b>FALSE</b>    | ▭                        |                     |  |  |  |
| $-$                        | "detecteur de pression d'air"         | %18.7   | Bool                       | <b>TRUE</b>  | J                        | <b>FALSE</b>    | ▭                        |                     |  |  |  |
|                            |                                       |         |                            |              |                          |                 | ⊟                        |                     |  |  |  |
| $-$                        | "mode auto"                           | %M1.6   | <b>Bool</b>                | <b>TRUE</b>  | $\overline{\phantom{0}}$ | <b>FALSE</b>    | ⊟                        |                     |  |  |  |
| $-$ an                     | "arret d'air"                         | %M1.3   | <b>Bool</b>                | <b>FALSE</b> |                          | <b>FALSE</b>    | ▭                        |                     |  |  |  |
| $-1$                       | "Reset"                               | %M6.5   | <b>Bool</b>                | <b>FALSE</b> |                          | <b>FALSE</b>    | ⊐                        |                     |  |  |  |
|                            |                                       |         |                            |              |                          |                 | ⊟                        |                     |  |  |  |
| $-1$                       | "demarrage d'allumeur"                | %M2.5   | Bool                       | <b>TRUE</b>  | $\overline{\phantom{0}}$ | <b>FALSE</b>    | ⊟                        |                     |  |  |  |
| $-$                        | "allumeur cmd"                        | %OO.3   | <b>Bool</b>                | <b>TRUE</b>  | ◡                        | <b>FALSE</b>    | ⊟                        |                     |  |  |  |
| $-$                        | "vanne amont d'allumeur cmd"          | %Q0.4   | <b>Bool</b>                | <b>TRUE</b>  | S                        | <b>FALSE</b>    | ▭                        |                     |  |  |  |
| $-$ an                     | "vanne aval d'allumeur cmd"           | %00.5   | Bool                       | <b>TRUE</b>  | ▱                        | <b>FALSE</b>    | ▭                        |                     |  |  |  |
| $-$                        | "vanne amont d'allumeur fermé" %11.5  |         | <b>Bool</b>                | <b>FALSE</b> |                          | <b>FALSE</b>    | ▭                        |                     |  |  |  |
| $-0.01$                    | "vanne amont d'allumeur ouvert' %18.0 |         | <b>Bool</b>                | <b>TRUE</b>  | $\overline{\phantom{0}}$ | <b>FALSE</b>    | ▭                        |                     |  |  |  |
| $-$ an                     | "vanne aval d'allumeur fermé"         | %18.1   | <b>Bool</b>                | <b>FALSE</b> |                          | <b>FALSE</b>    | $\equiv$                 |                     |  |  |  |
| $-$ an                     | "vanne aval d'allumeur ouvert"        | %18.2   | <b>Bool</b>                | <b>TRUE</b>  | ▱                        | <b>FALSE</b>    | −                        |                     |  |  |  |
| $-$                        | "detecteur de flamme allum [          | %19.4   | $B_{\text{max}}$<br>$\sim$ | <b>TRUE</b>  | $\blacksquare$           | <b>FALSE</b>    | ▭                        |                     |  |  |  |
| $-$                        | "mode auto d'allumeur".               | %M3.5   | <b>Bool</b>                | <b>TRUE</b>  | ∽                        | <b>FALSE</b>    | ⊐                        |                     |  |  |  |
| $-$                        | "arret d'allumeur"                    | %M2.6   | <b>Bool</b>                | <b>FALSE</b> |                          | <b>FALSE</b>    | ⊟                        |                     |  |  |  |
|                            |                                       |         |                            |              |                          |                 | ⊟                        |                     |  |  |  |
| $-$                        | "demarrage de bruleur"                | %M4.4   | Bool <sup>1</sup>          | FALSE        |                          | <b>FALSE</b>    |                          | $\checkmark$        |  |  |  |
| $\leq$                     |                                       |         | III                        |              |                          |                 | $\rightarrow$            |                     |  |  |  |

**Figure IV.47:** Forçage des entrées d'allumeur sur PLCSIM et simulation d'allumeur.

Enfin, notons les résultats en (figure IV.45) ; lorsque les conditions de démarrage et de commande sont définies, les couleurs du vanne amont, vanne aval, transformateur et détecteur de flamme passent au vert, ce qui indique que tous les appareils fonctionnent et qu'il n'y a pas de défaut.

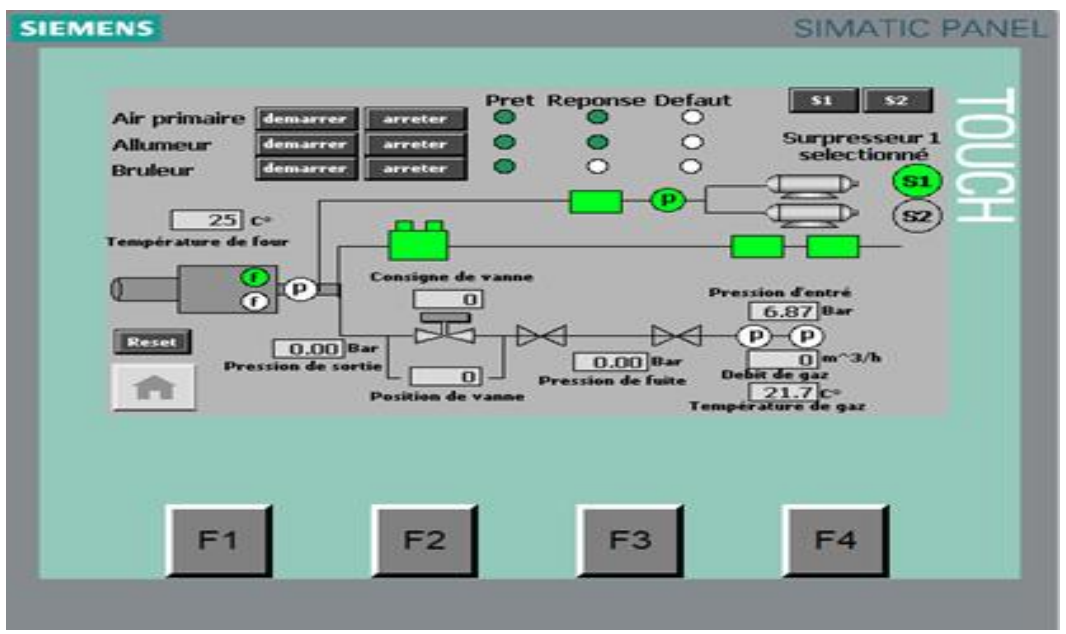

**Figure IV.48 :** Démarrage système d'allumeur

Exemple de défaut de détection ou la couleur du détecteur de flamme allumeur passe au rouge.

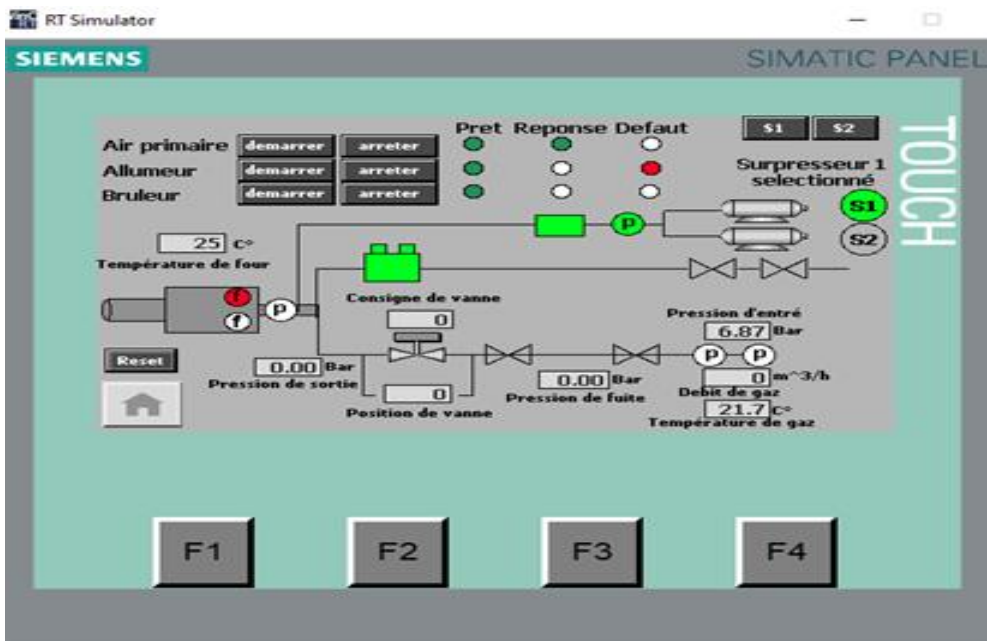

**Figure IV.49 :** défaut de détection

# **IV.7.3.2.3 Démarrage de bruleur**

Pour le démarrage de bruleur, nous modifions les entrées, donnons les ordres et voir les résultats :

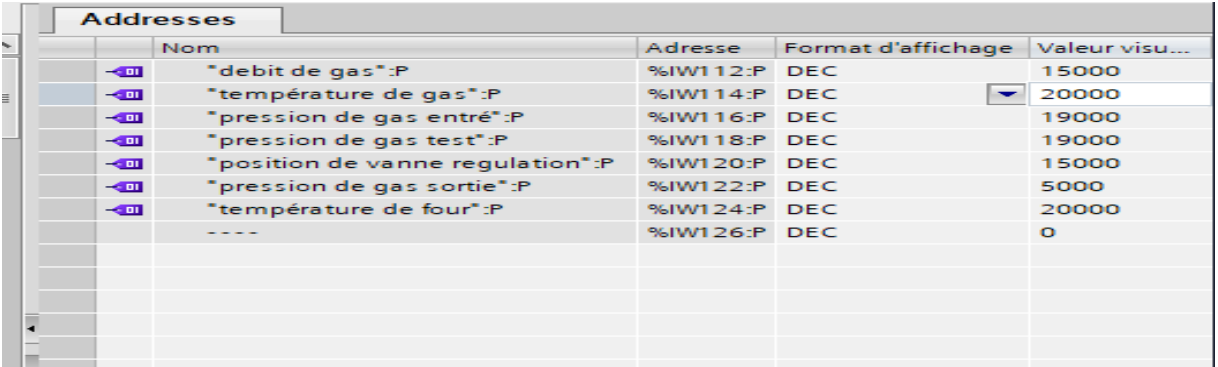

**Figure IV.50 :** Forçage des entrées analogiques de bruleur sur PLCSIM.

En validant la commande le système se mettra en marche et on pourra constater ensuite sur l'écran de synoptique l'état de fonctionnement des instruments grâce à leurs voyants respectifs.

les couleurs du tous les actionneurs et les détecteurs passent au vert, ce qui indique que tous les appareils fonctionnent et qu'il n'y a pas de défaut.

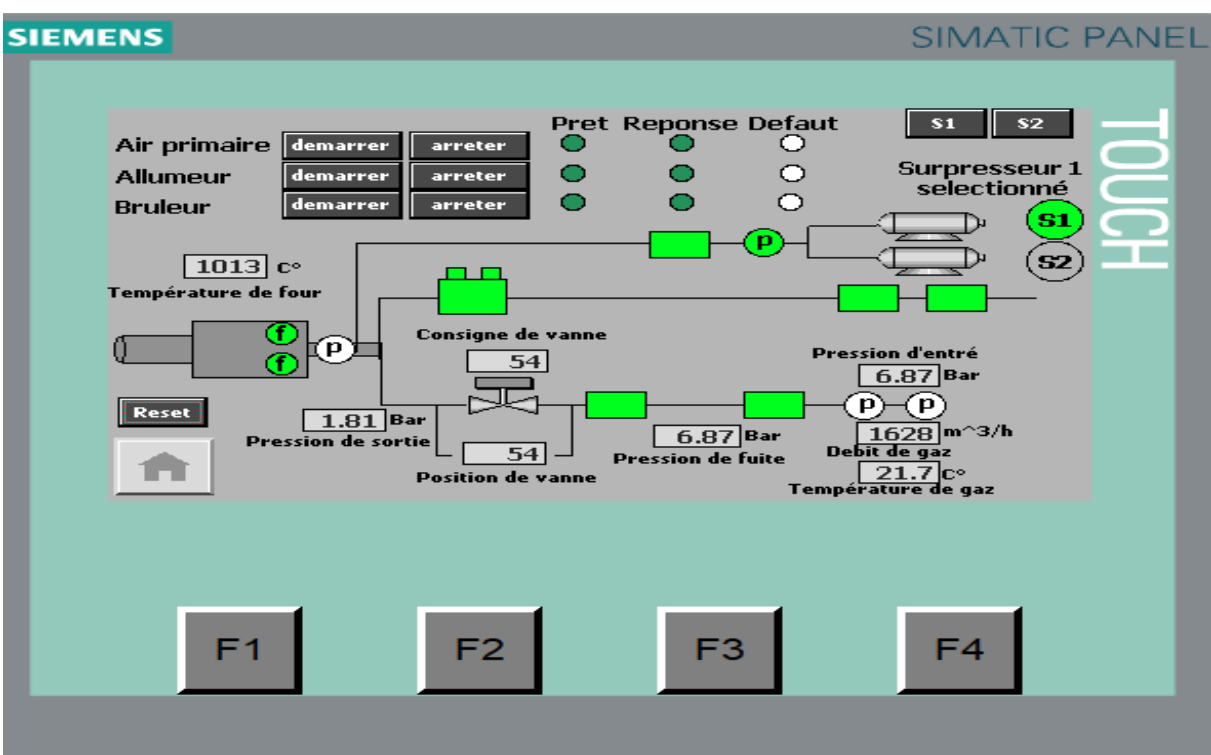

**Figure IV.51 :** Démarrage système de bruleur

Exemple de défaut de pression bas ou la couleur de détecteur de pression bas passe au rouge

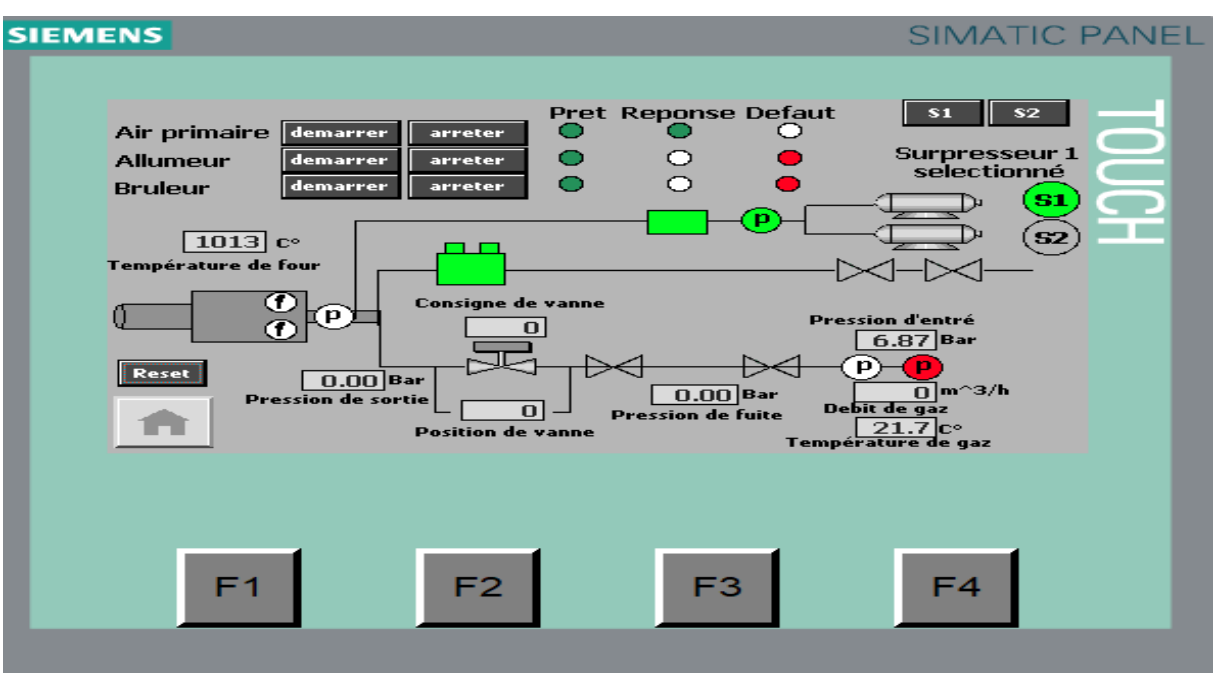

**Figure IV.52** : Défaut de pression bas

### **IV.7.3.3 La Vue la commande manuel**

Pour lancer une nouvelle commande il suffit d'appuyer sur le bouton « manuel» pour réinitialiser le système.

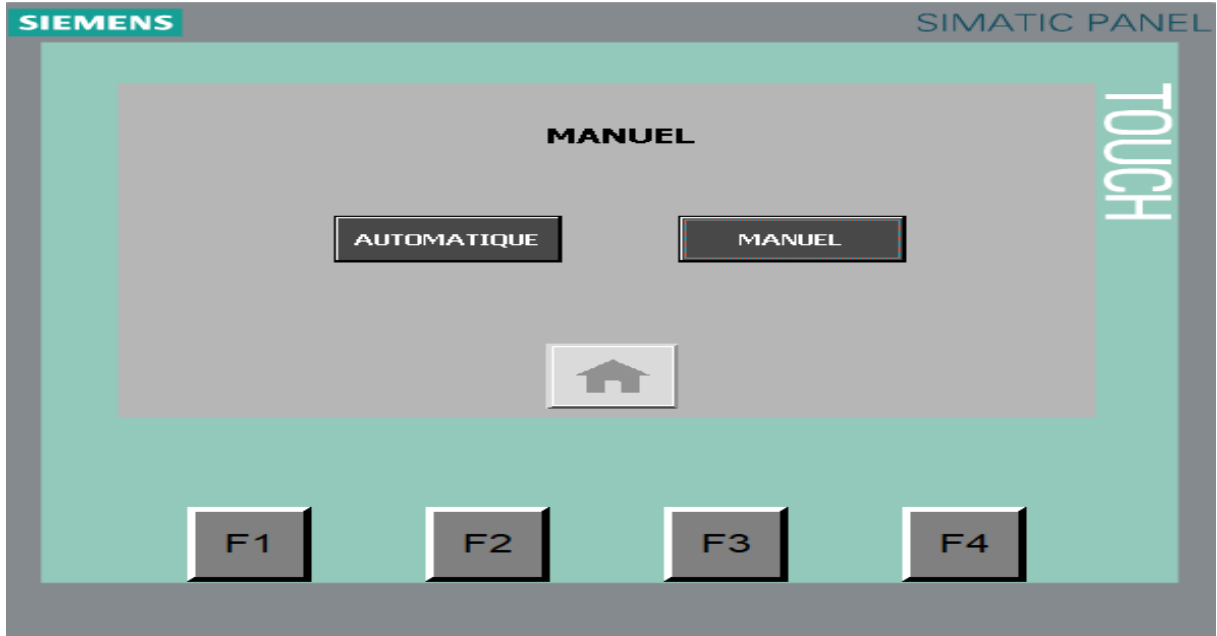

**Figure IV.53 :** Mode manuel

 L'image suivante **(**Figure IV.51) représente que tous les actionneur sont dans un état de prêt et qu'il n'y pas de défaut, et c'est pourquoi nous remarquons tous les voyants en vert.

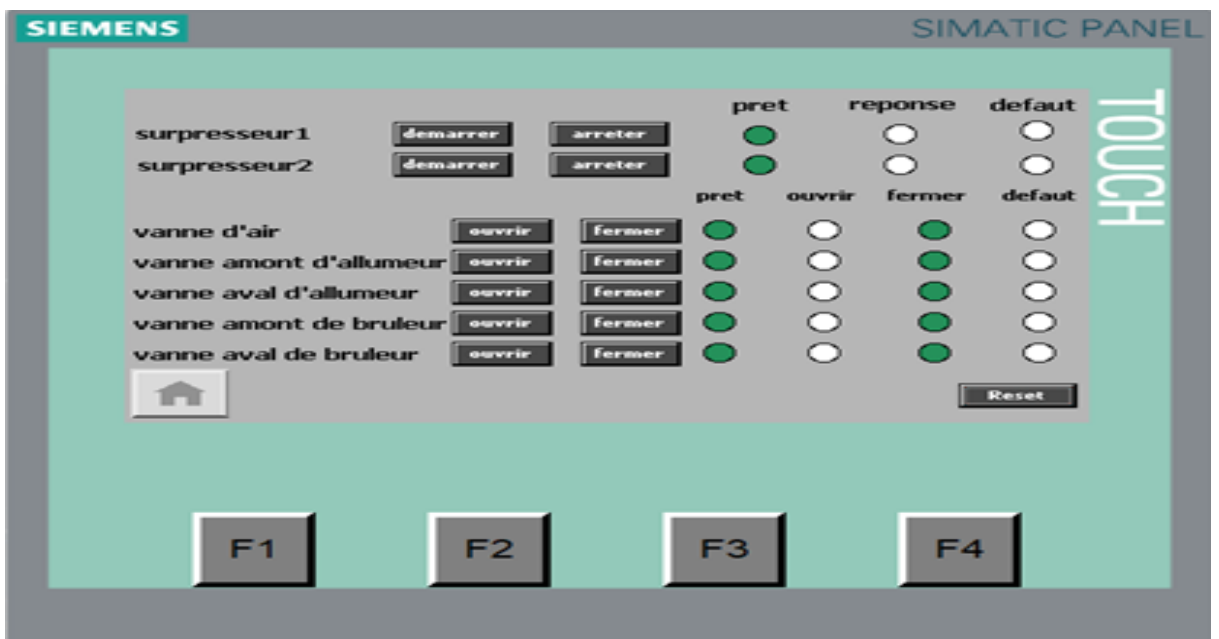

**Figure IV.54 :** system prêt

Exemple de démarrage surpresseur 1 :

Sur l'écran de l'état du système le voyant vert de la réponse de surpresseur allume, indiquant la présence d'un démarrage dans le surpresseur 1.

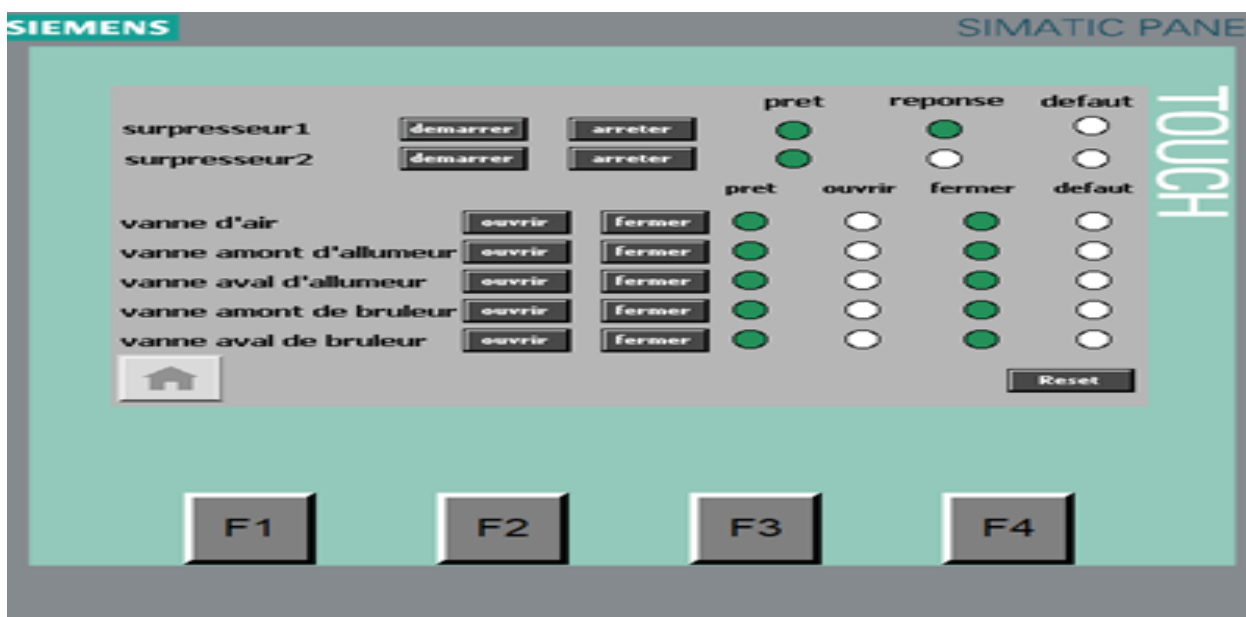

**Figure IV.55 :** démarrage surpresseur 1.

Exemple de défaut :

Sur l'image suivante, un voyant rouge apparait dans les défauts, indiquant qu'il y a un défaut dans le surpresseur 2.

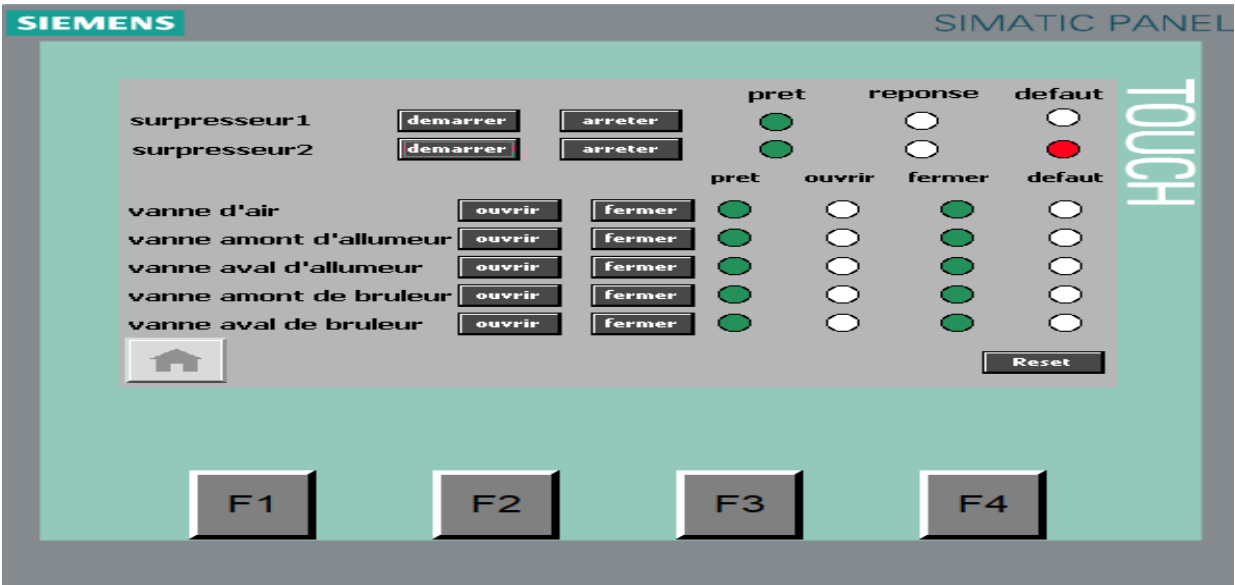

**Figure IV.56 :** défaut dans le surpresseur 2.

Exemple d'ouverture vanne d'air :

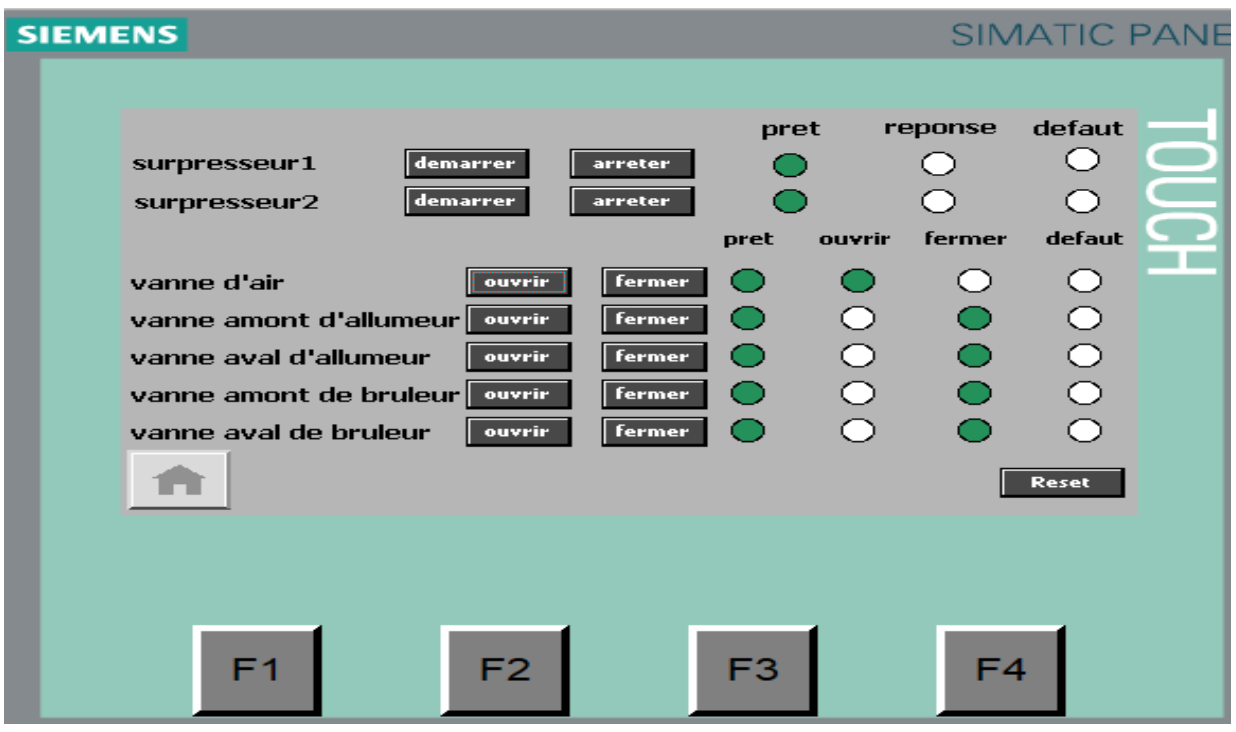

**Figure IV.57 :** vanne d'air ouverte

Exemple de défaut de position de vanne amont d'allumeur

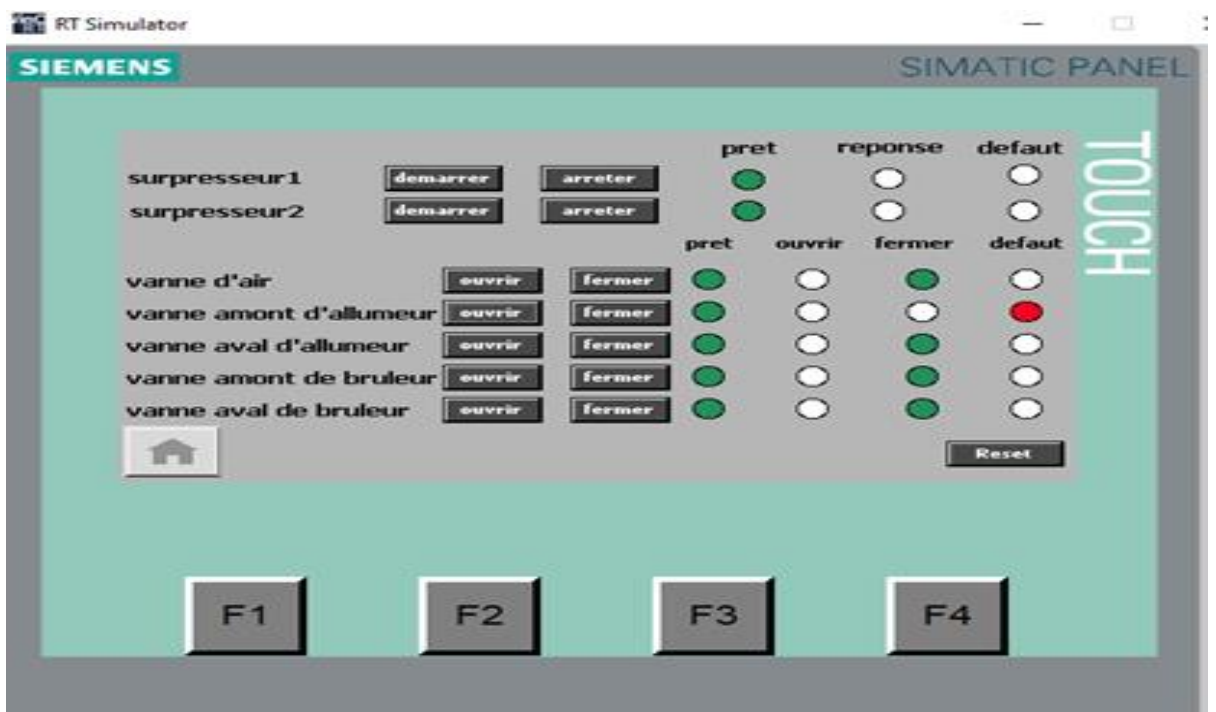

**Figure IV.58 :** défaut de position de vanne amont d'allumeur.

## **Conclusion :**

Dans ce chapitre, nous avons testé le système de bruleur de four rotatif à l'aide de l'automate S7-1200 par simulation PLC Sim. En créent une interface homme-machine (HMI) de supervision, la simulation et la supervision de notre système pour voir la fiabilité elle a facilité le suivi et le contrôle de notre séquence en temps réel.

**Conclusion Générale**

#### **Conclusion Générale :**

 L'automatisation s'est généralisée à l'ensemble des activités de production, tant dans l'industrie, que dans les activités de services. Quel que soit son domaine d'application et les techniques auxquelles elle fait appel, l'automatisation s'est constamment développée dans l'unique but de réduire la pénibilité du travail humain et d'améliorer la productivité du travail.

 Le système de bruleur de four rotatif de ciment est un système automatisé très important dans l'usine du ciment, parce qu'il est l'élément indispensable et le cœur palpitant de cette base industrielle.

 Le choix de cet exemple d'application est pour approfondir nos connaissances théoriques dans le domaine des automatismes industriels.

 Ce travail est consacré à la commande d'un système didactique (bruleur de four rotatif de ciment) par un automate programmable industriel siemens (SIMATIC S7- 1200) disponible au niveau de notre laboratoire d'automatique. En utilisant le logiciel de programmation TIA PORTAL V13, et utilisé le logiciel de supervision Win CC flexible, la simulation par PLC SIM.

 Ce stage nous a été une expérience enrichissante et bénéfique parce qu'il nous a permis de consolider nos connaissances théoriques et pratiques, de nous confronter à la réalité professionnelle pour notre intégration future, et de développer le sens de la responsabilité en s'engageant dans un projet portant un intérêt pour l'entreprise.

 A la fin nous souhaitons que ce travail, concernant l'automatisation avec la supervision soit un exemple aux futurs étudiants, qui vont sans doute l'améliorer et mettre en œuvre d'autres projets plus intéressants dans le domaine industriel d'automatisation.

# **Références**

[1] : Documentations de l'usine Biskria cimenterie SPA

[2] :<http://biskriaciment.com/produit/>

[3] : A. Ghermaoui, « Effets de certains métaux sur les propriétés physico-chimiques des mortiers de ciment de Béni-Saf sans ou avec ajout de pouzzolane. », mémoire de master, université de Tlemcen, Algérie, 2015.

[4] : K. Salhi, « Etude de l'influence de l'ajout du sable de dune et le laitier granulé finement broyés au ciment sur la stabilité de béton. », Mémoire de magister, université de Biskra, Algérie, 2007.

[5] : Documentation Formation CBMI - CILAS.

[6] : A. Gachtou, « Etude D'un Système Automatique D'un Filtre A Manche De La Cimenterie Par S7-300. », Mémoire de master, université de Biskra, Algérie, 2020.

[7] : H. Mebarki, « Etude comparative des clinkers de l'ouest Algérien : Analyse Physicochimique et Applications », mémoire de master, université de Tlemcen, 2013.

[8] : A. Benguedouar, « Synthèse et caractérisation de silicates de calcium hydrates (C.S.H) hybrides », mémoire de magister, université de Constantine 1, 2013.

[9] : Le ciment portland, documentation de « La cimenterie de Hamma Bouziane », [En ligne].<http://www.schb.dz/produit/>

[10] : Zoui Lamiae - Zemmouri Najia (Automatisation d'un circuit de traitement d'eau de refroidissement) Projet de Fin d'Etudes Soutenu le 11 Juin 2014.

[11]. : Abderrezak BENMESSAOUD , Massinissa LAIDLI ," Étude et simulation sur Wincc de la supervision d'une ligne de production d'huile 5L" , UNIVERSITE ABDERREHMANE

[12]. : H. AYAD, ″Cours PLC″, Master 2, Automatique et Systèmes, Département d'électronique, USDB1, Algérie, 2015.

[13].:slim ben saoud les automate industrielle (API).

[14]. : [http://by-automatique.over-blog.com/article-les-automates-programmables](http://by-automatique.over-blog.com/article-les-automates-programmables-industrielsapi.htm)[industrielsapi.htm.](http://by-automatique.over-blog.com/article-les-automates-programmables-industrielsapi.htm)

[15]. : L. Bergongnoux ' API automate programmable industrielle polythèque marseille 2004 / 2005.

[16]. : SIEMENS. [en ligne], [www.siemens.com.](http://www.siemens.com/)

[17]. : Automatisation et supervision d'une station de Thermolaquage par un automate S7- 1200 complet.pdf.

[18]. [:http://cv.automatismes.free.fr](http://cv.automatismes.free.fr/) › ...PDF CTIA01 - Programmation des automates S7-300 - Introduction au logiciel TIA Portal.

[19]. :STEP 7 Basic et WinCC Basic (à partir de TIA Portal V10.5) (http:// [support.automation.siemens.com/WW/view/fr/40263542/0/fr.](http://support.automation.siemens.com/WW/view/fr/40263542/0/fr?fbclid=IwAR3tJ2s2CQgVZCrEvmZlcV3LA1gdRPTA7AMpmwS2g0wzek0pWSOsNhRCt4M)

[20] Siemens AG, « SIMATIC STEP 7 dans le portail Totally Integrated Automation Portal », 2013

[21] M. Smahi Mokhtar, «Conception d'un système de comptage automatisé à l'usine FCI : Partie automatisation par API S7-1200», mémoire de fin d'étude master, université kadi Merbah, Ouargla, 2015/2016.

[22] SIEMENS, documentation et manuel d'utilisation de TIA PORTAL V13 « SIEMENS, Manuel produit TIA PORTAL V13 », 2013.

[23] CHIKHBAELHADJ B. Automatisation et supervision d'une station de Thermolaquage par une automate S7-1200. Mémoire de Master, Automatique. Boumerdes : Université M'hamed Bougara, Juin 2017, 97 p.

[24] Mlle BEN JEDDI LAMYAE , Mlle BARCHICHOU CHAIMAE ," ETUDE ET ANALYSE DES FUITES D'HUILE DU PALIER AMONT DU FOUR ROTATIF", Mémoire de Licence , 2017-2018.

[25] Brûleur à gaz naturel - NovaFlam® - FIVES PILLARD - [à combustion indirecte / à](https://www.directindustry.fr/prod/fives-pillard/product-196705-2259321.html?fbclid=IwAR3RLznExXdd1m1Nj1ztElbJ9QVdv9t6RzvkbKc3m0Tv_4P7HHCM4egDtqo)  [convection naturelle / pour four tournant \(directindustry.fr\).](https://www.directindustry.fr/prod/fives-pillard/product-196705-2259321.html?fbclid=IwAR3RLznExXdd1m1Nj1ztElbJ9QVdv9t6RzvkbKc3m0Tv_4P7HHCM4egDtqo)

[26].TOUHAMI A. Programmation de la séquence de concassage et de transport de la matière d'ajout au ciment par l'automate S7-300. Mémoire de Master, Automatique et informatique industrielle. Biskra : Université Mohamed Khider Biskra, juillet 2019, 94 p.

[27]. Benabdallah S. Etude d'un système automatique de générateur de gaz chaud de cimenterie par l'automate S7 1200. Mémoire de Master, Automatique et informatique industrielle. Biskra : Université Mohamed Khider Biskra, juillet 2020.

[28] GUIDE D'AIDE A LA CONDUITE ," 2 LIGNES DE PRODUCTION DE CLINKER D'UNE CAPACITE DE 6000 TONNES PAR JOURS CHACUNES", -Cimenterie de BISKRA , Algérie16442131Rév 0-p1/ 109.

[29]. Débitmètre, Afficheur de débit - [Tous les fabricants industriels \(directindustry.fr\).](https://www.directindustry.fr/fabricant-industriel/debitmetre-61551.html?fbclid=IwAR2sTSdyY1cTxOFsuxnVUmE0fsAmMDKem5KFtbPAtYdHsKamF2_7SAiyrdY)

[30]. [Bien choisir un capteur de température -](https://guide.directindustry.com/fr/bien-choisir-un-capteur-de-temperature/?fbclid=IwAR25NywmX5fikwfLYugX3LJJtWynJSRW2QLKwvJluJy0AUBYcxD6ksk5Wuo) Guides d'achat DirectIndustry.

[31]. Endress+Hauser, TEC420 Thermocouple. [Carte] [In :] Endress+Hauser. Disponible sur : (Consulté le 23/07/2020).

[32]. [Allumeur pour brûleur -](https://www.directindustry.fr/prod/fives-pillard/product-196705-1954105.html?fbclid=IwAR1JEgS24w99eieCqbeQqPVoj9AOCrCzwR71ZLo863f8_ZPhkqiTGoX4Tho) Packlight™ - FIVES PILLARD - à gaz / antidéflagrant [\(directindustry.fr\).](https://www.directindustry.fr/prod/fives-pillard/product-196705-1954105.html?fbclid=IwAR1JEgS24w99eieCqbeQqPVoj9AOCrCzwR71ZLo863f8_ZPhkqiTGoX4Tho)